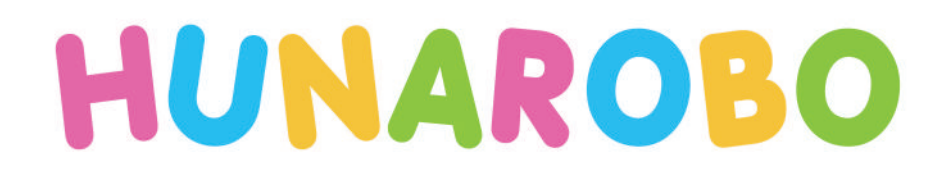

# **Advanced Course vol.1**

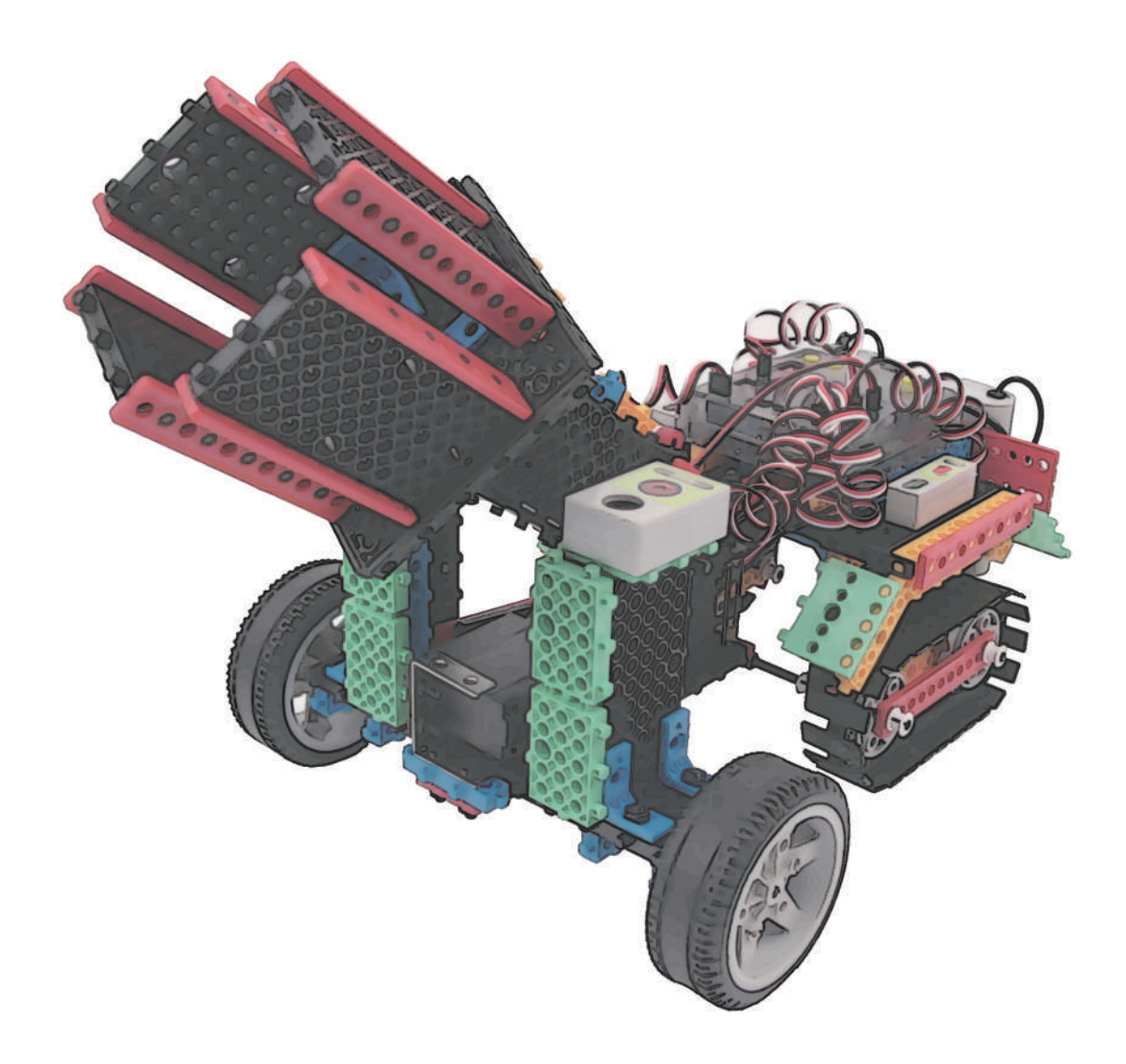

# HUNAROBO SCIENCE CLASS ADVANCED COURSE

# CONTENTS

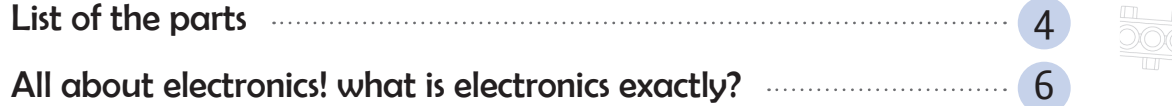

# *What we are going to learn?* (*Robot Story*)

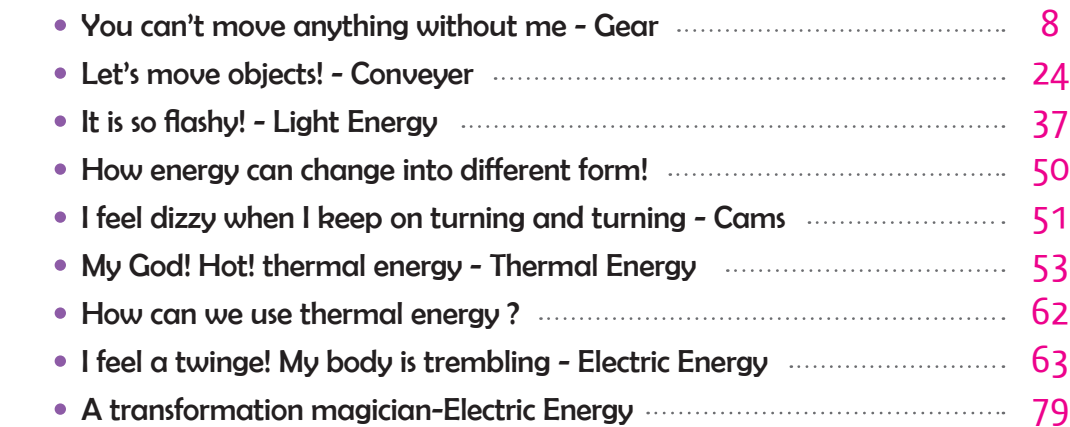

# *Let's Make it!*

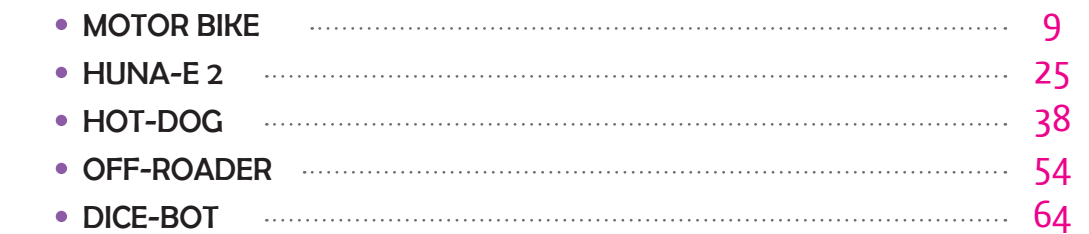

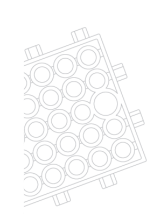

# *HUNAROBO 3 Education Program*

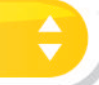

#### **Educational Development Program**

- The whole programs focus on the development of scientific, robotic and other technological skills. - Development of basic scientific knowledge and creative thinking skills, to solve complex problems and program development to raise problem solution-oriented abilities and to create novel solutions.

#### **Training Features**

- $\blacktriangleright$  Challenges and promotes problem-solving skills and improve concentration.
	- Improve leadership and communication skills through small group activities.
	- Education linked to kindergarten and elementary school science curriculum
	- Under the guidance of a teacher, the goal will be achieved through self-assembly to promote a good learning environment.

#### **HUNAROBO 3 (Advanced Course)**

In this advanced Course for HUNAROBO 3, we will learn the following;

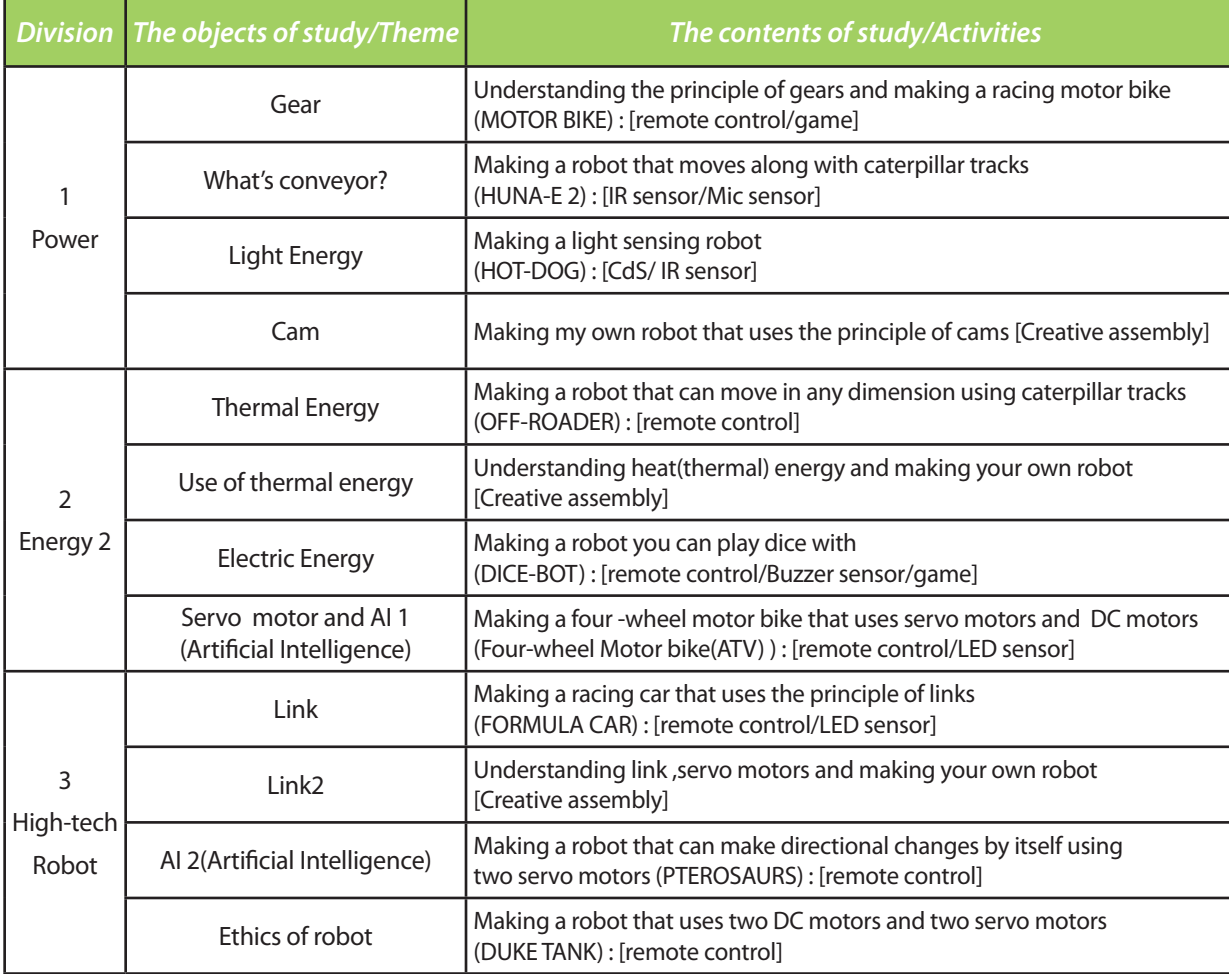

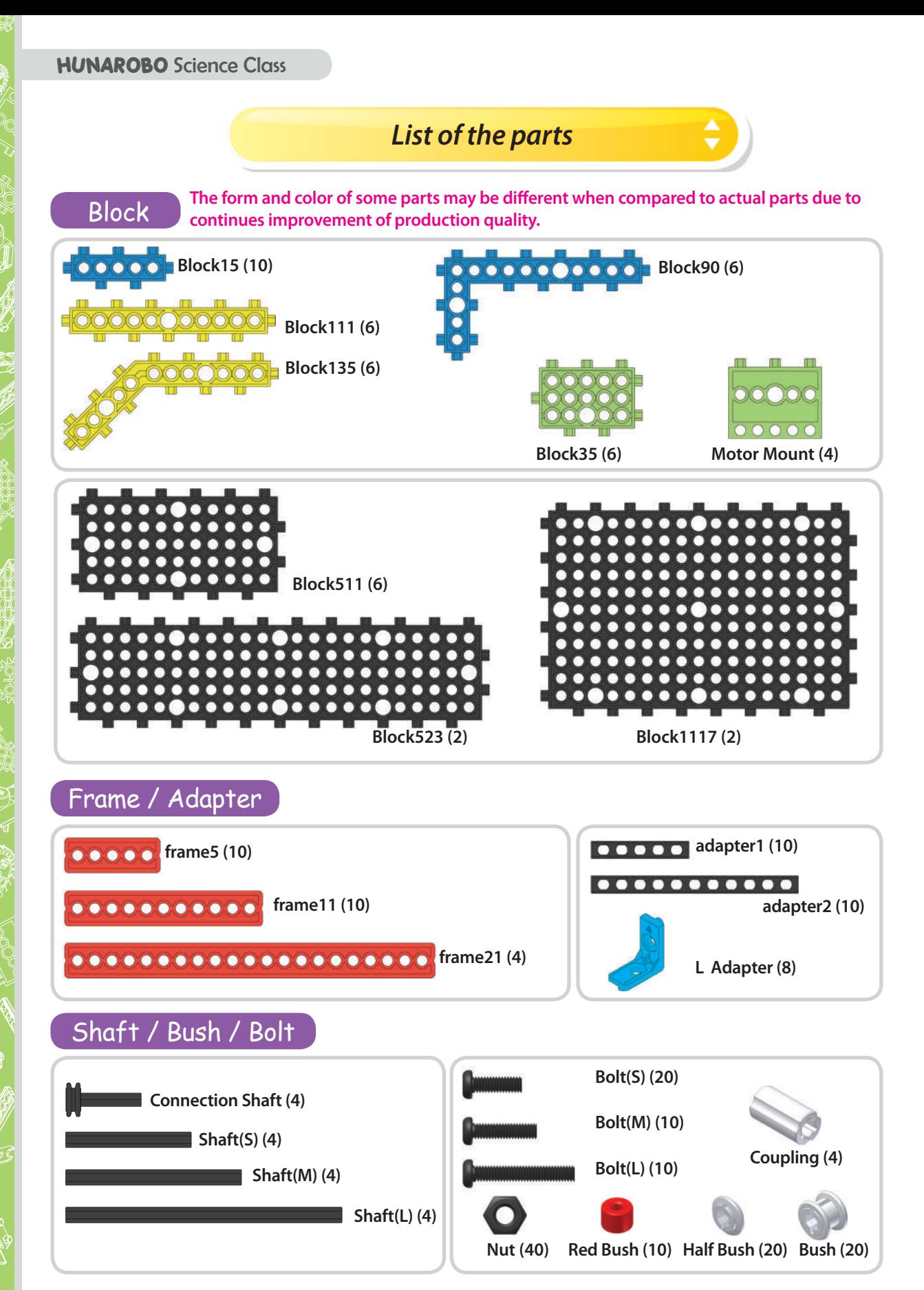

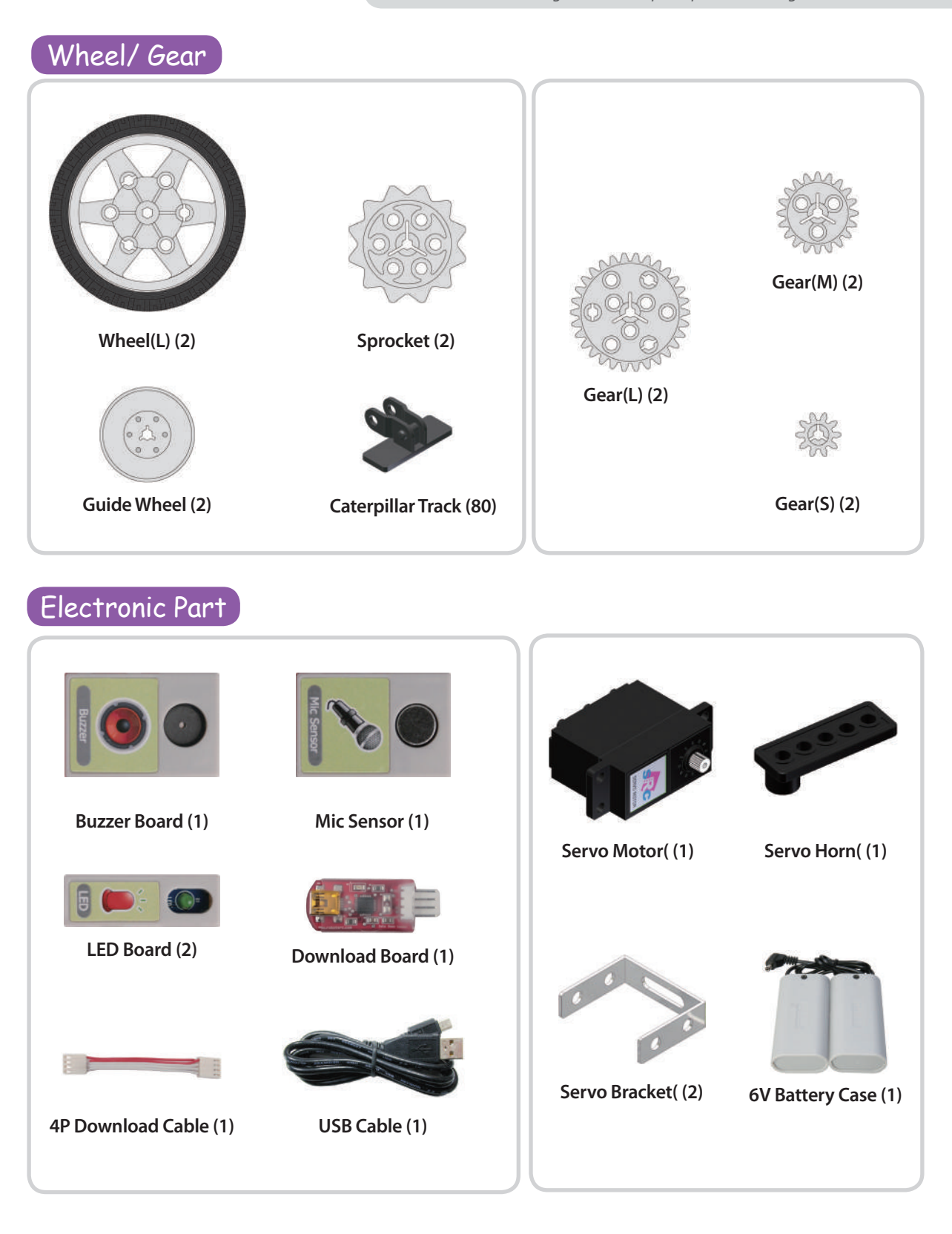

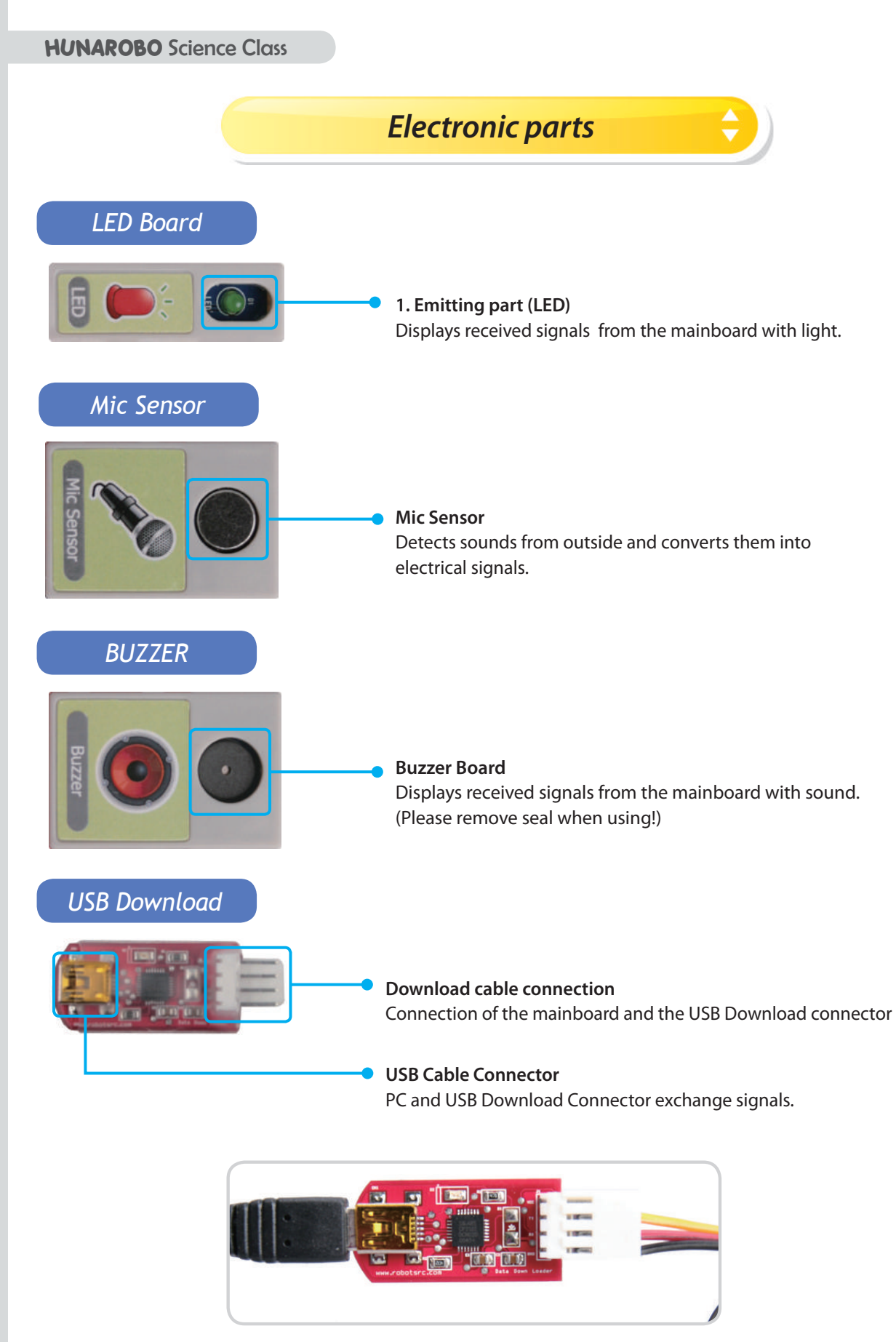

# *What robots are we going to assemble?*

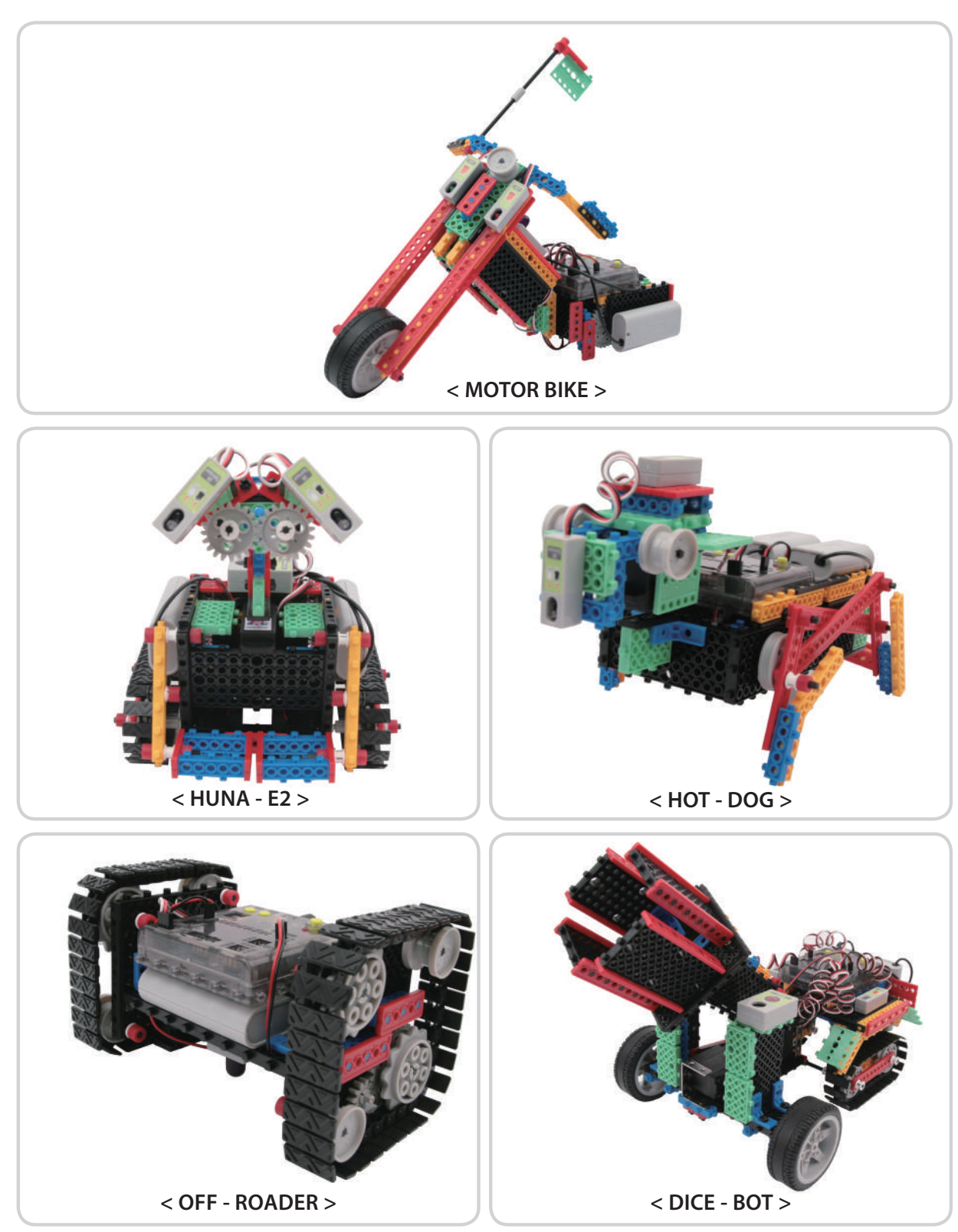

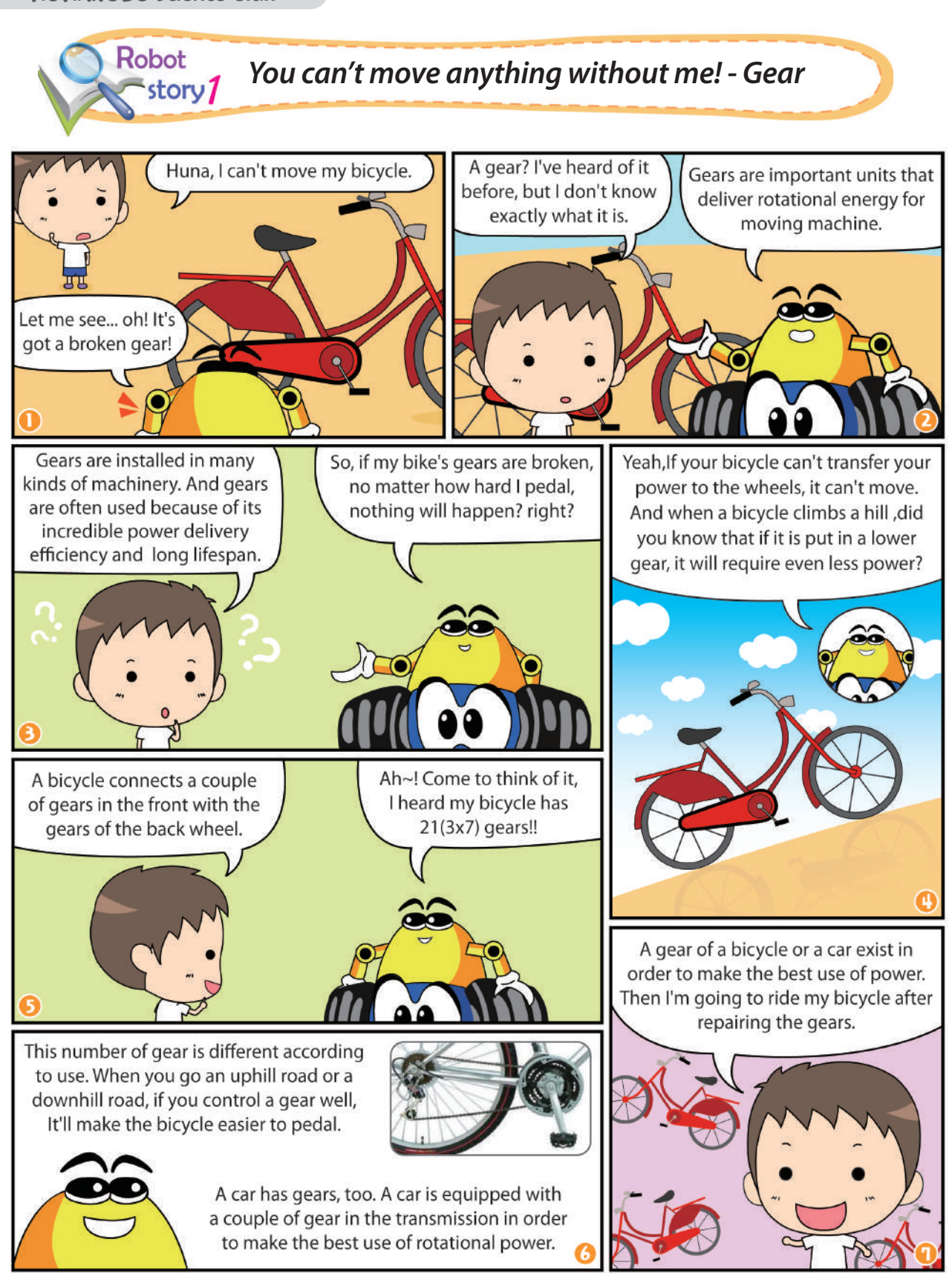

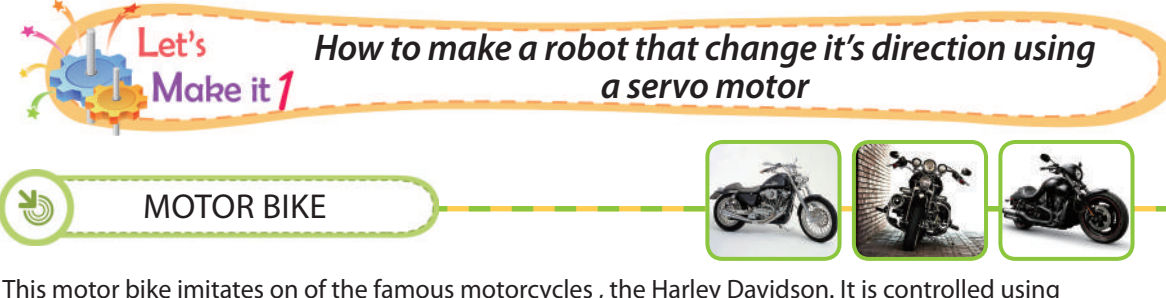

This motor bike imitates on of the famous motorcycles , the Harley Davidson. It is controlled using a remote control. Let us create a motor bike that can keep it's balance using two wheels.

**After assembling, one can play the Boxing Game with friends.** 

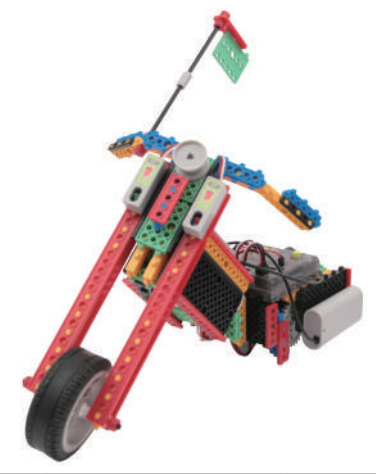

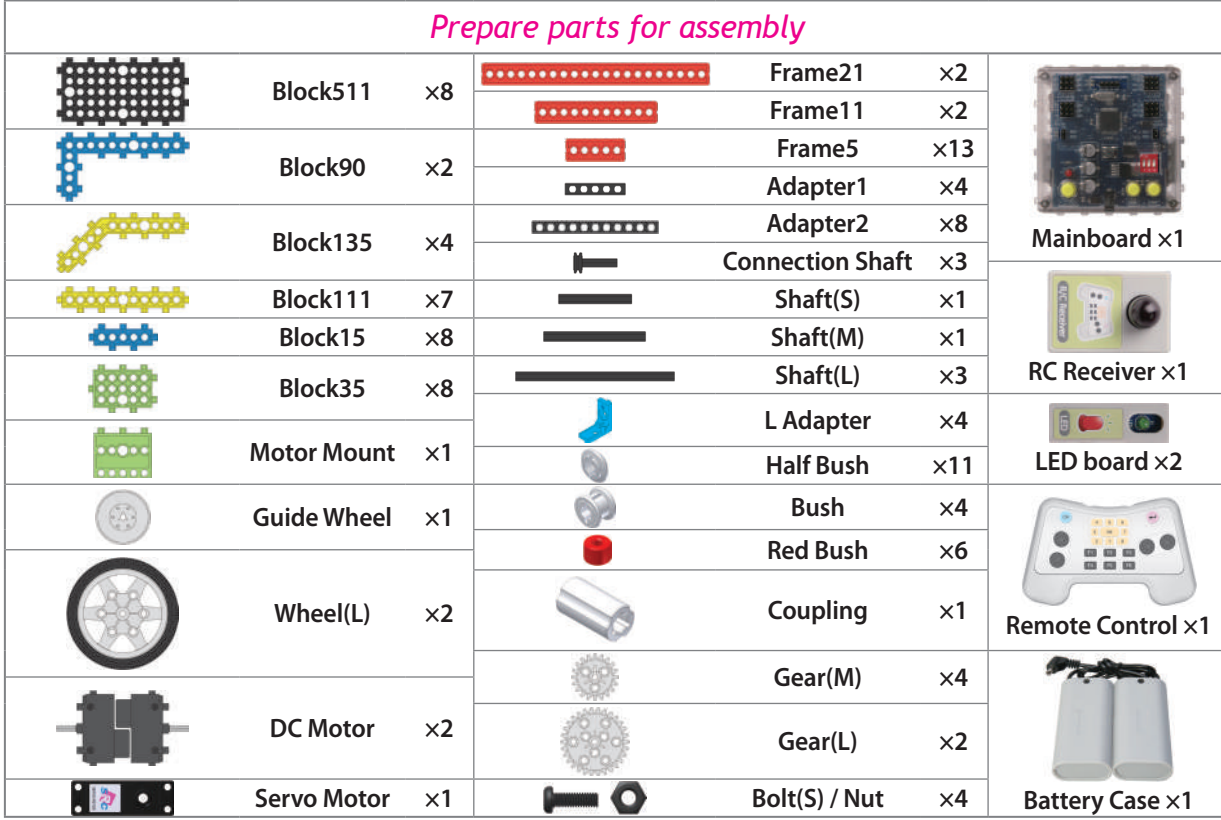

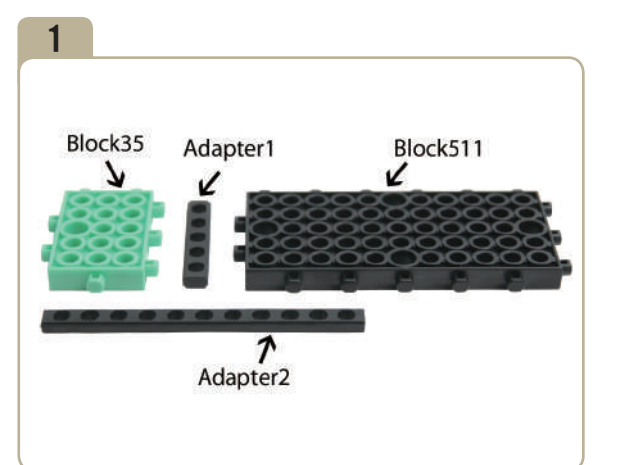

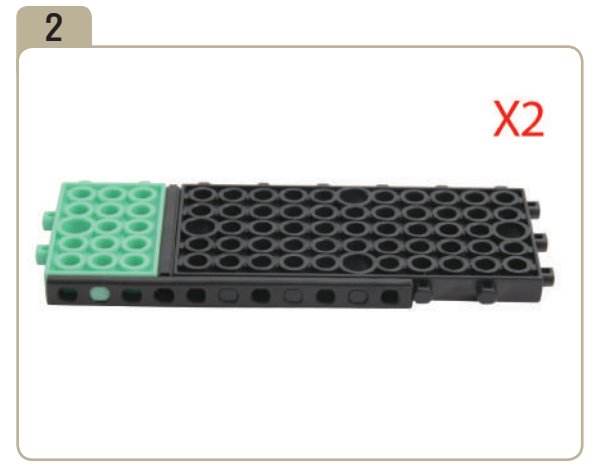

Assebmle two identical models.

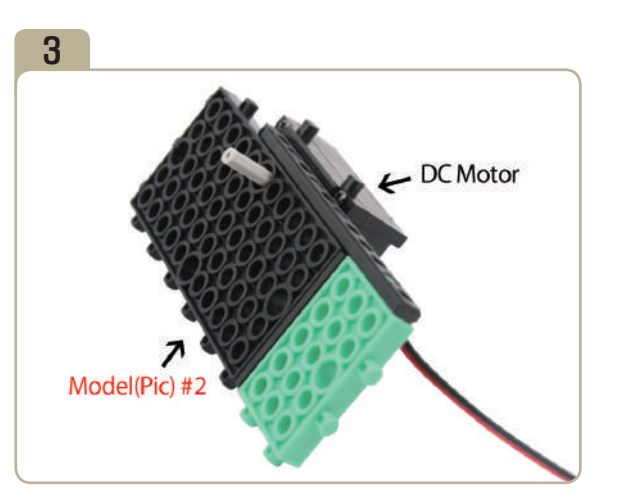

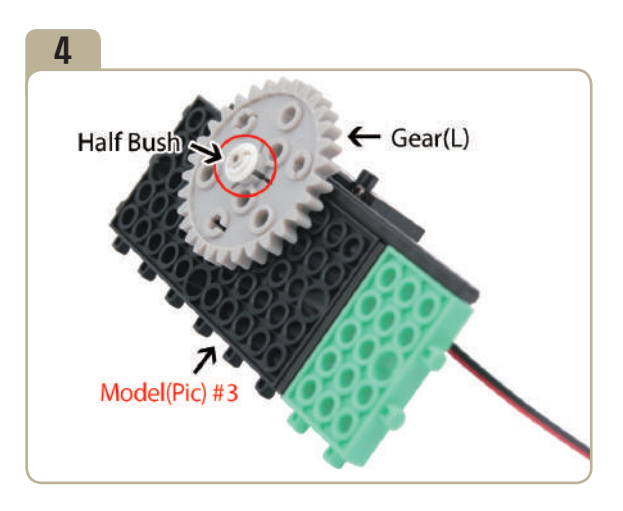

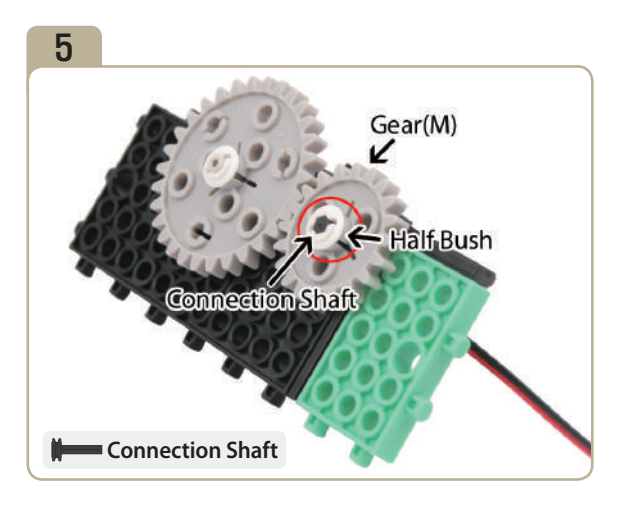

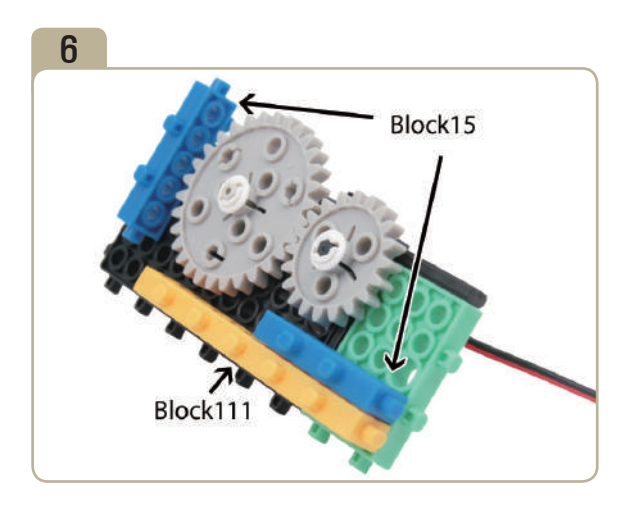

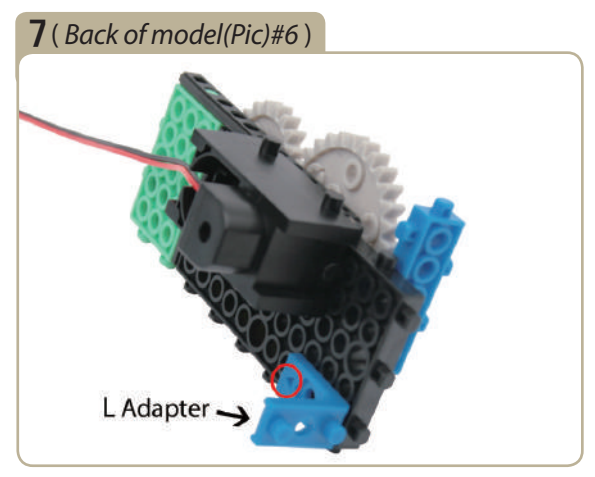

Attach a 'L' adapter to the back side of the model(pic)#6. (Pay close attention to the arrows(▲) that indicate how the adapters should be attached.)

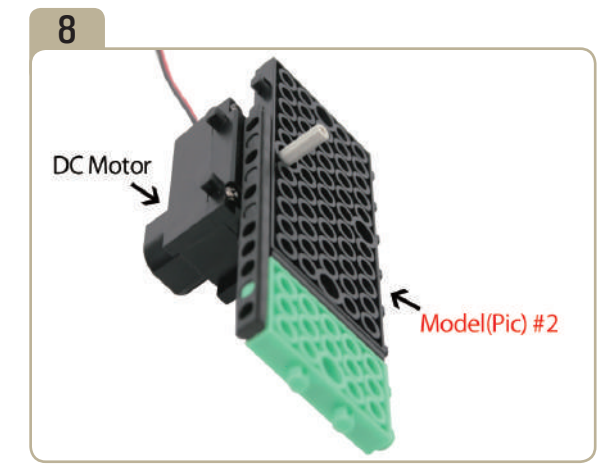

Connect a previously constructed part of model(pic)#2 to DC motor.

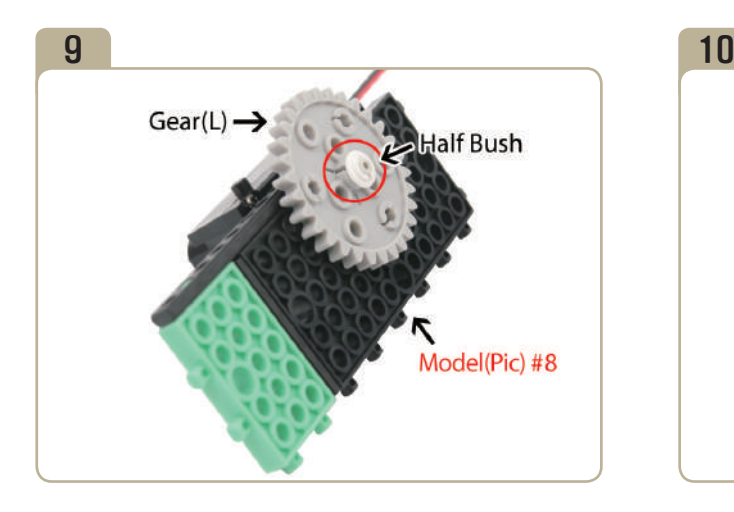

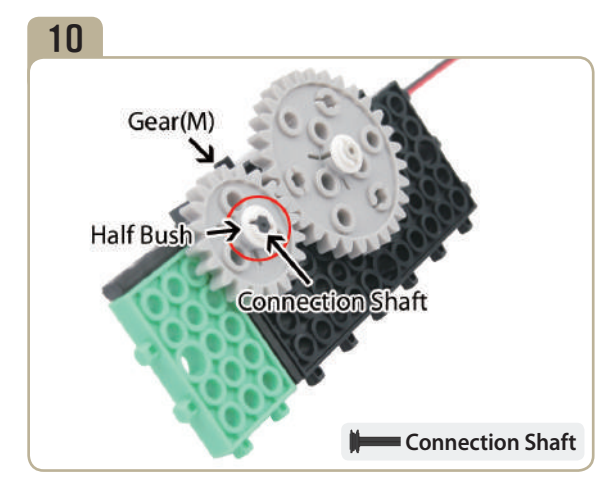

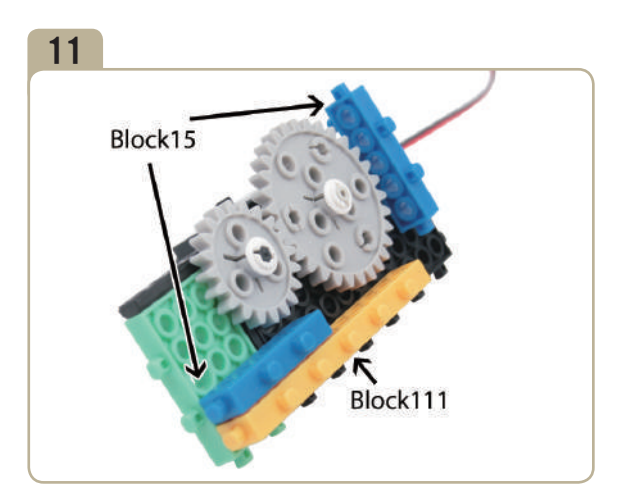

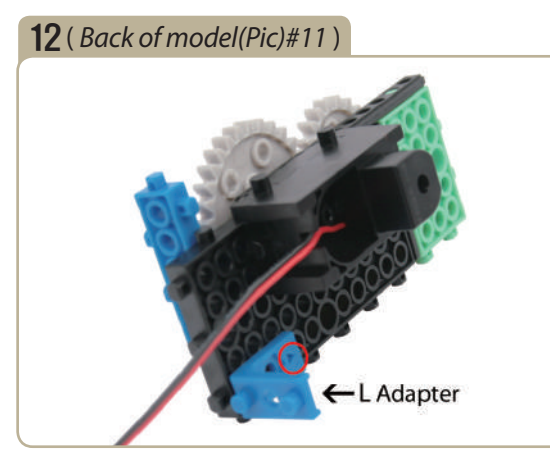

Attach a 'L' adapter to the back side of the model(pic)#11. (Pay close attention to the arrows(▲) that indicate how the adapters should be attached.)

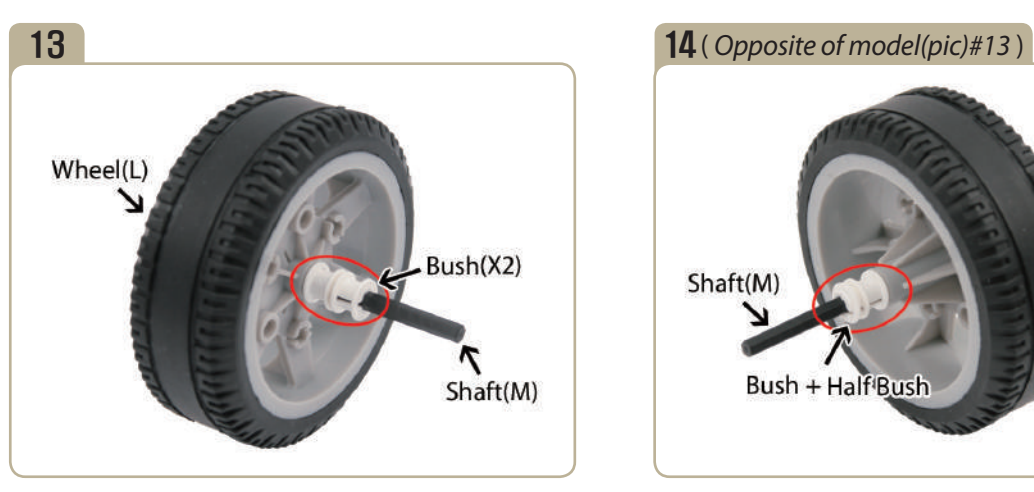

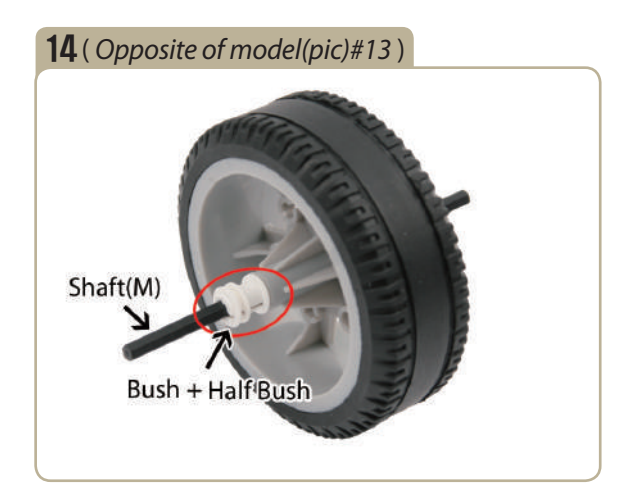

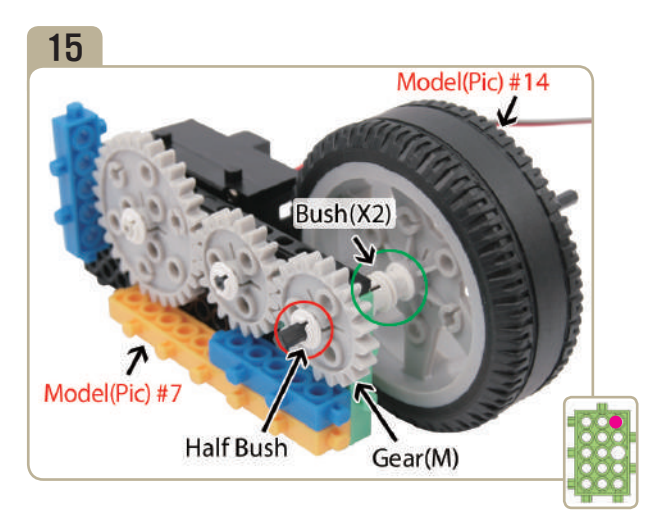

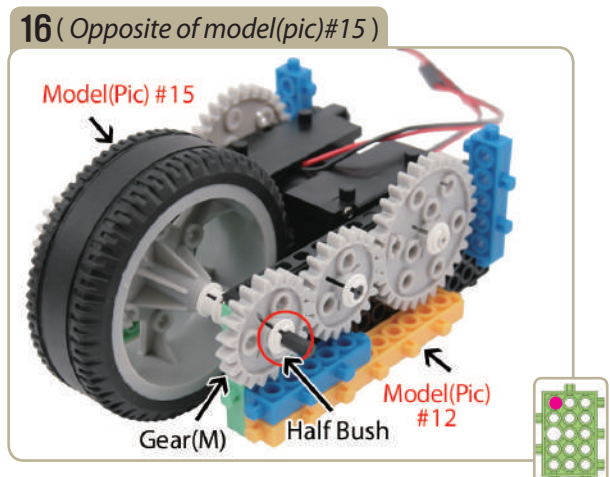

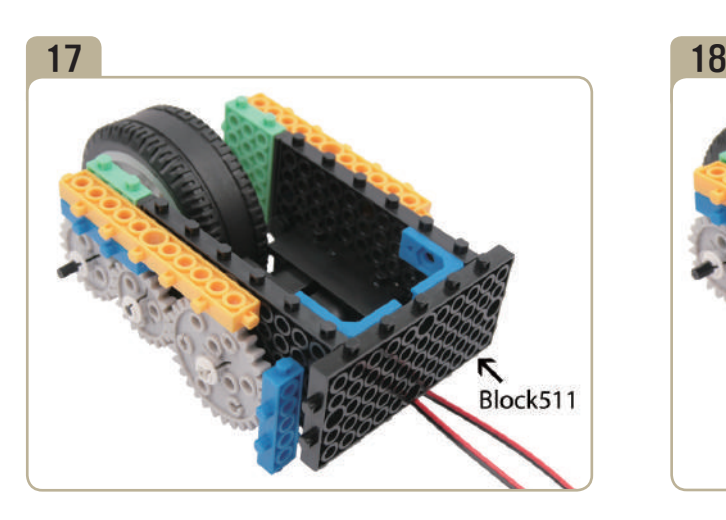

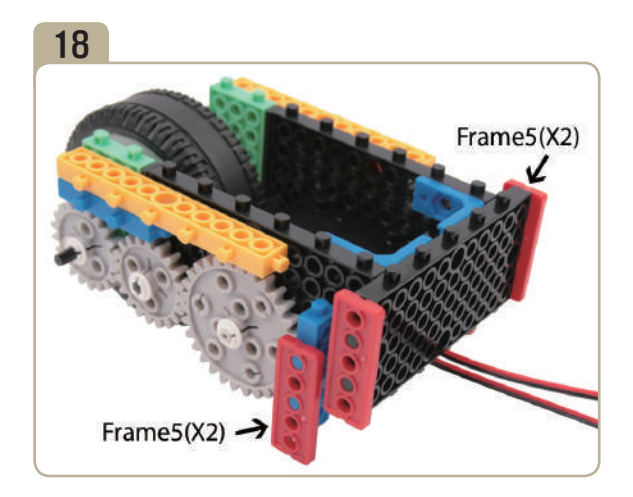

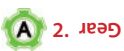

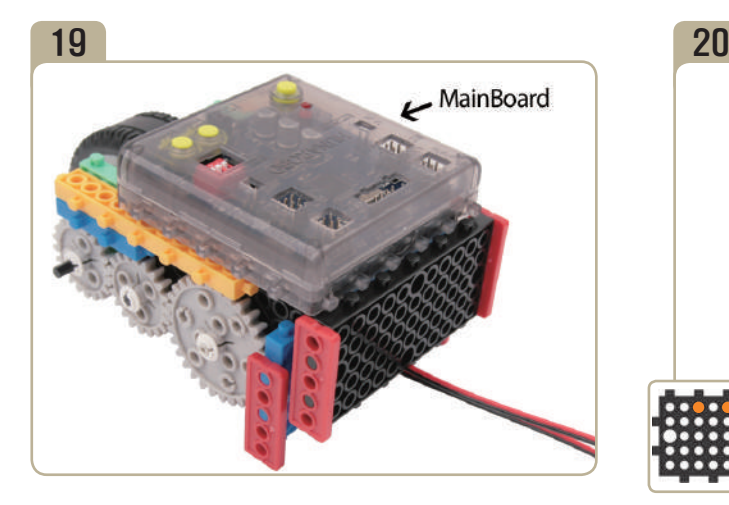

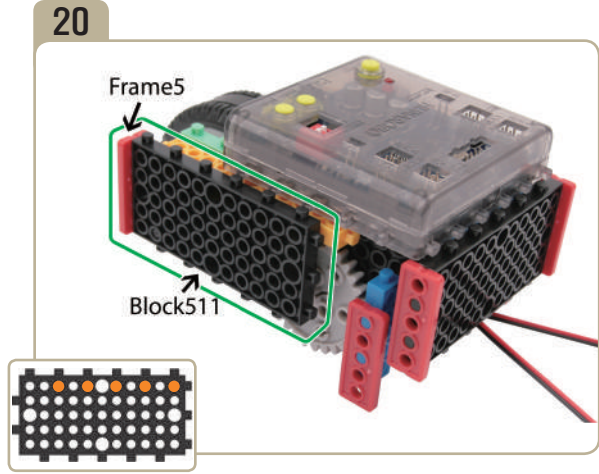

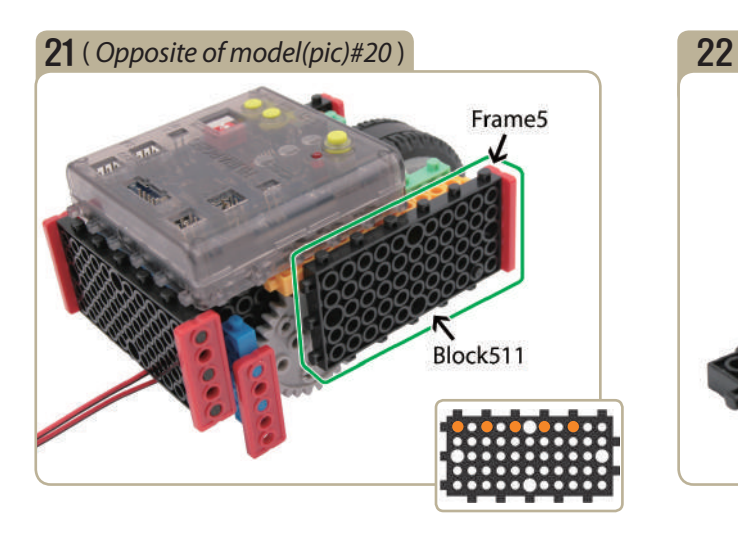

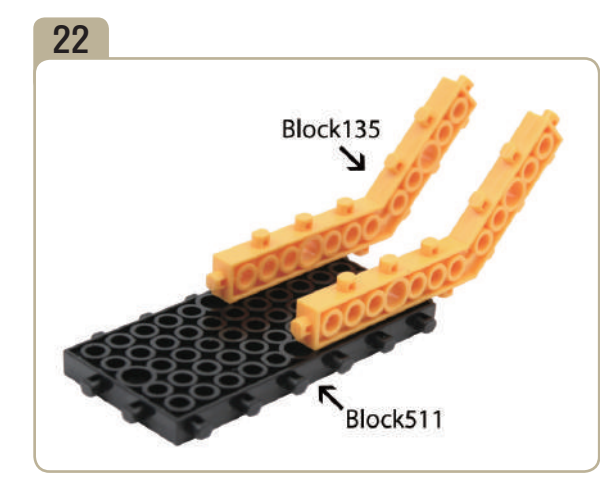

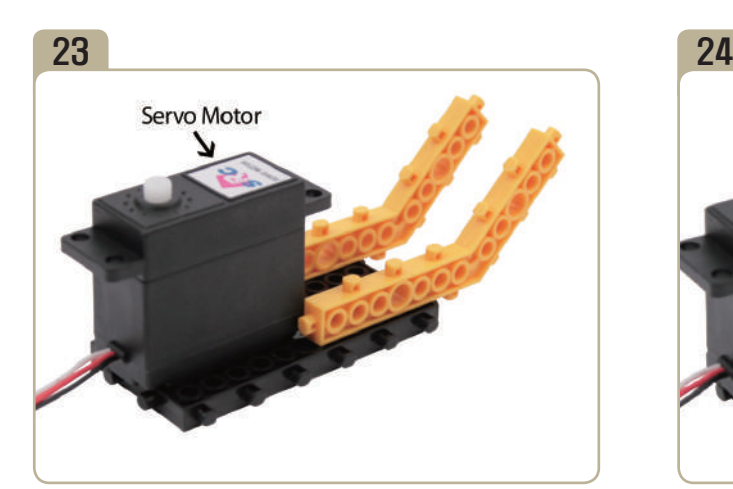

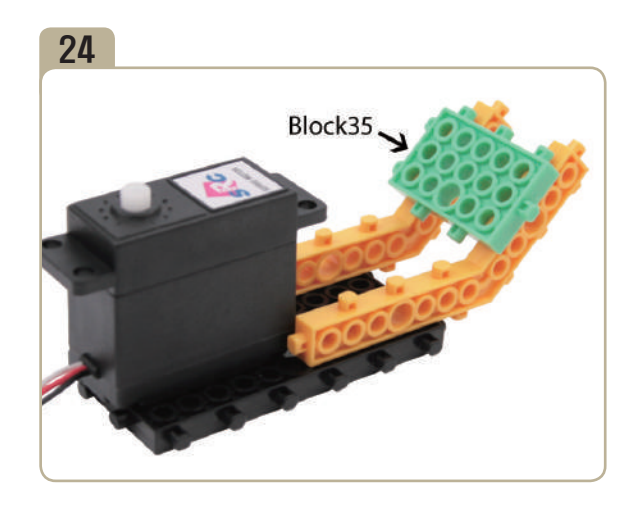

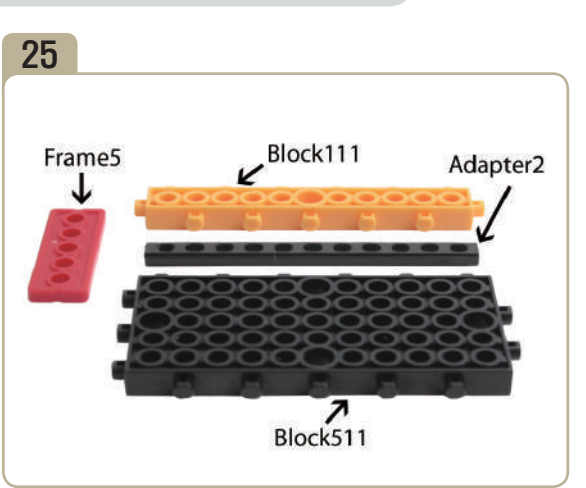

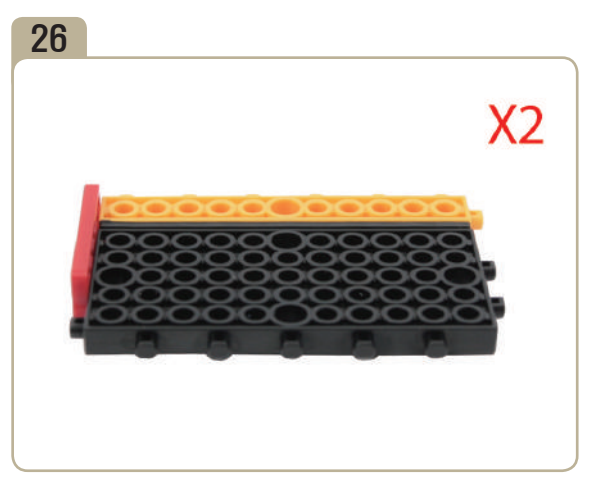

Assebmle two identical models.

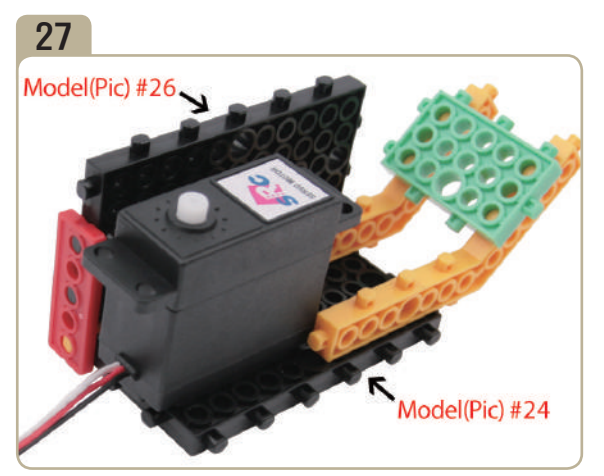

Connect a previously constructed part of model(pic)#26 to model(pic)#24.

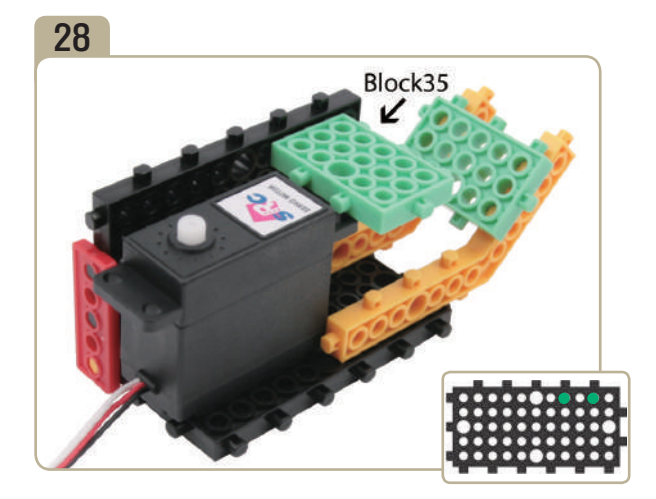

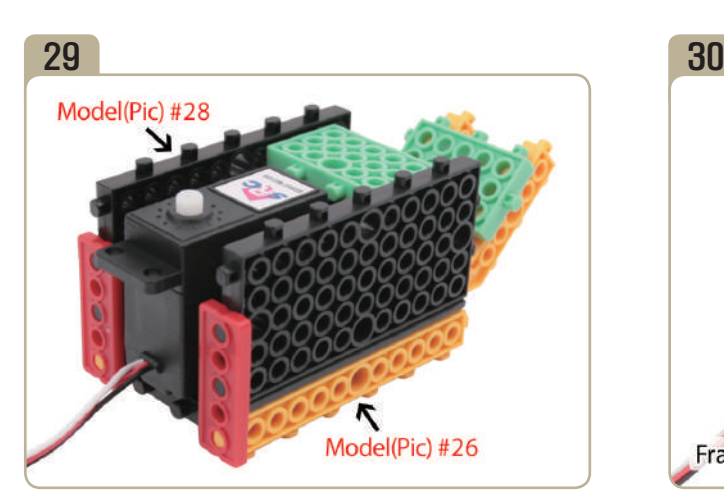

Connect a previously constructed part of model(pic)#26 to model(pic)#28.

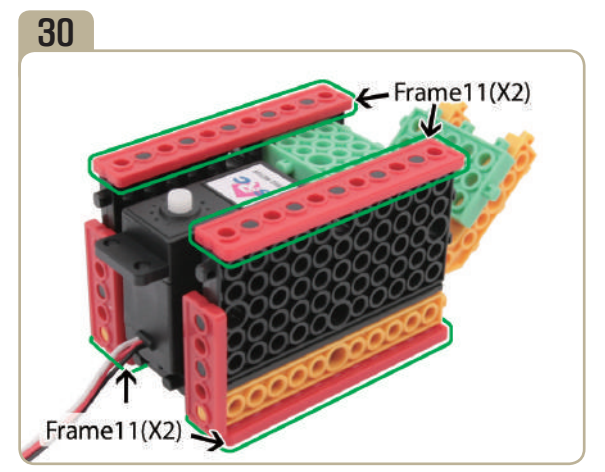

Attach four 「frame11」s to model(pic)#29 as illustred in the picture.

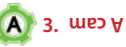

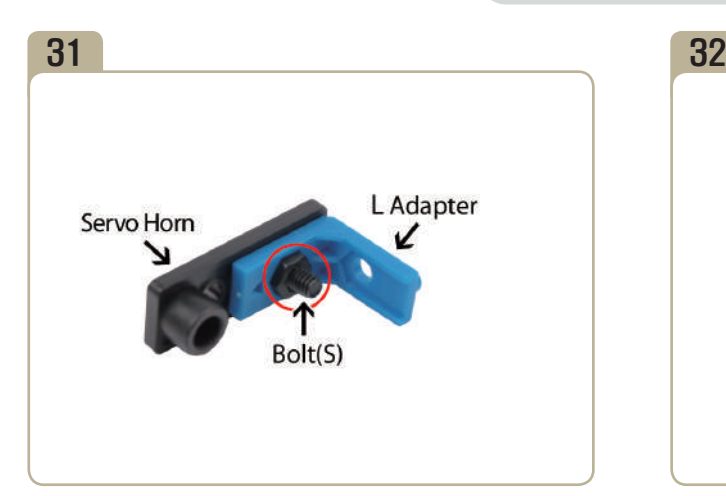

Connect a 'L' adapter to servo horn. (Pay close attention to the arrows(▲) that indicate how the adapters should be attached.)

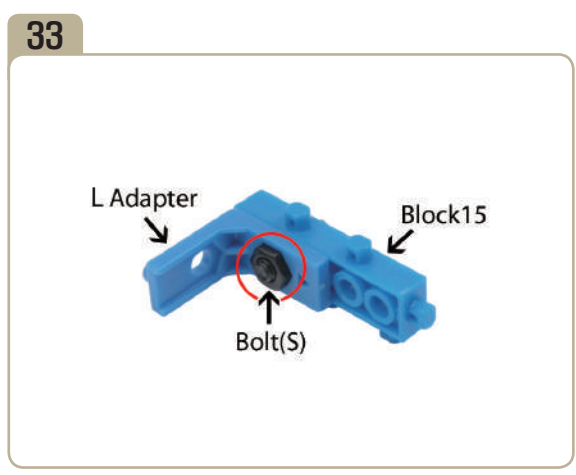

Connect a 'L' adapter to  $\sqrt{2}$  block15<sub>J</sub> with a small bolt. (Pay close attention to the arrows(▲) that indicate how the adapters should be attached.)

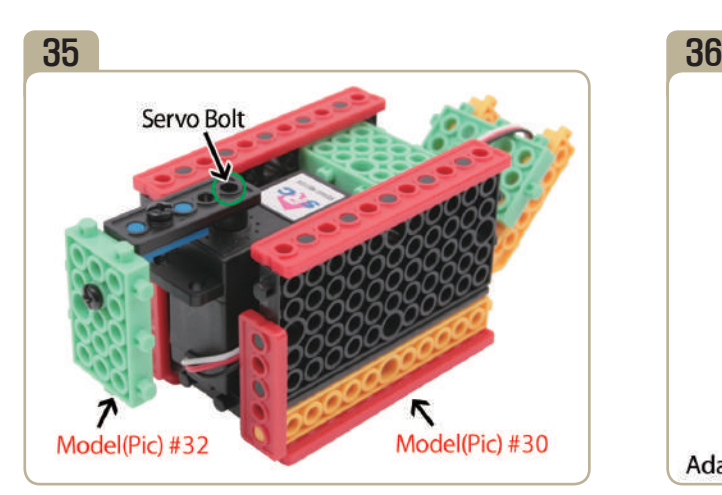

After adjusting zero point of servo motor, fix model(pic)#32 to model(pic)#32 with a small servo bolt.

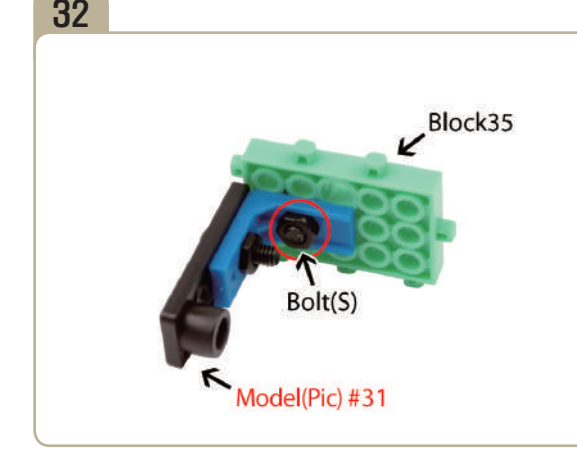

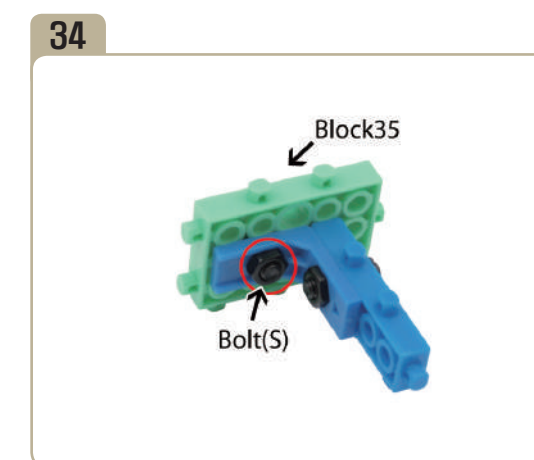

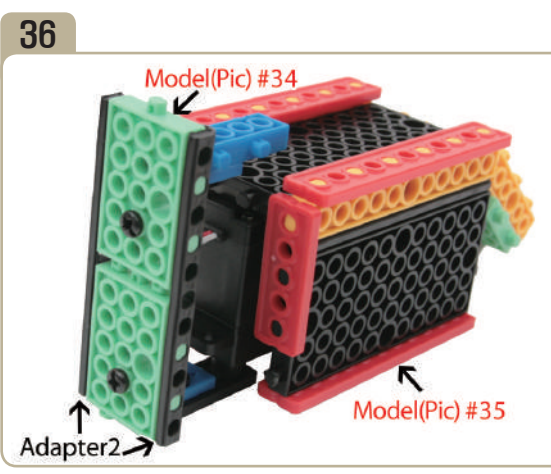

Turn model(pic)#35 upside down, then combine model(pic)#34 with two  $\lceil$  adapter2<sub>J</sub>s.

*HUNAROBO Guidebook Series*│15 **4. what is the name of the device that converts electrical energy to mechanical energy?** 

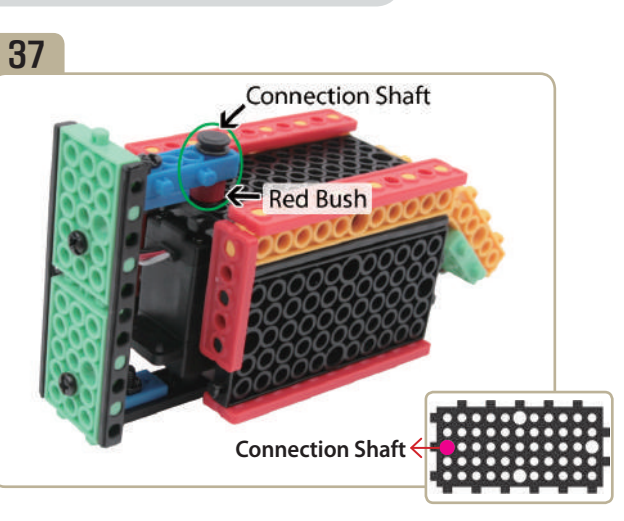

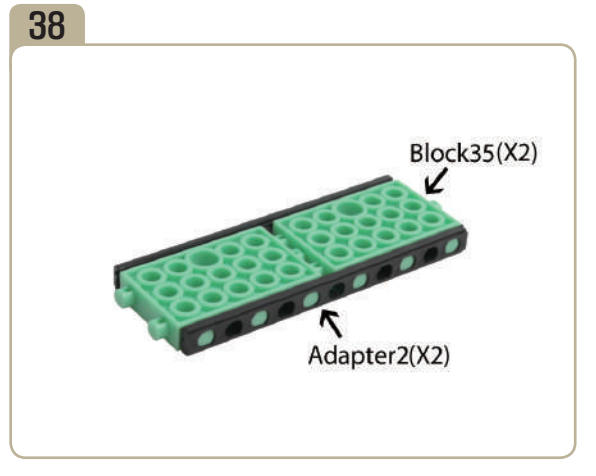

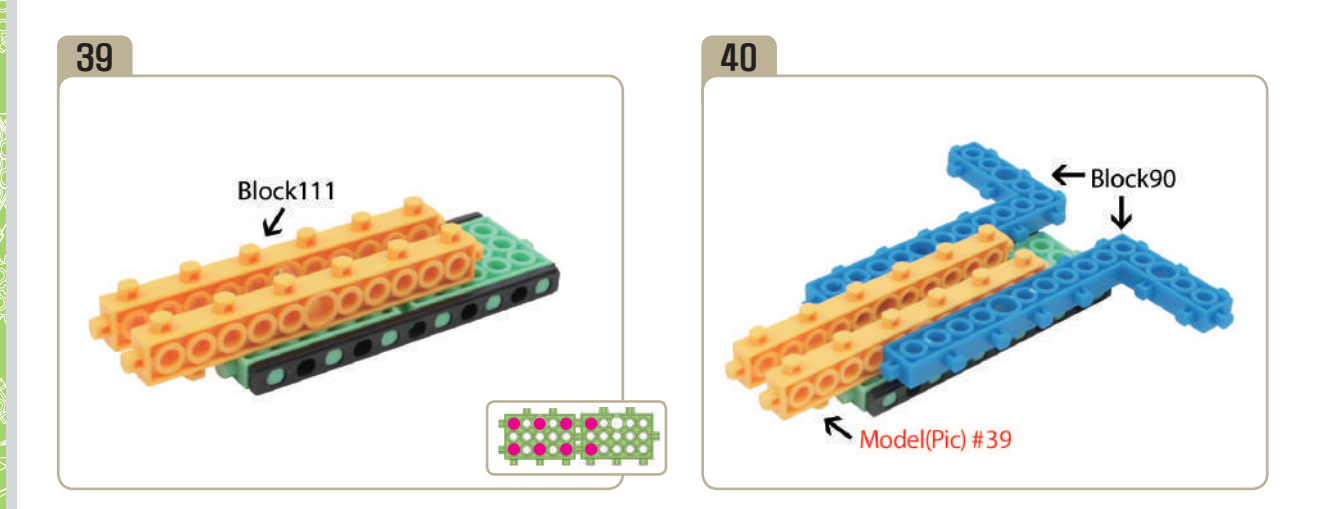

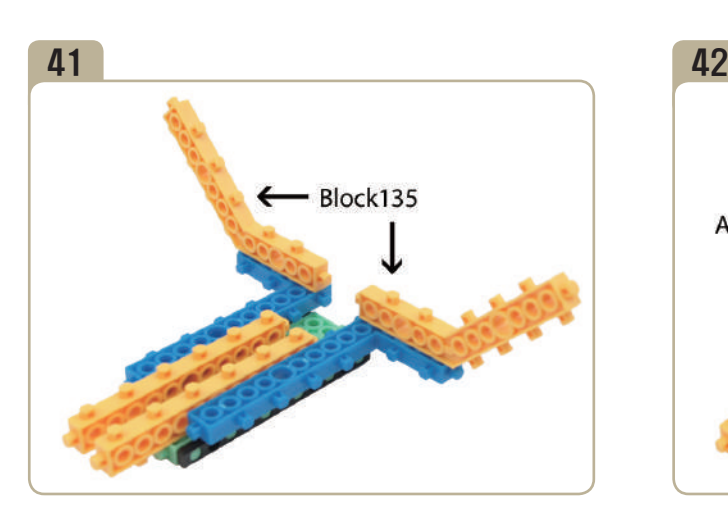

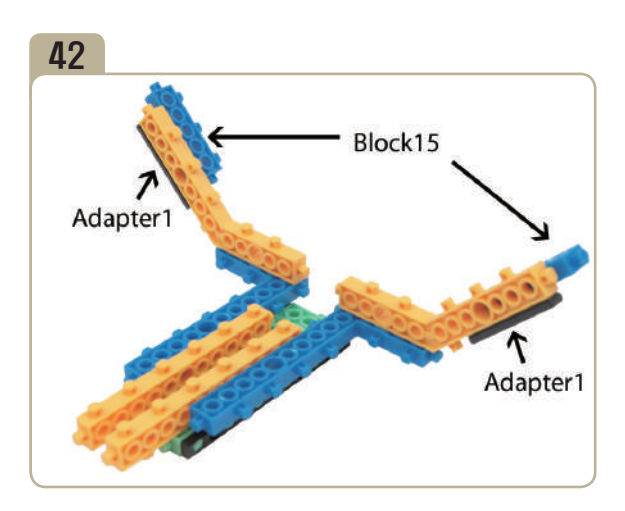

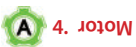

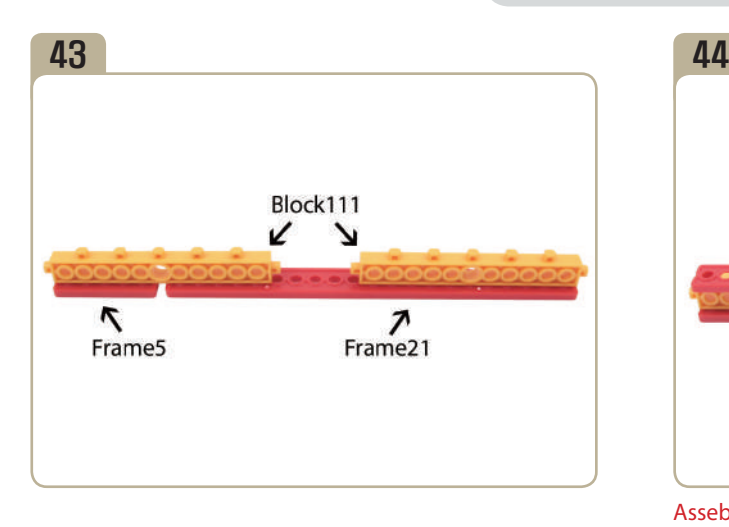

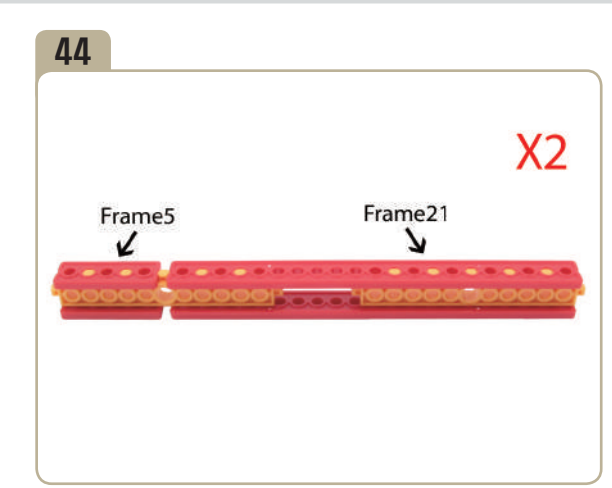

Assebmle two identical models.

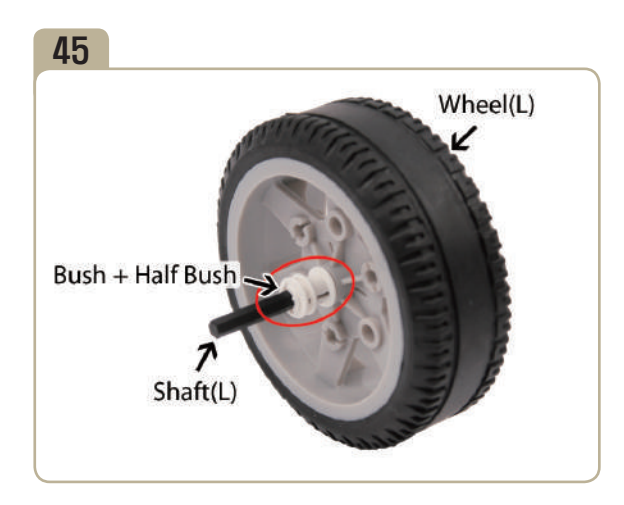

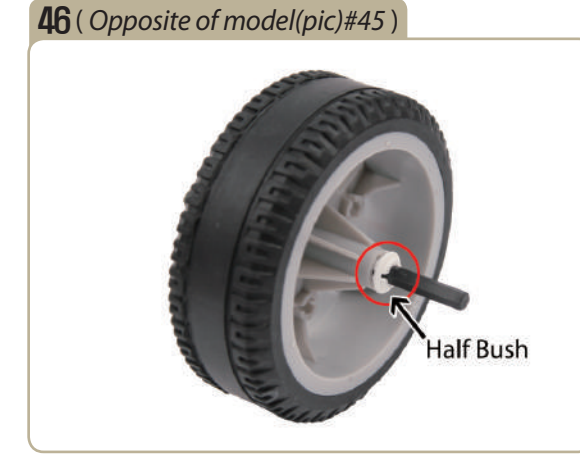

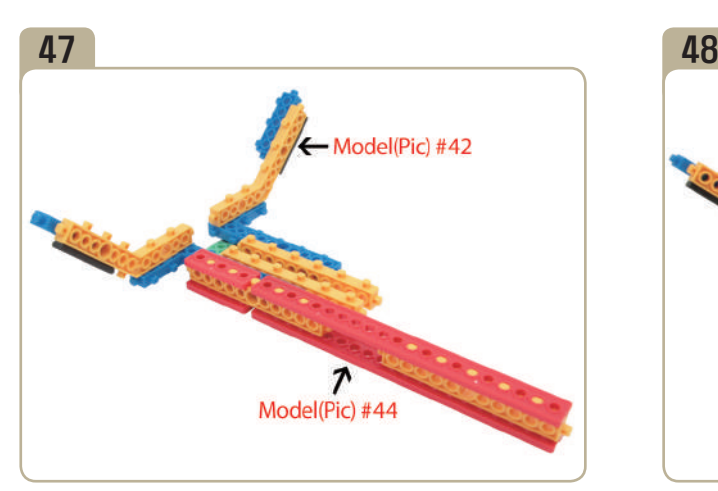

Connect a previously constructed part of model(pic)#44 to model(pic)#42.

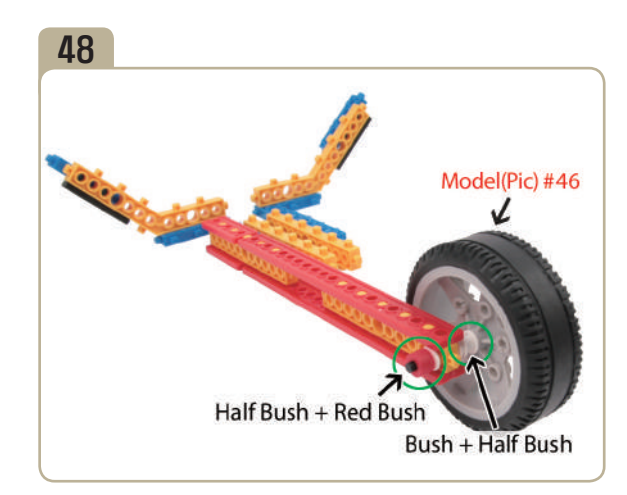

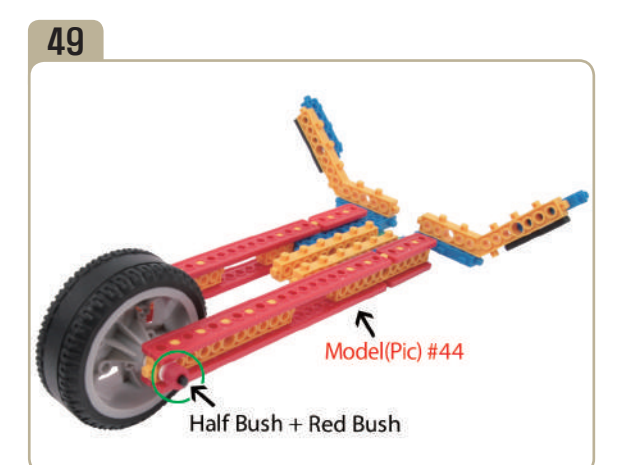

Connect a previously constructed part of model(pic)#44 to model(pic)#48.

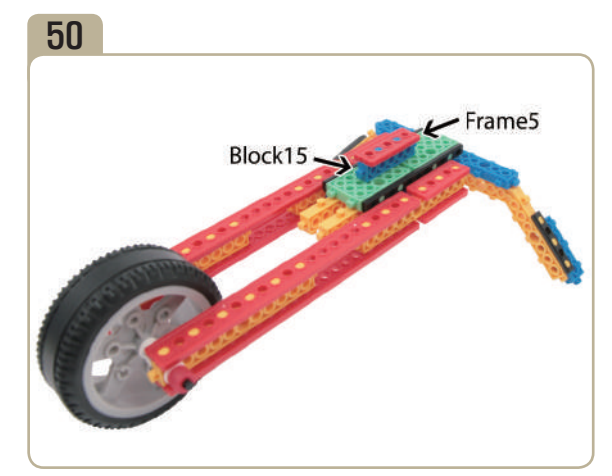

Turn model(pic)#49 upside down, then attach a 「block15」 and a  $[frame5]$  to it.

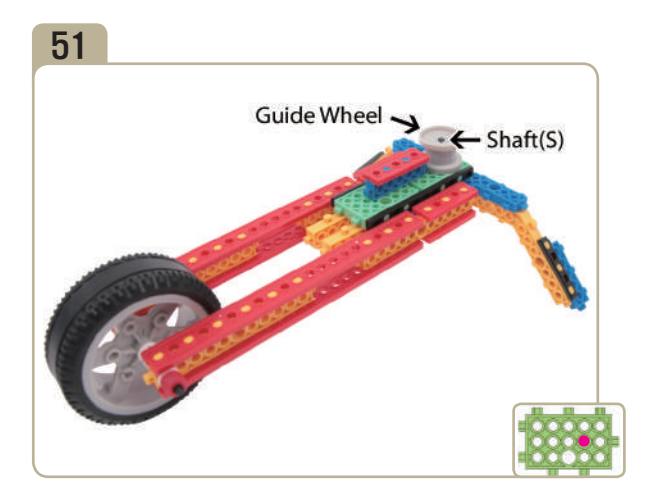

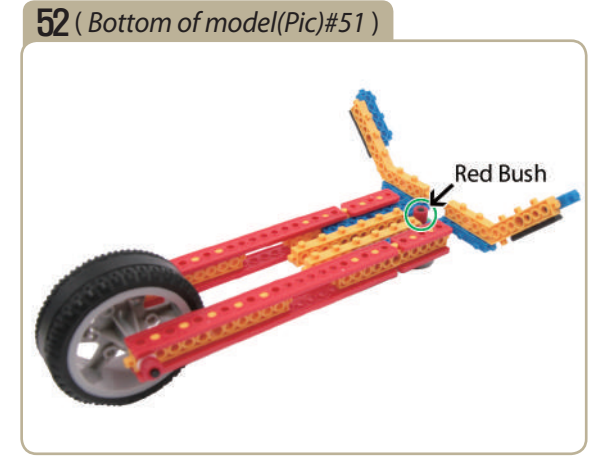

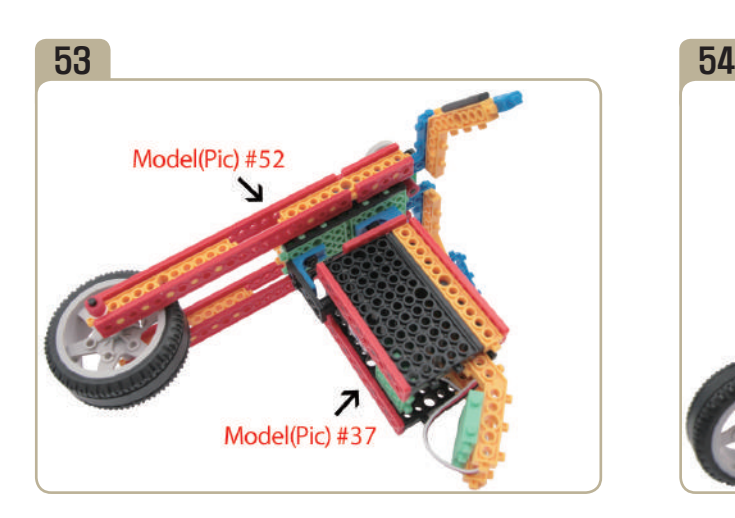

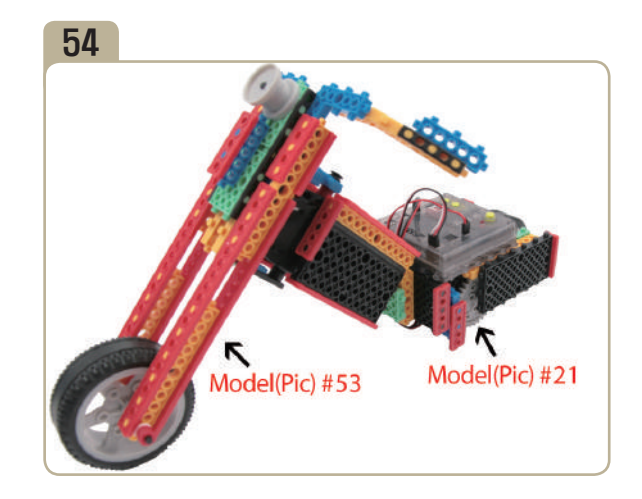

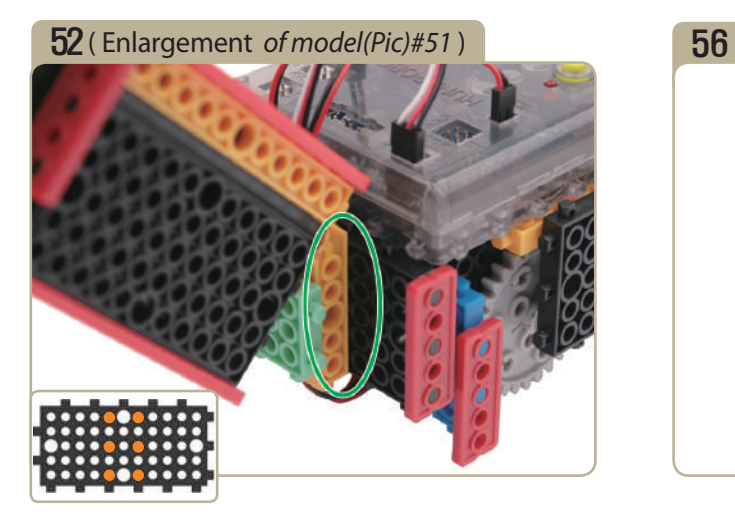

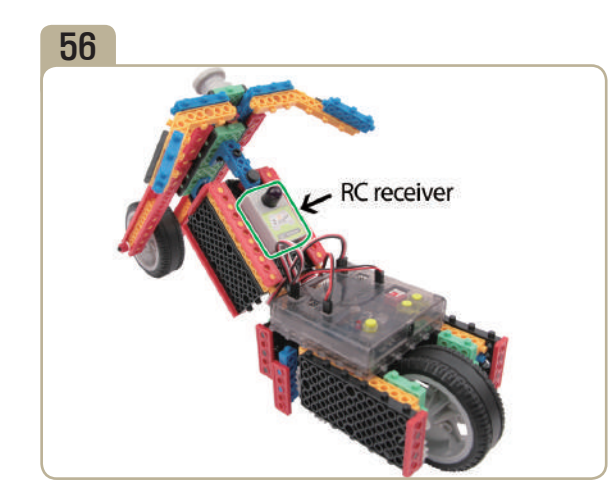

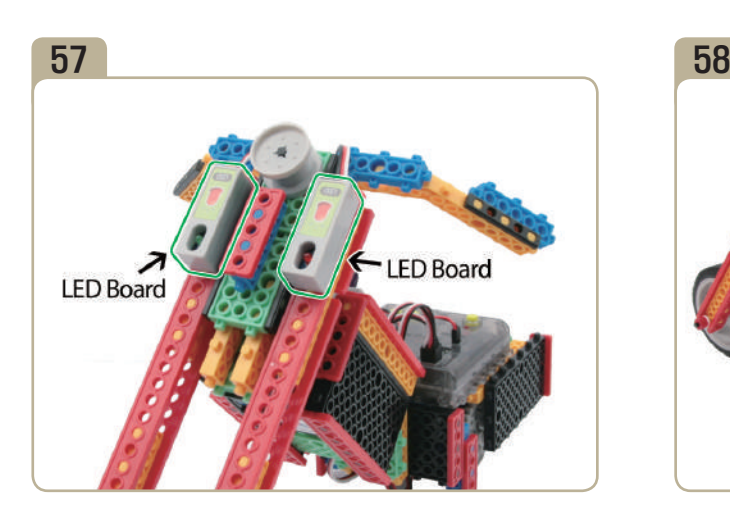

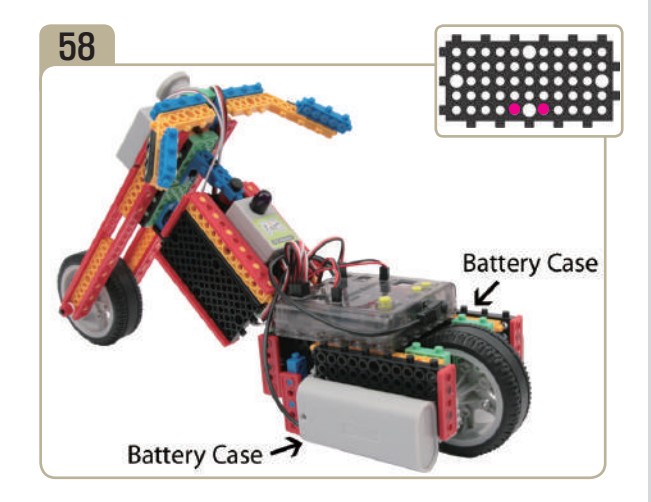

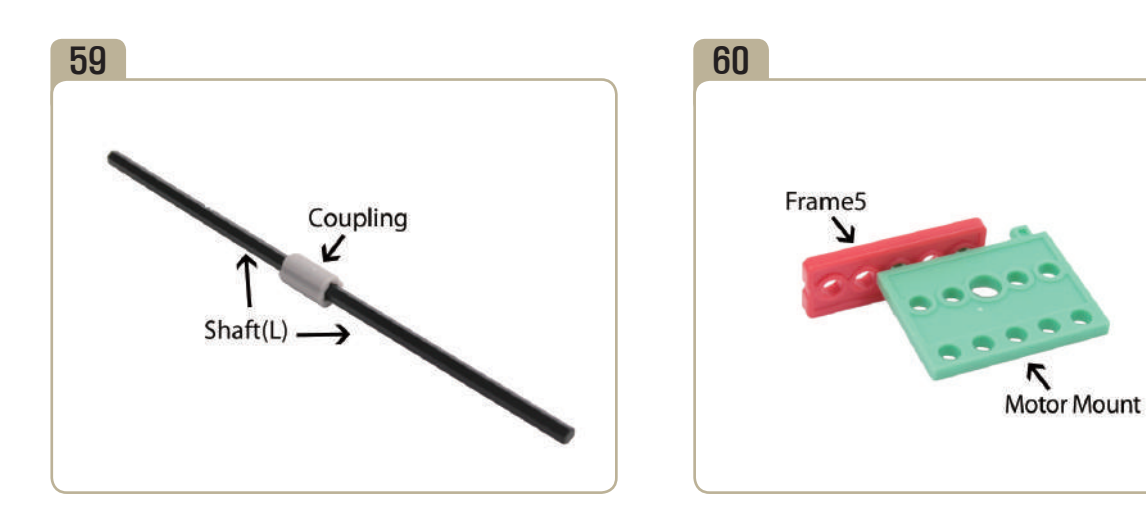

**6. What is the name of device that carries objects continuously while turning it on a belt that hangs between the two wheels ?**

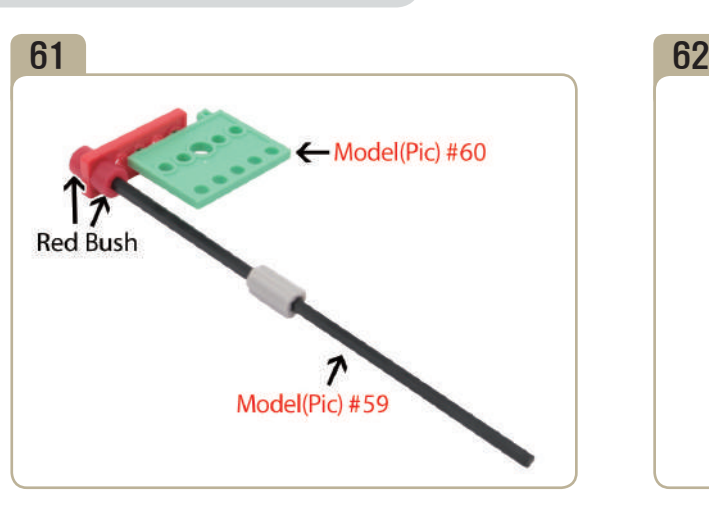

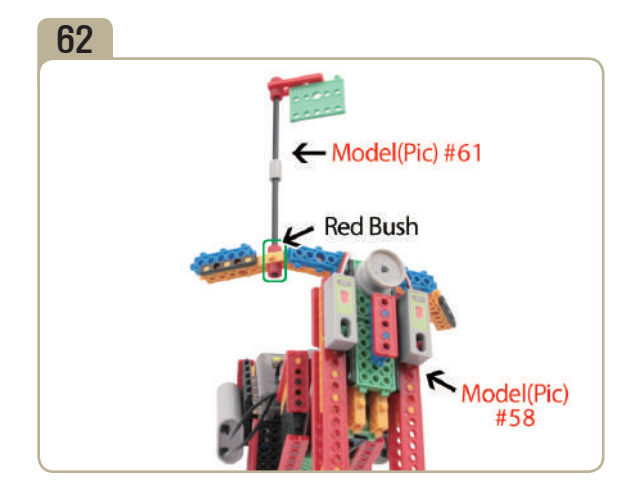

## **Completed**

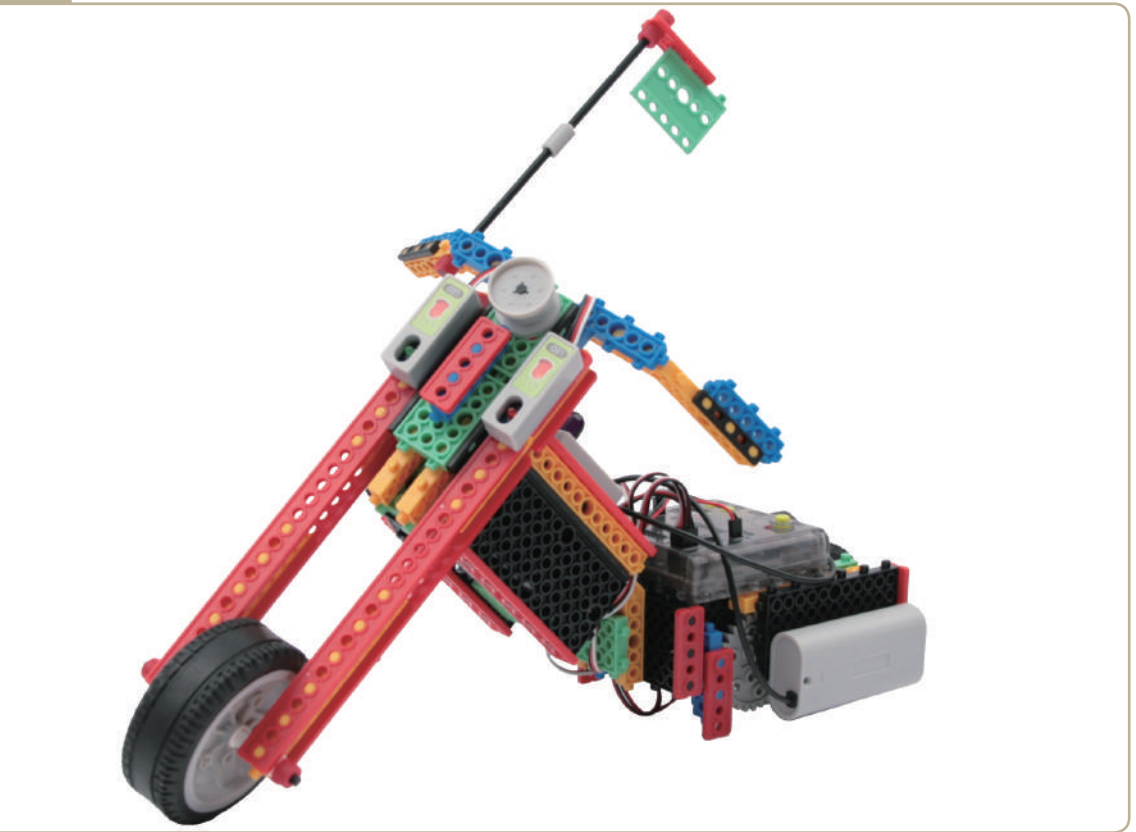

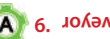

# *How to prepare the MOTOR BIKE*

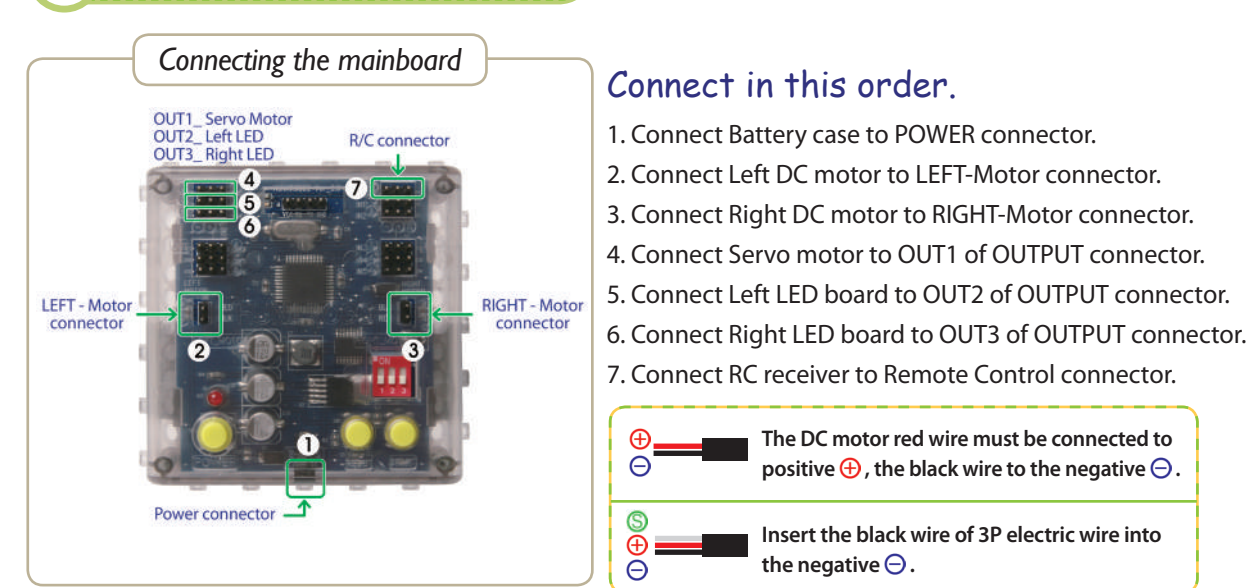

#### *Servo motor-Zero Point Adjustment*

1. Connect the servo motor to the mainboard. From mainboard connect it to the PC. 2. Run Compiler Program.

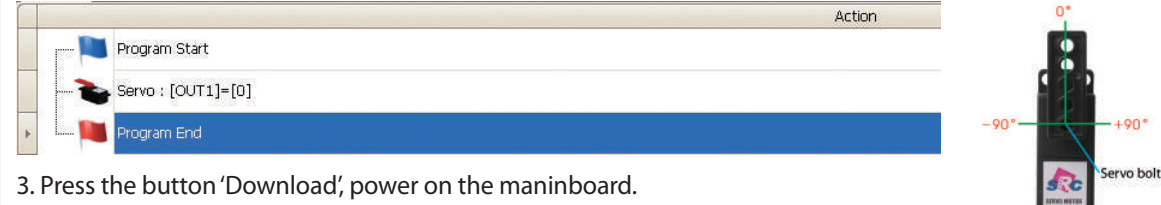

4. Fix the servo motor horn to the servo motor by using a small servo bolt illustrated in the right picture .

*Program Download*

- 1. Create the program.
- 2. Make sure Power / DC Motor connector and sensor's connector are well connected.
- 3. Check the power OFF state, then insert the download cable.
- 4. 'SAVE' and click the 'DOWNLOAD' button on the program window.
- 5. Turn on the power when 'DOWNLOAD' window opens. (Power ON)
- 6. Once the download is completed, remove the download cable and then turn the power off and on. ( Power OFF  $\rightarrow$  Power ON)

**\* Refer to**「 **HunaRobo Compiler Manual**」**on how to create more detailed programs and how to download them.**

- Using the motion patterns as reference, let's create the program.

*\* For more program examples, visit our reference room. (HunaRobo on our web site, www.hunarobo.com)*

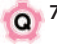

**7. What is the name of device that resembles a stairway case that we use to carry people and cargo unceasingly in a upwards or downwards motion?**

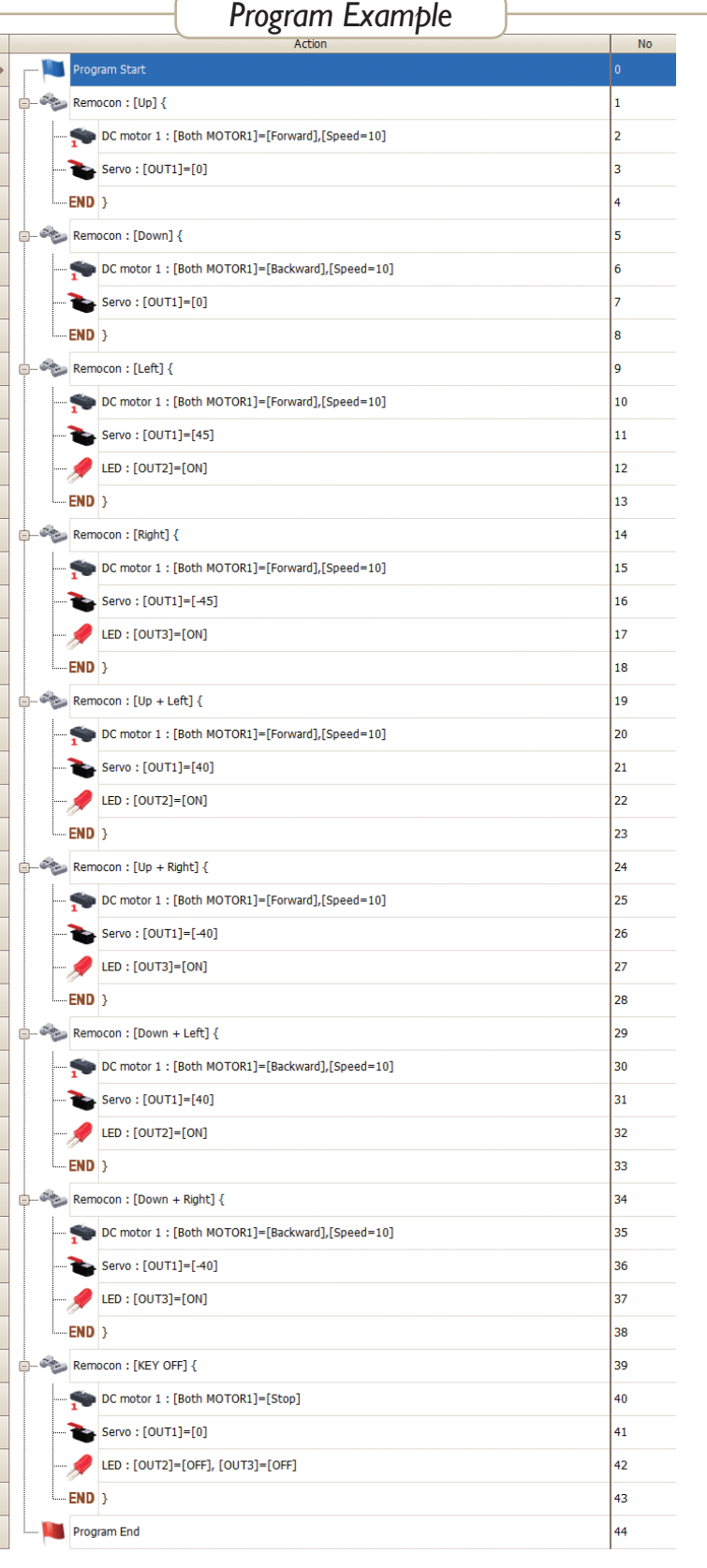

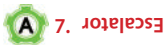

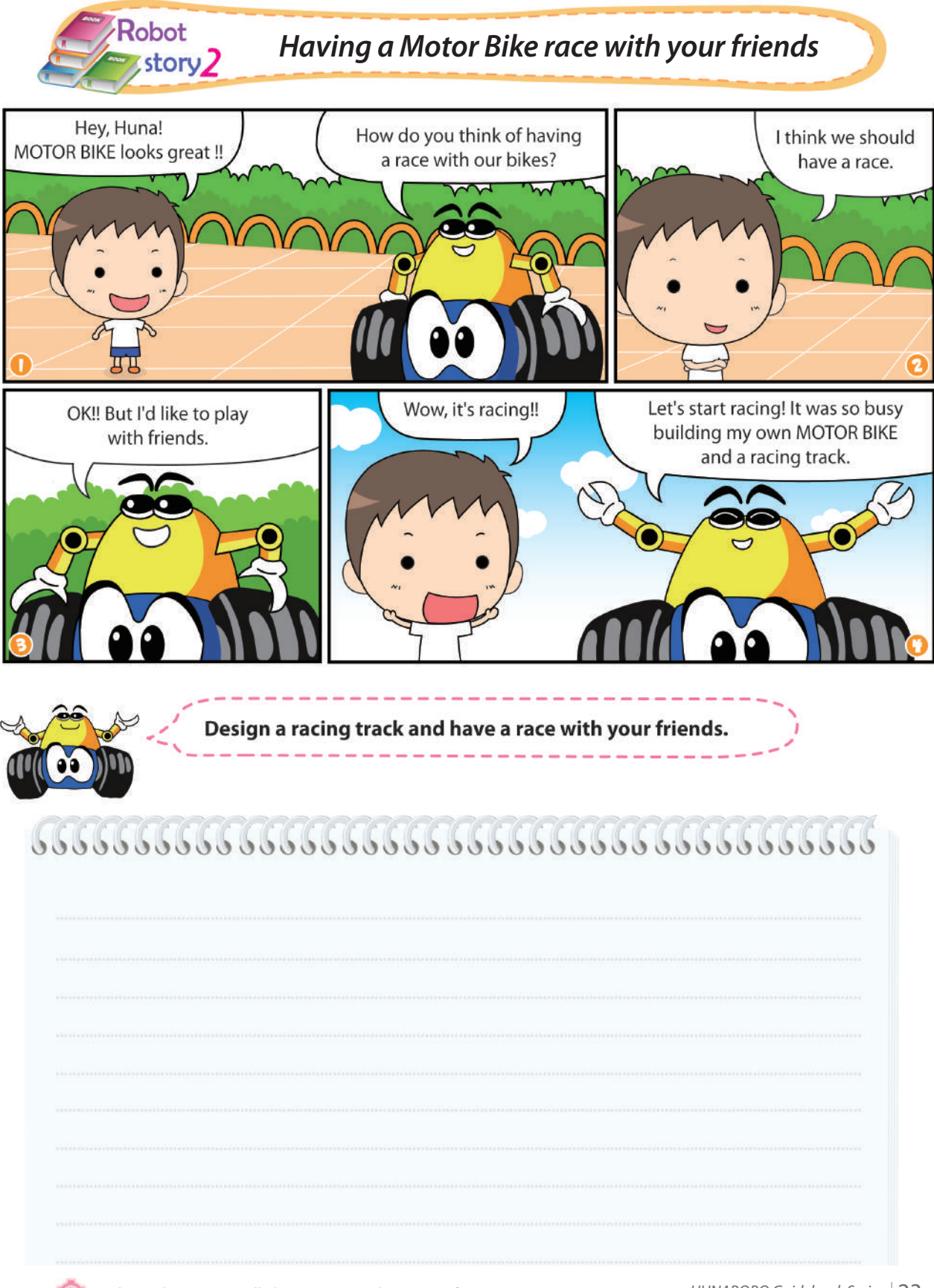

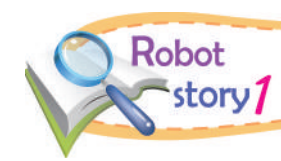

### *Let's move objects - Conveyer*

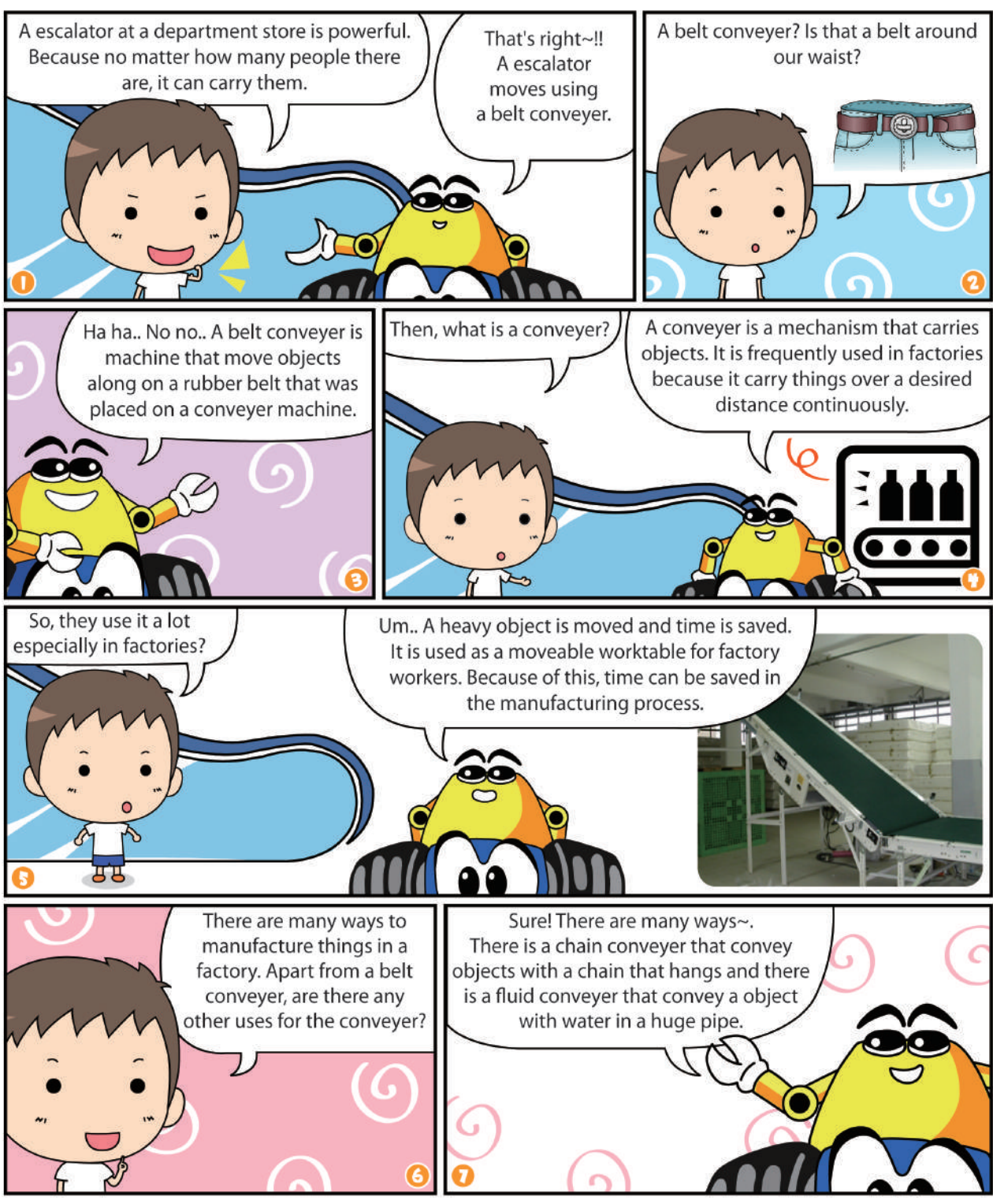

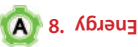

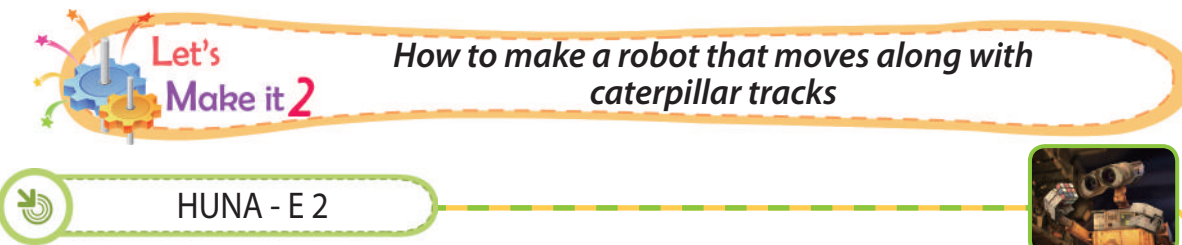

HUNA-E is a model that resembles a character, the much beloved character from a famous amimation. HUNA-E is the abbreviation for "HUMAN & NATURE-EARTH". It hopes to create a reality where humans and nature can live harmoniously together.

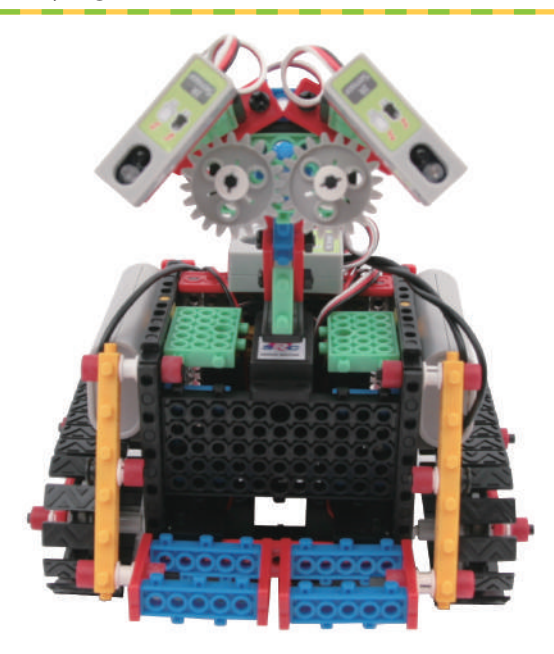

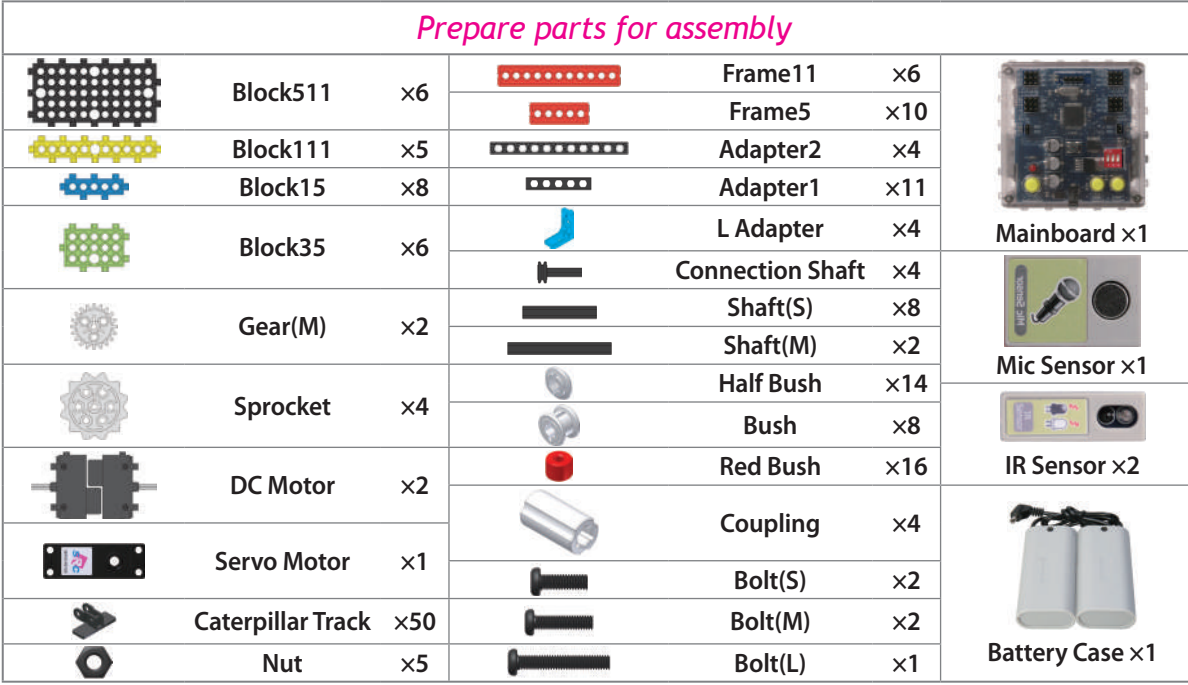

**9. What do we call the phenomenon when substances change directly to gas-like state if it is heated without changing from solid to liquid first?**

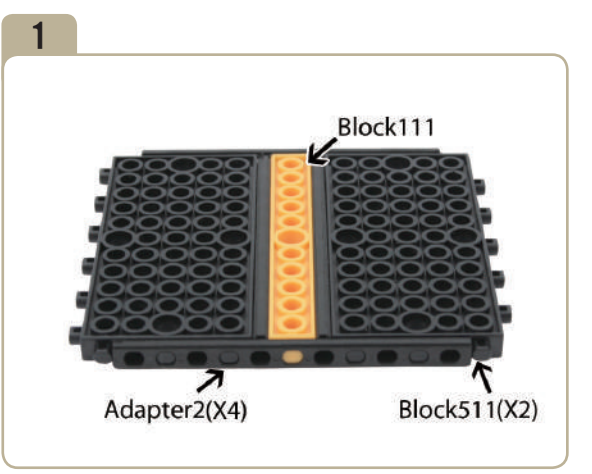

Connect two  $\sqrt{16}$  block $511_{\sqrt{3}}$  and a  $\sqrt{16}$  block $111_{\sqrt{3}}$  with four 「adapter2」s.

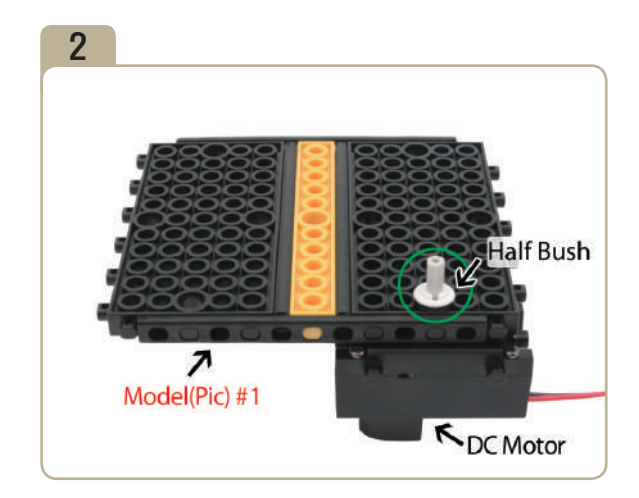

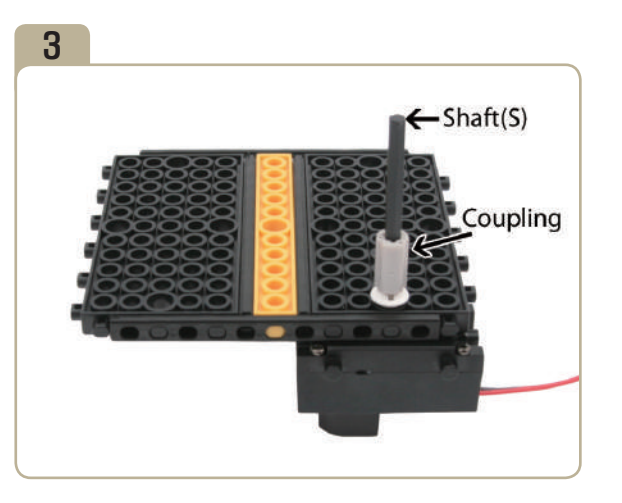

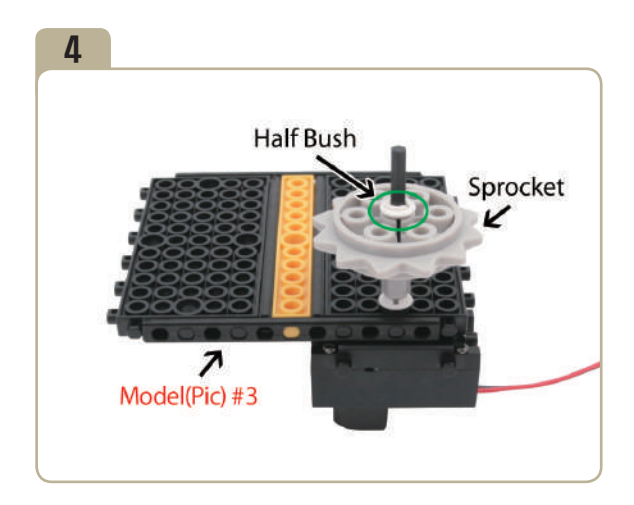

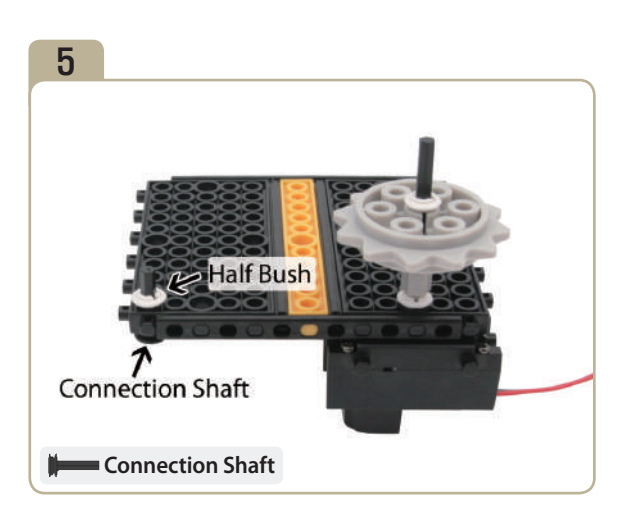

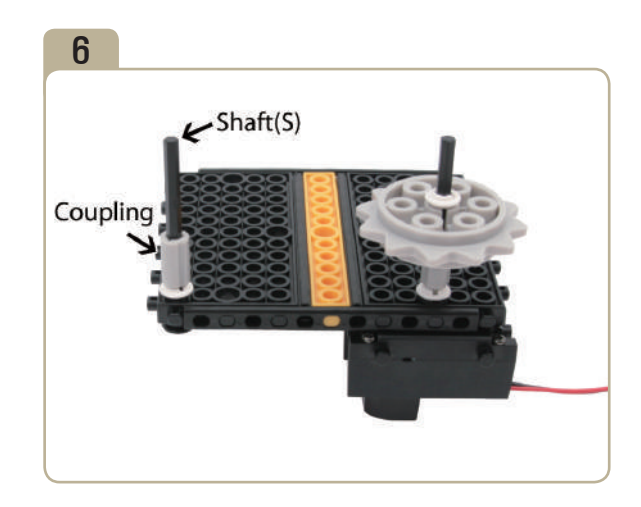

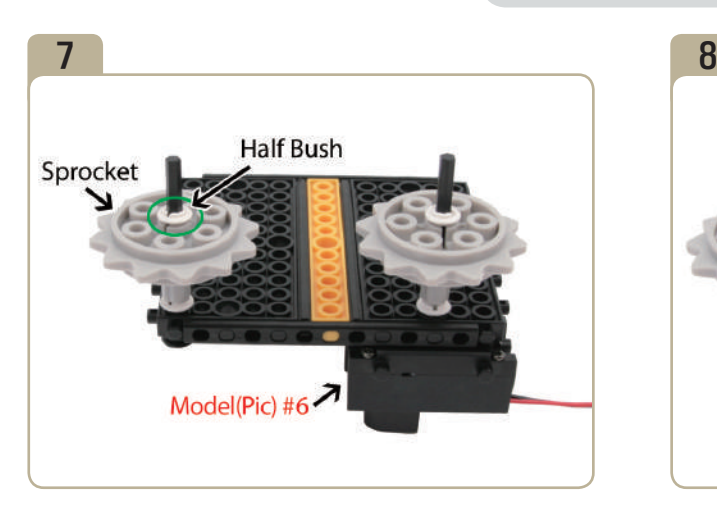

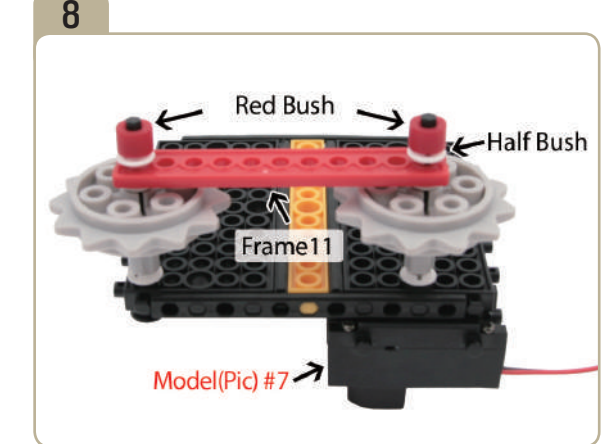

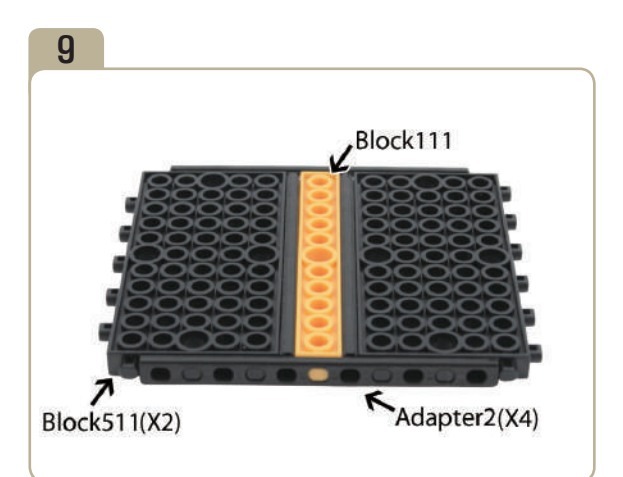

Connect two「block511」s and a「block111」with four 「adapter2」s.

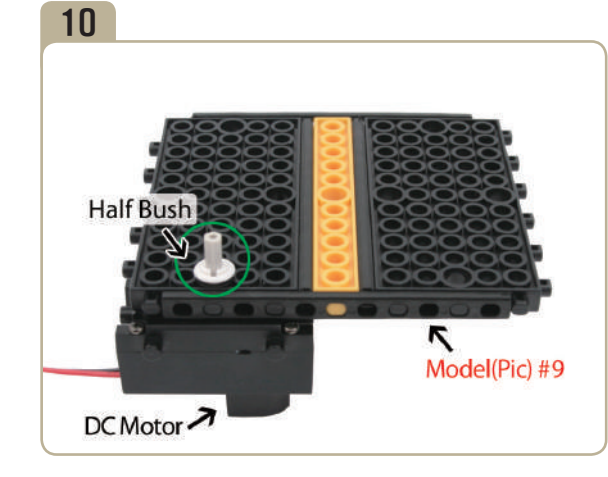

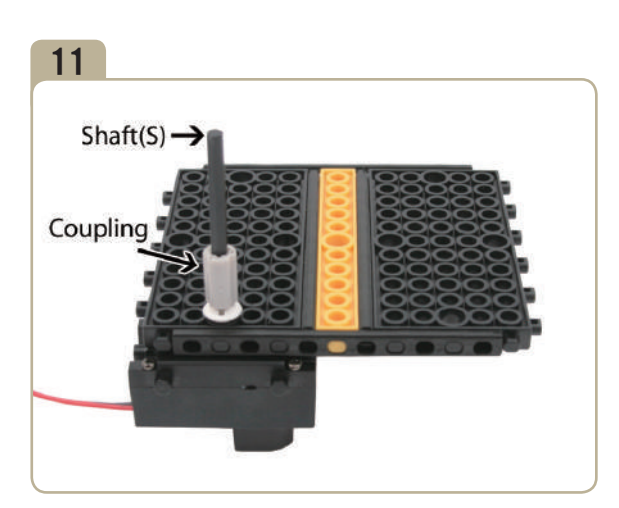

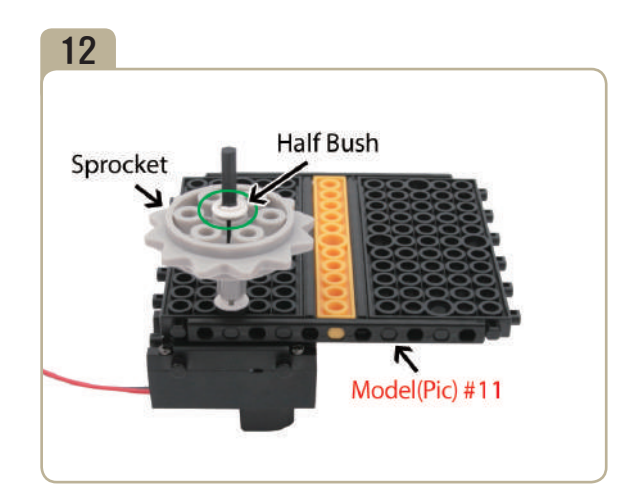

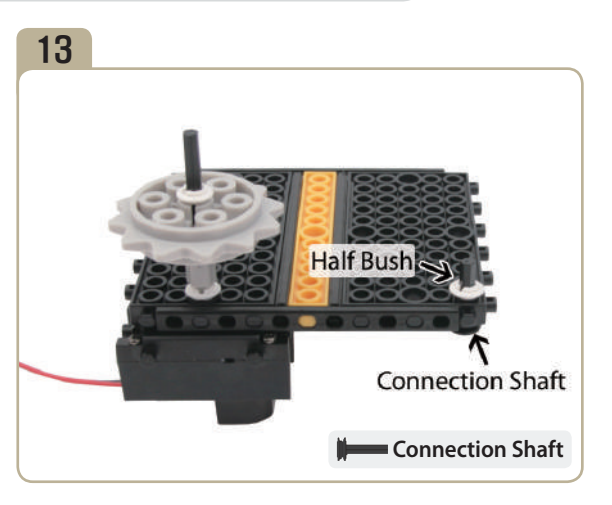

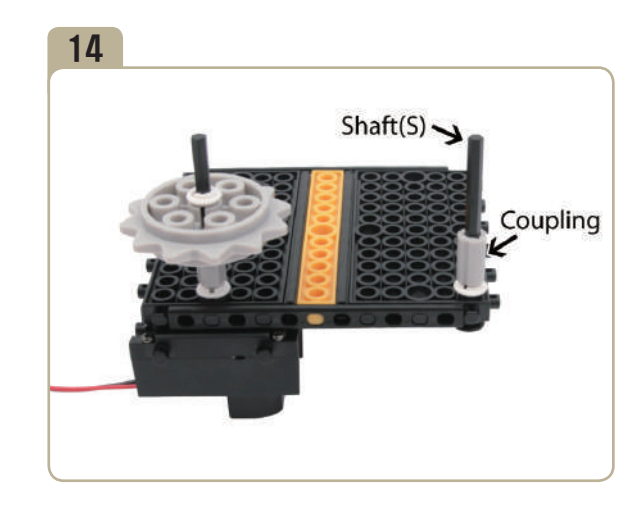

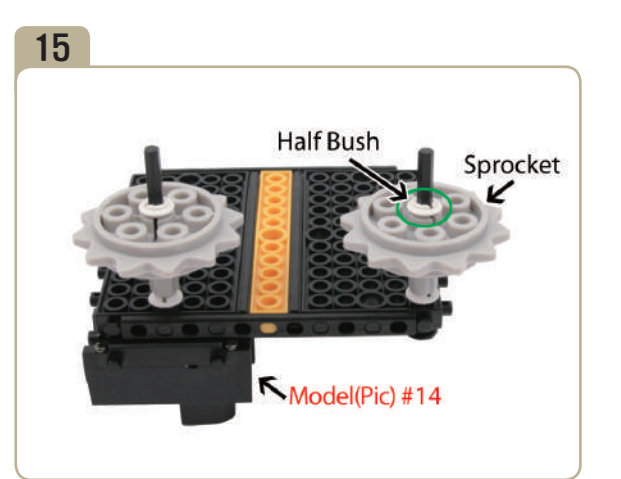

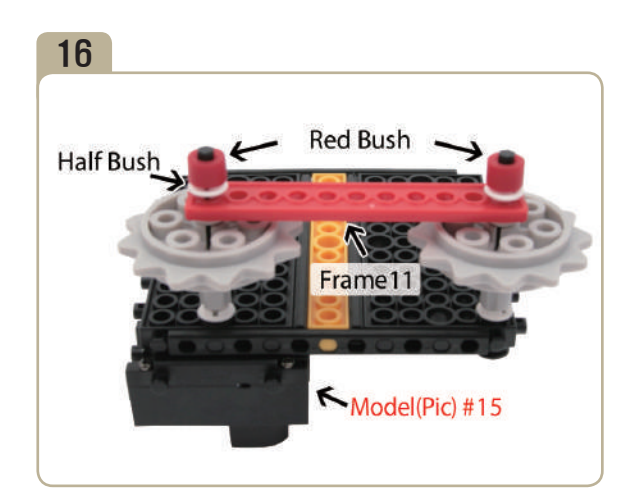

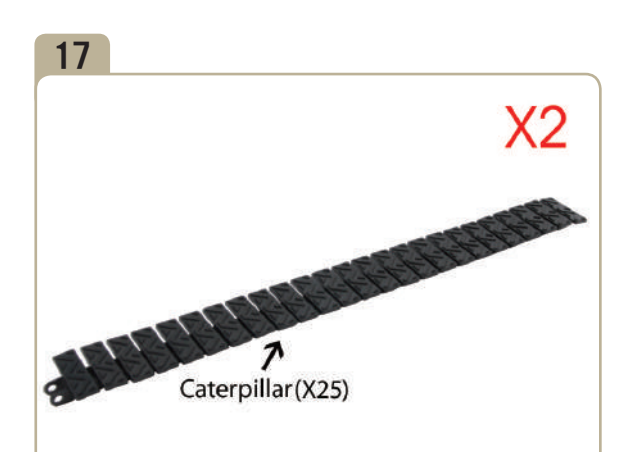

Connect twenty five caterpillar tracks. (Assemble two identical models.)

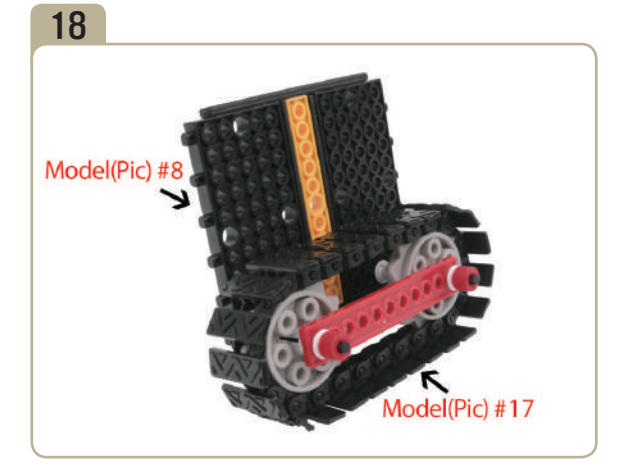

Connect a previously constructed part of model(pic)#17 to model(pic)#8.

**Vaporization 10.**

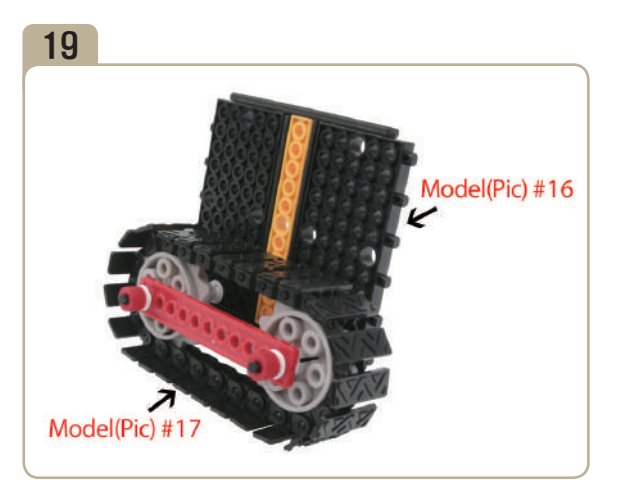

Connect a previously constructed part of model(pic)#17 to model(pic)#16.

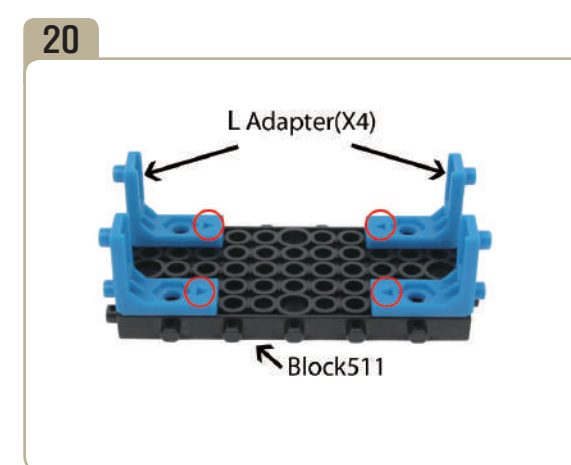

Attach four 'L' adapters to「block511」. (Pay close attention to the arrows(▲) that indicate how the adapters should be attached.)

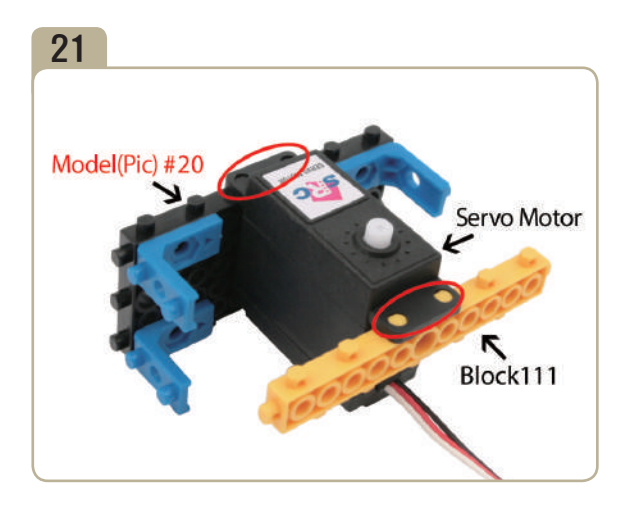

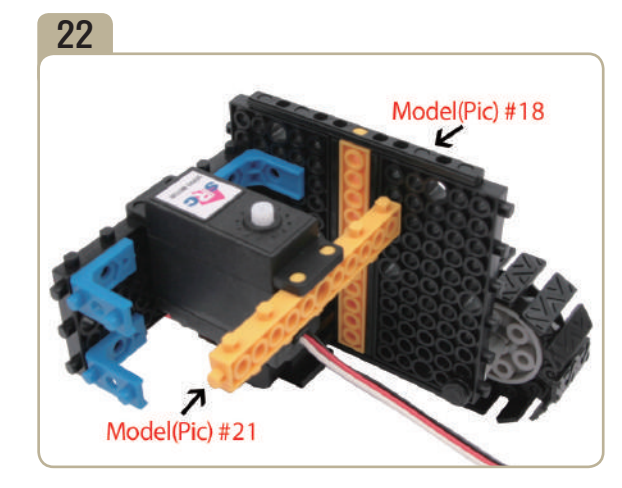

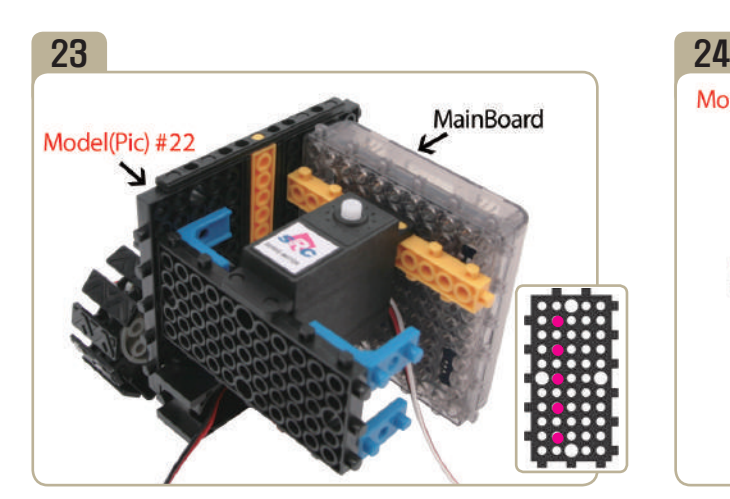

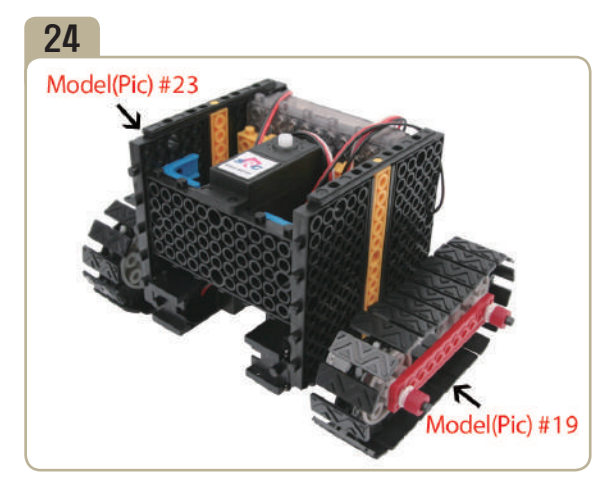

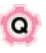

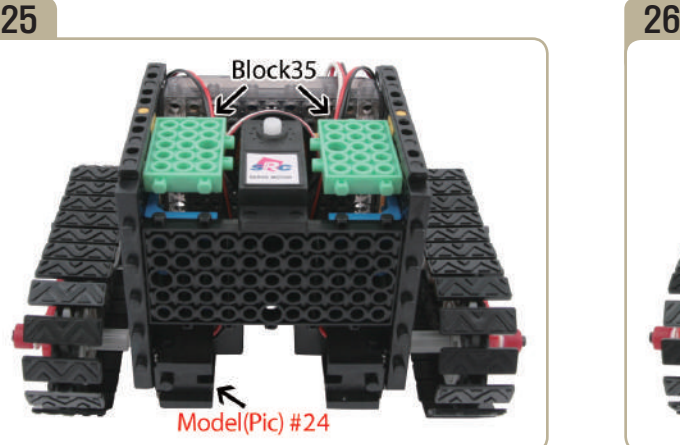

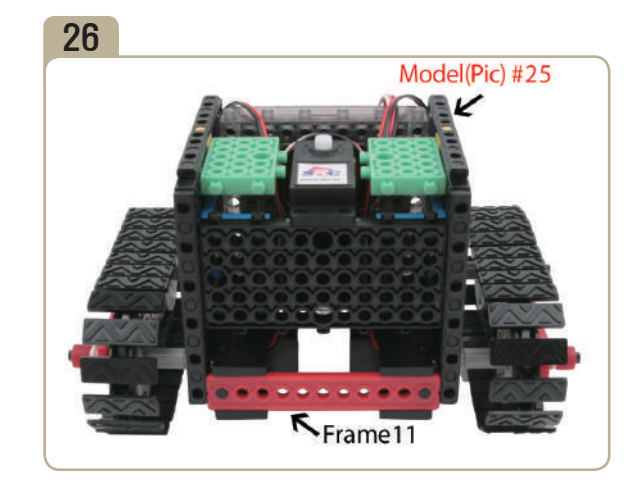

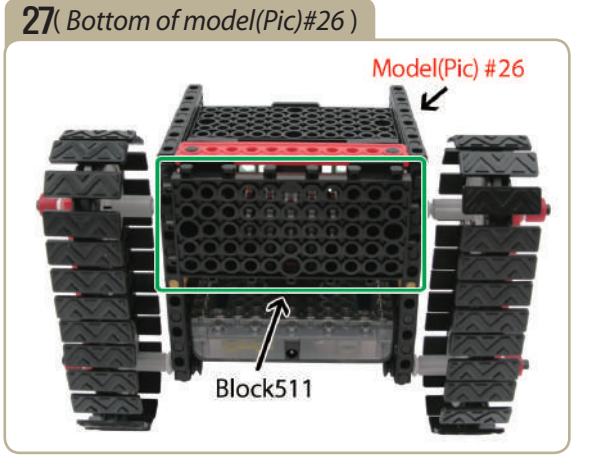

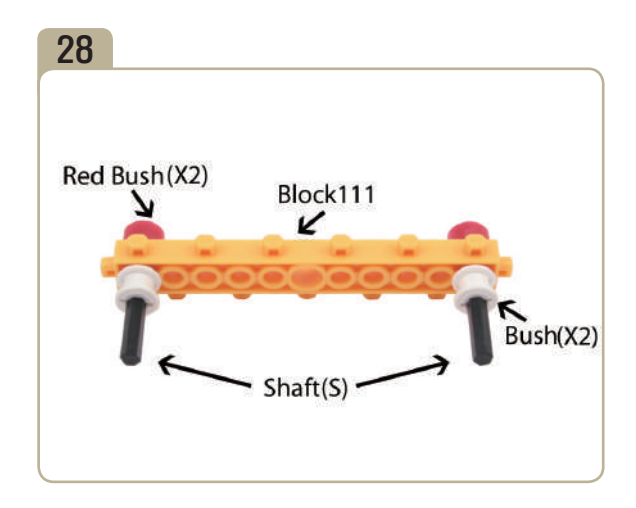

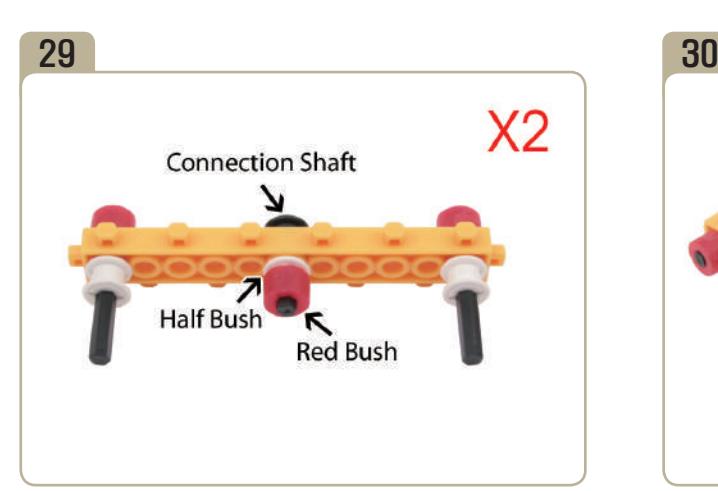

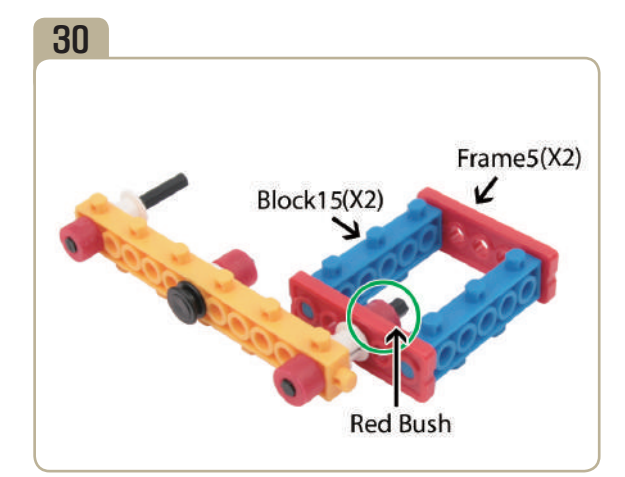

Assebmle two identical models. Connect two  $\sqrt{16}$  block15<sub>J</sub>s and two  $\sqrt{16}$  frame5<sub>J</sub>s, then combine it with model(pic)#29 with a red bush.

**A** 11. uoupeyanbut

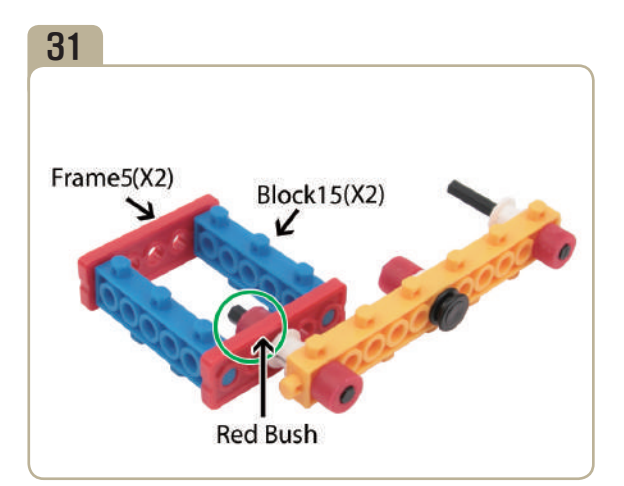

Assemble using the same method as model(pic)#30, but in reverse.

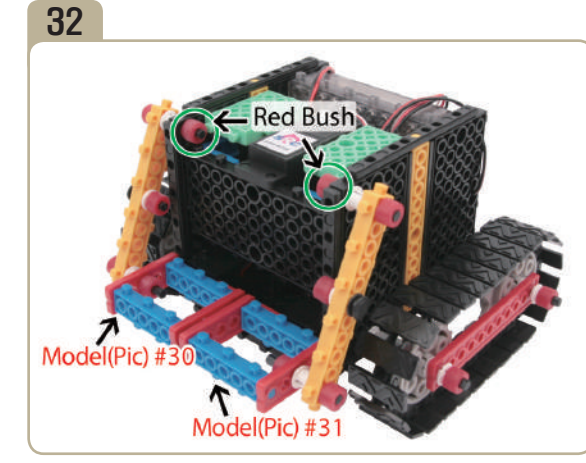

Connect model(pic)#31 and model(pic)#30 to model(pic)#27 with red bush.

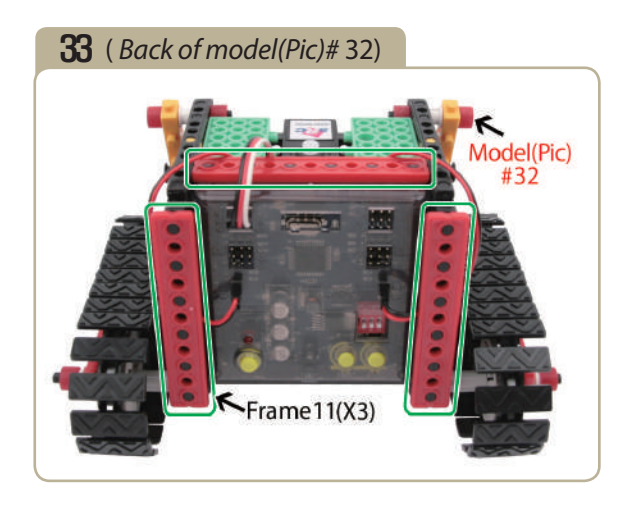

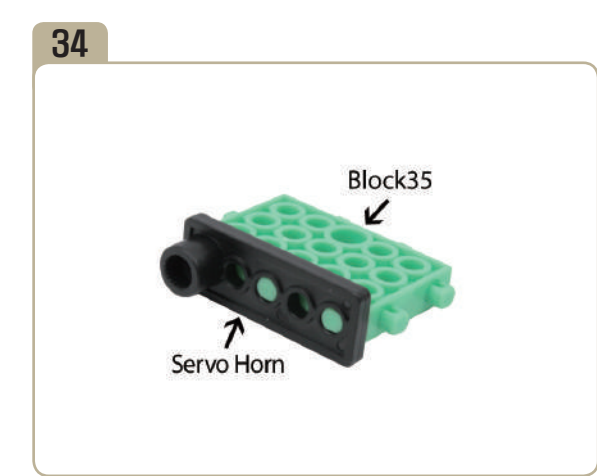

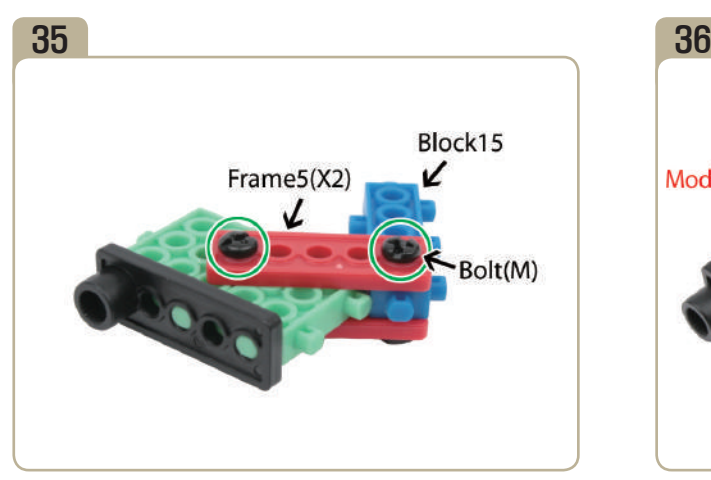

Fix two  $\sqrt{\frac{F_{\text{F}}}{T}}$  frame $5_{\text{J}}$ s and a  $\sqrt{\frac{F_{\text{F}}}{T}}$  to model(pic)#34 with medium bolts. (Fasten tightly.)

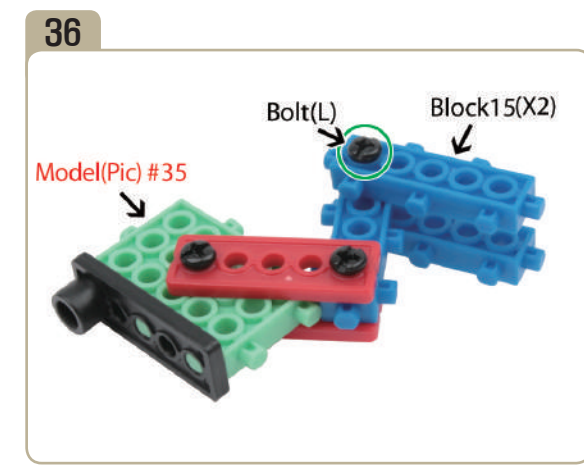

Fix two  $\sqrt{\frac{1}{15}}$  to model(pic)#35 with a long bolt. (Fasten tightly.)

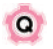

 **12. What do we call the motion of heat or electricity within objects?**

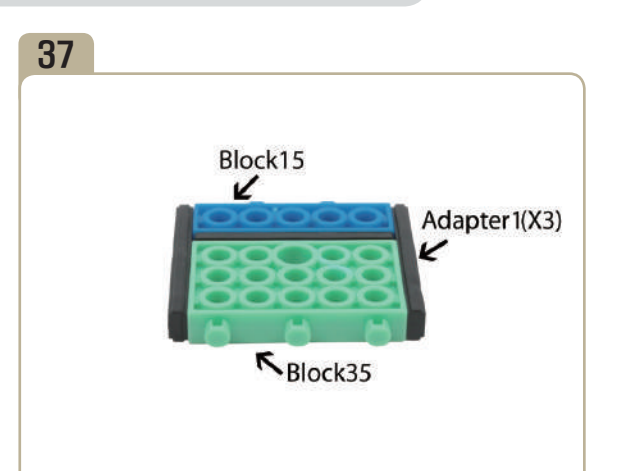

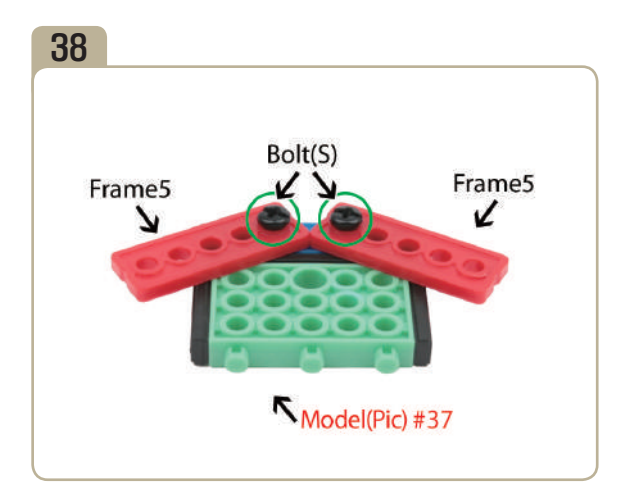

Fix two  $\lceil$  frame $5 \rfloor$ s to model(pic)#37 with short bolts. (Fasten tightly.)

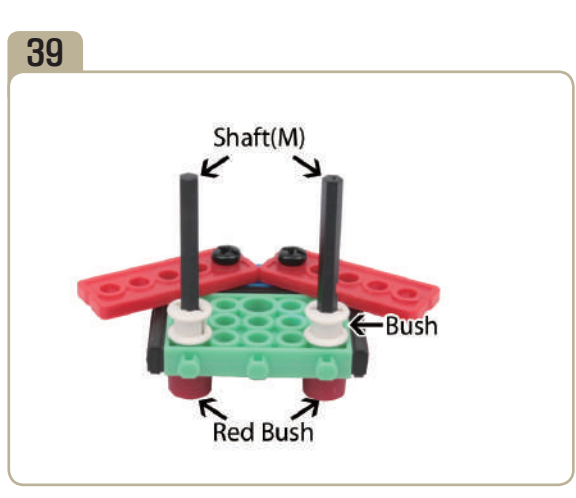

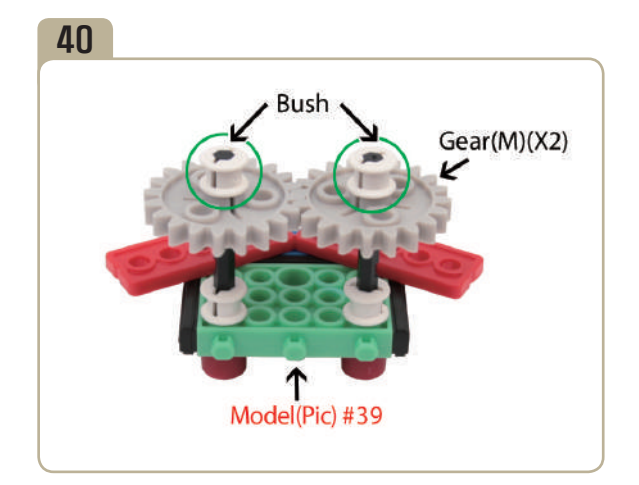

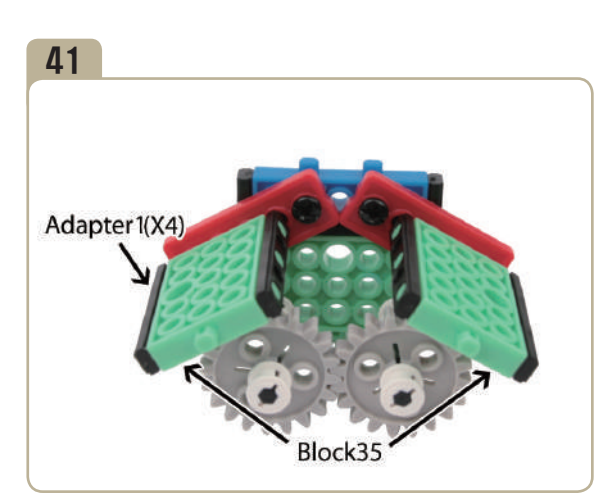

Connect two「block35」s to model(pic)#40 and then attach four「adapter1」s to 「block35」.

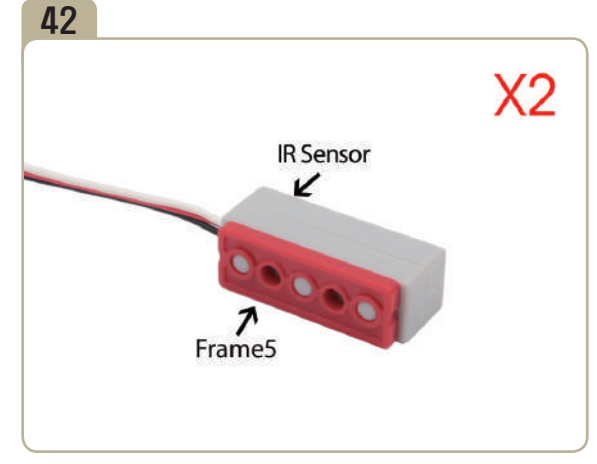

Assebmle two identical models.

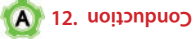

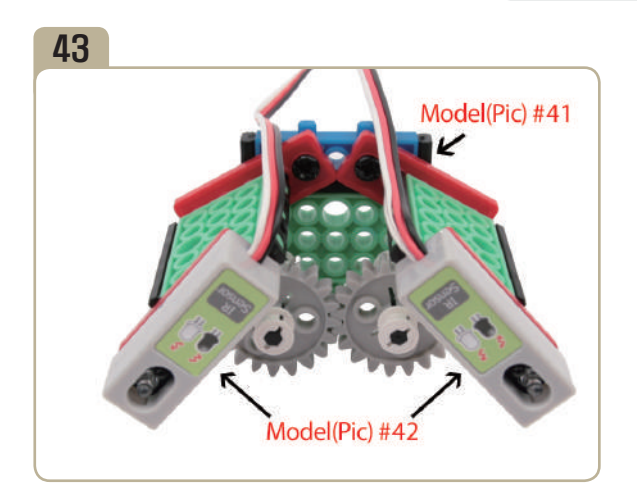

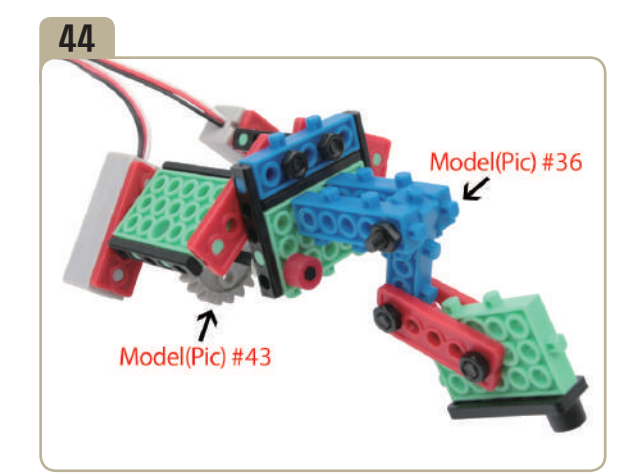

Connect model(pic)#36 to the back of model(pic)#43.

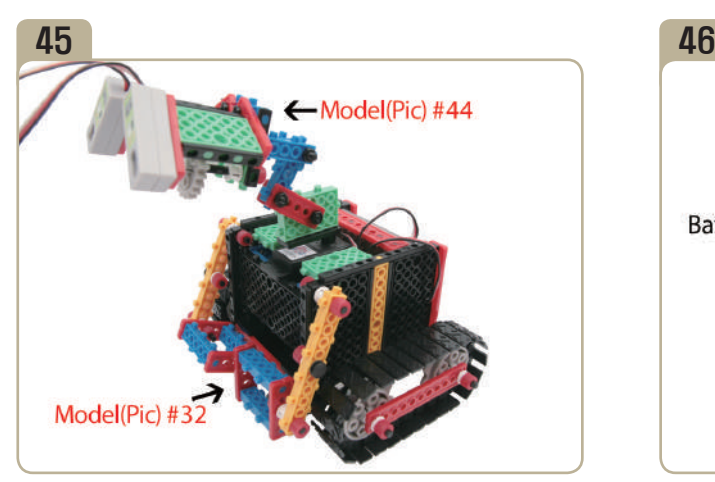

After adjusting zero point of servo motor, connect model(pic)#44 to model(pic)#32.

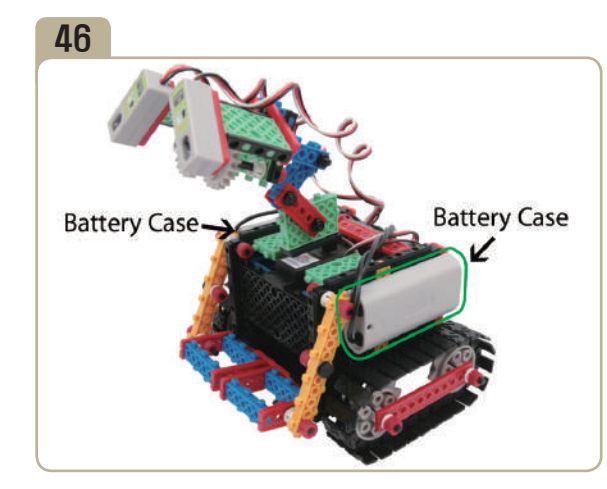

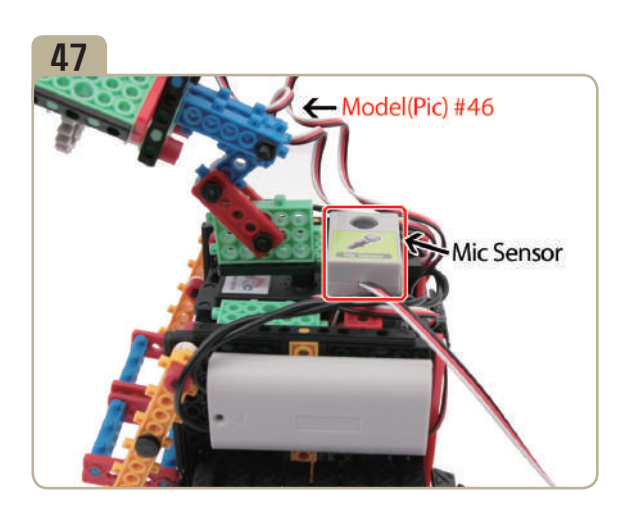

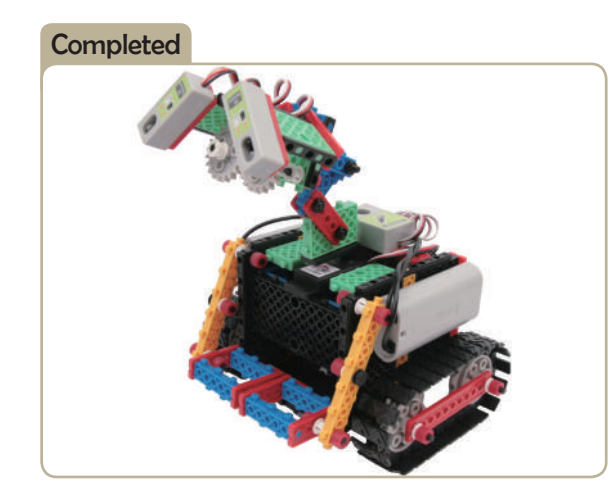

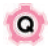

 **13. What do we call the phenomenon that emits incredible amounts of energy in all directions?**

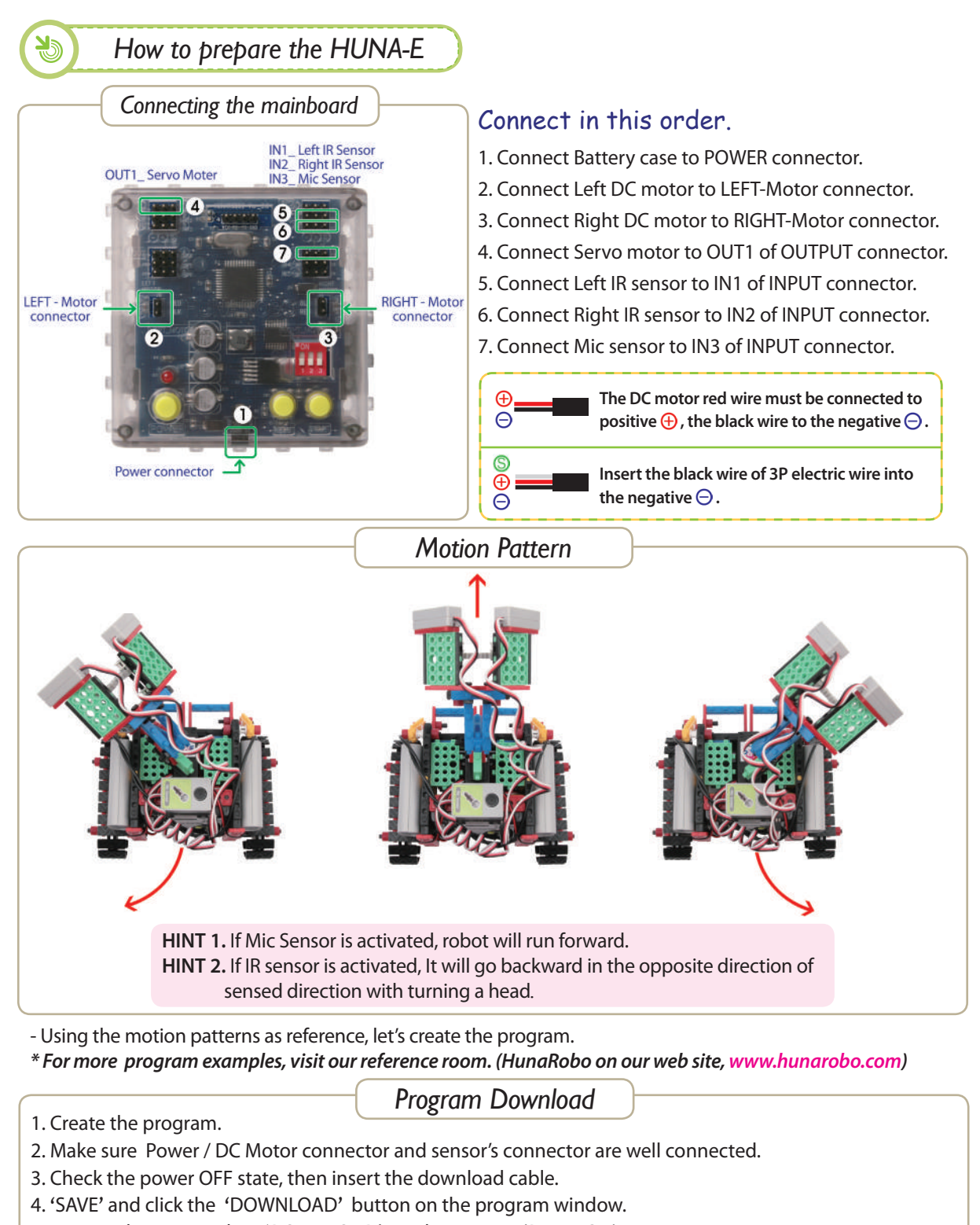

- 5. Turn on the power when 'DOWNLOAD' window opens. (Power ON)
- 6. Once the download is completed, remove the download cable and then turn the power off and on. ( Power OFF  $\rightarrow$  Power ON)
- **\* Refer to**「 **HunaRobo Compiler Manual**」**on how to create more detailed programs and how to download them.**

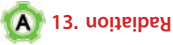

**BICA** 

7

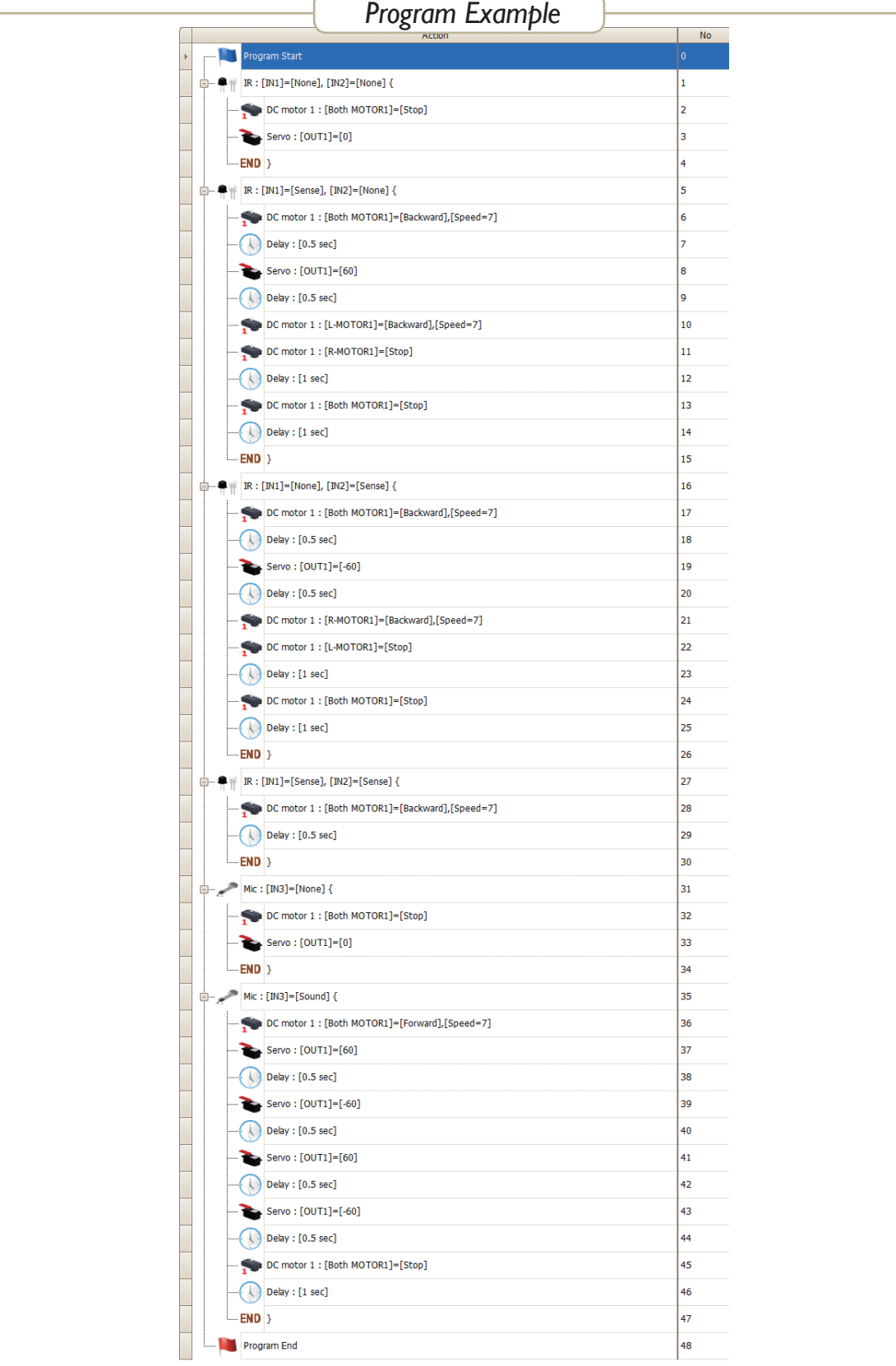

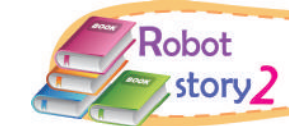

# *Let's change HUNA-E into human being!*

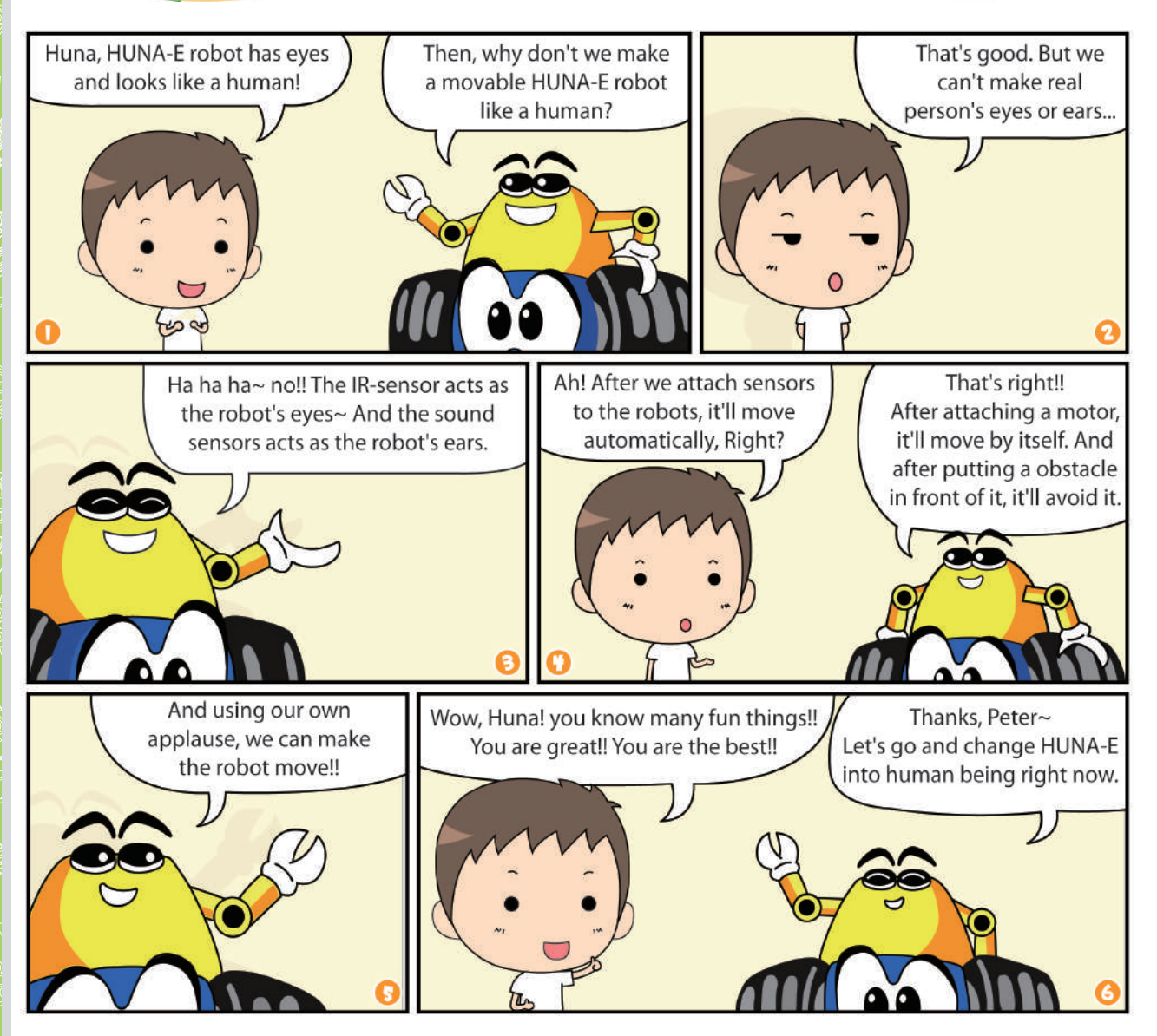

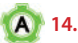
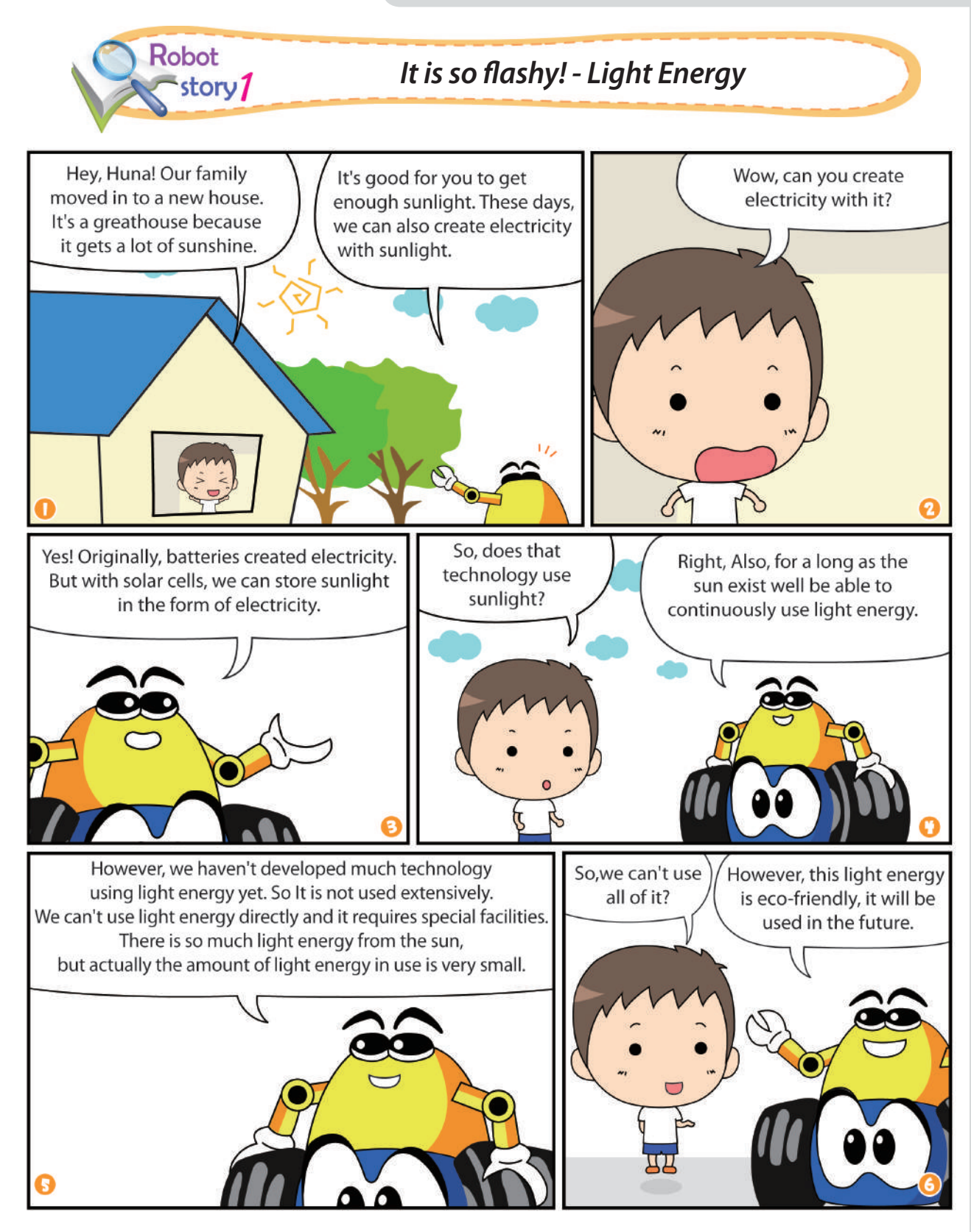

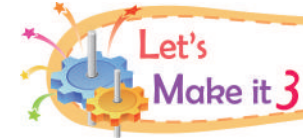

# *Understanding the principles of gears and making a light sensing robot*

#### $25$ *A light sensing robot 'HOT-DOG'*

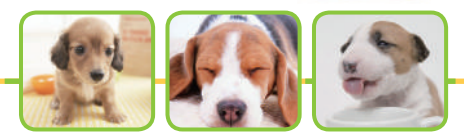

This robot was designed to resemble the shape of a four-legged puppy. It uses a DC motor to move along like a puppy. If we install a CdS sensor in the head of puppy, it will operate in the presence of light, and will stop operating in the dark. If the infrared sensor on it's nose perceives objects, the puppy will wag it's tail and reverse into the opposite direction. It changes direction with its tail.

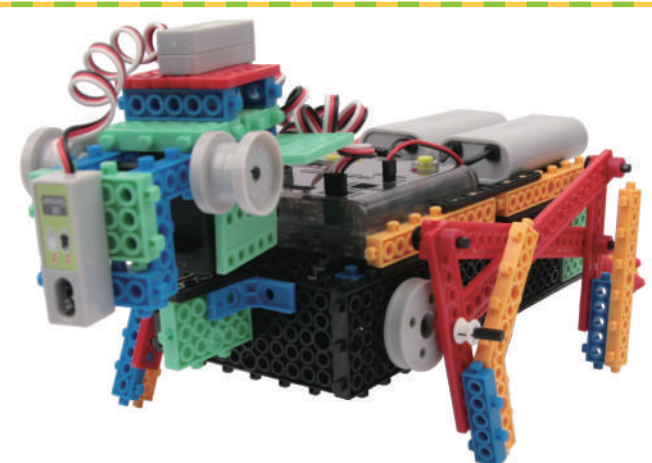

# *Prepare parts for assembly*

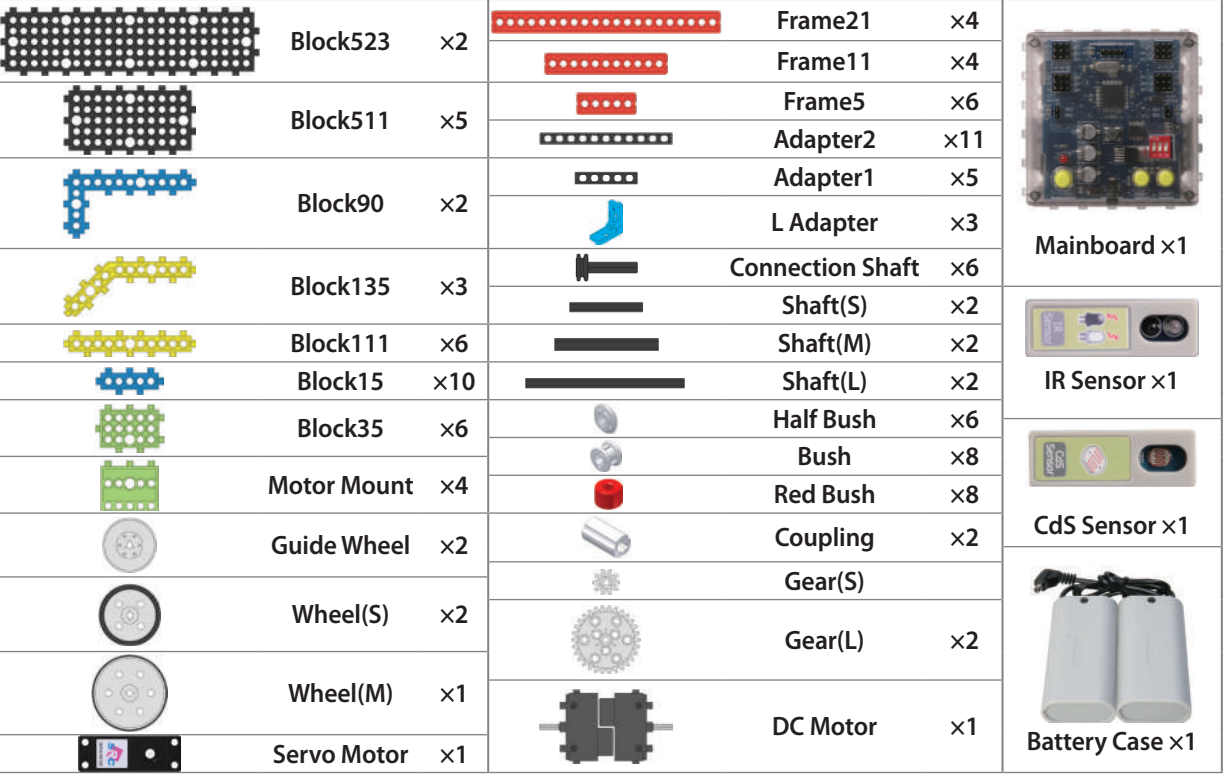

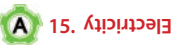

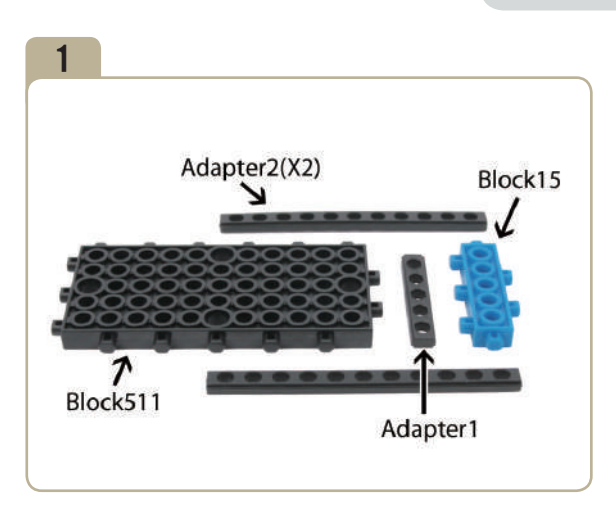

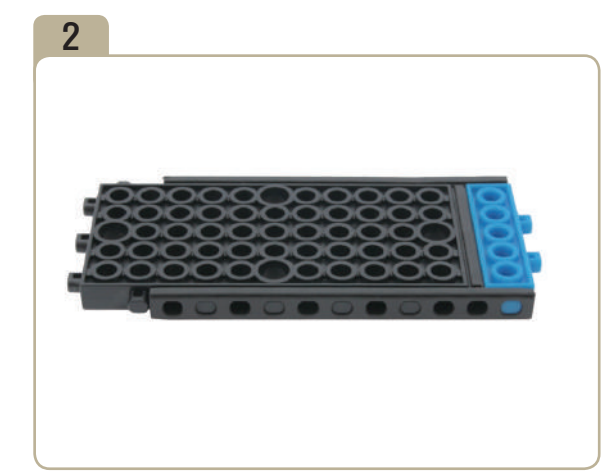

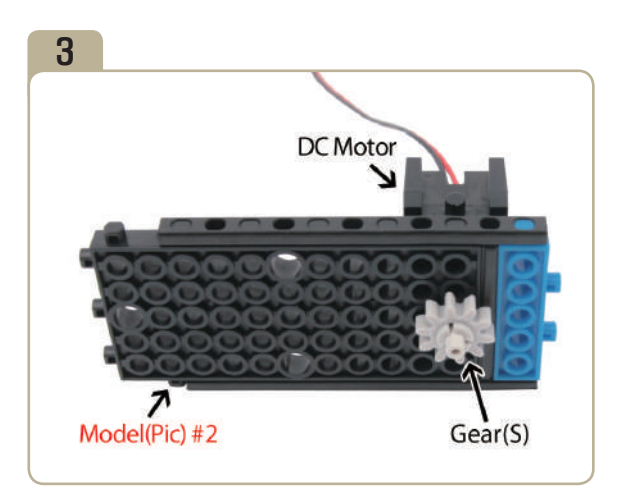

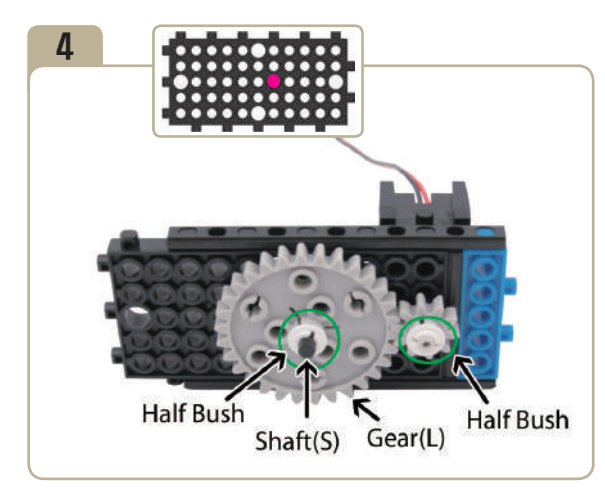

y<br>1

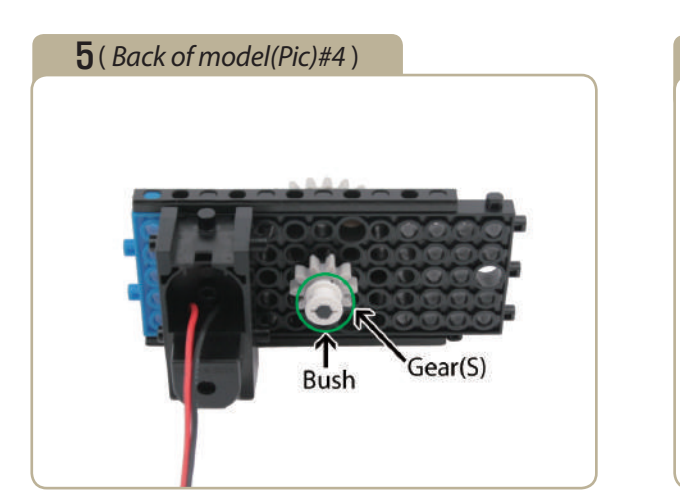

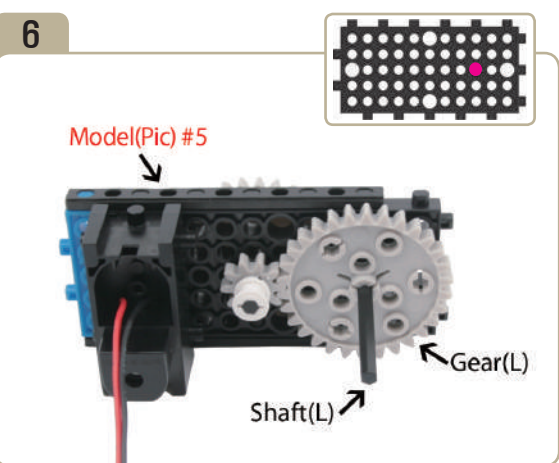

# 7 ( *Back of model(Pic)#*6)

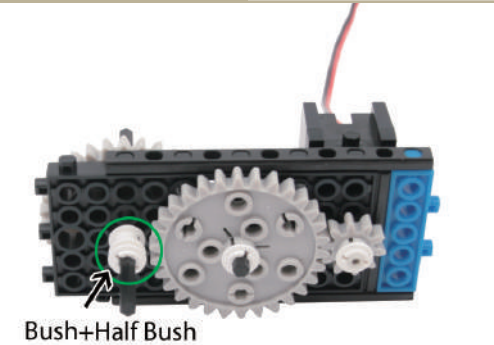

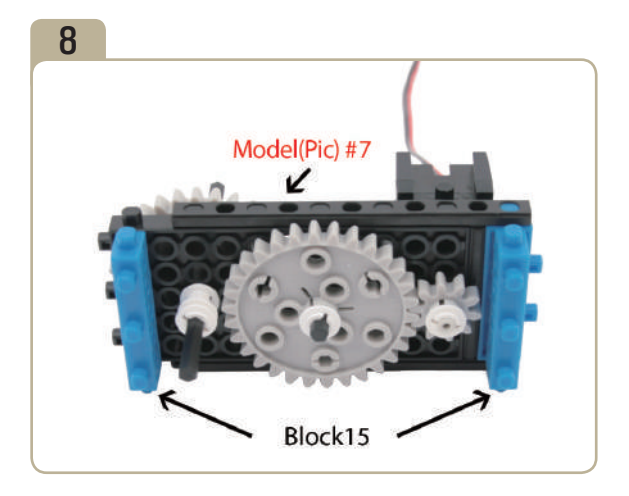

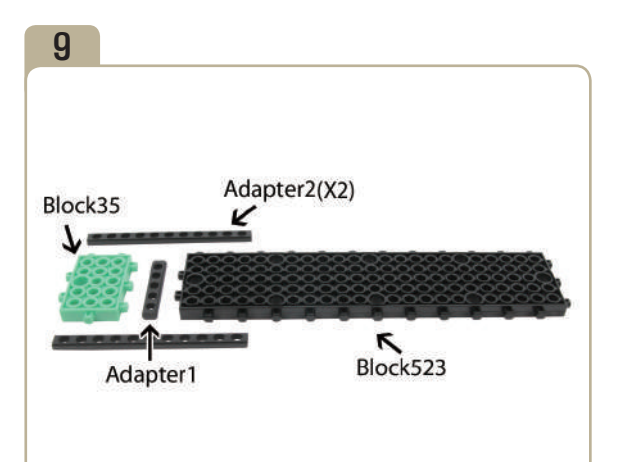

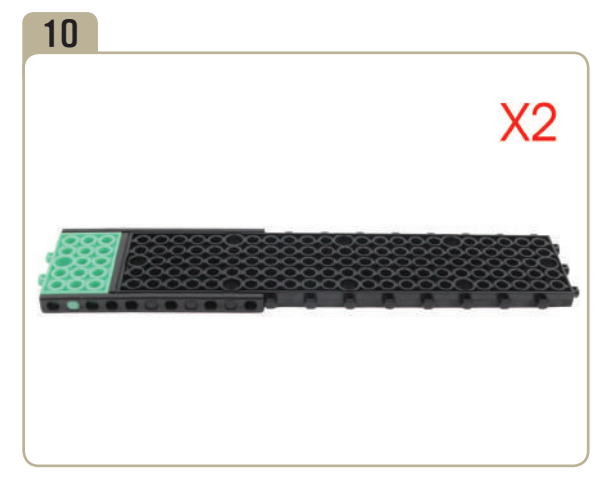

Assebmle two identical models.

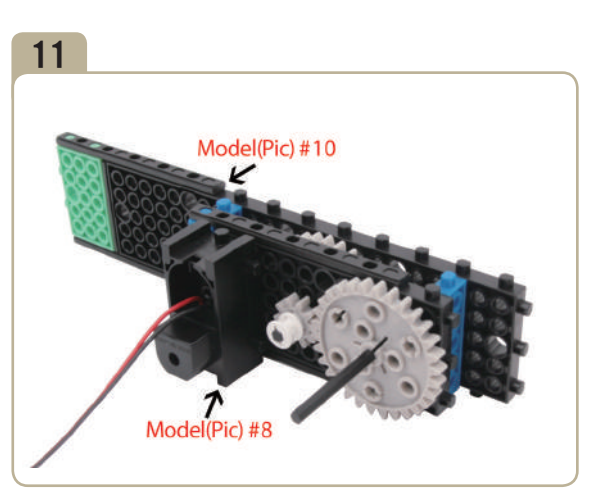

Connect a previously constructed part of model(pic)#10 to model(pic)#8.

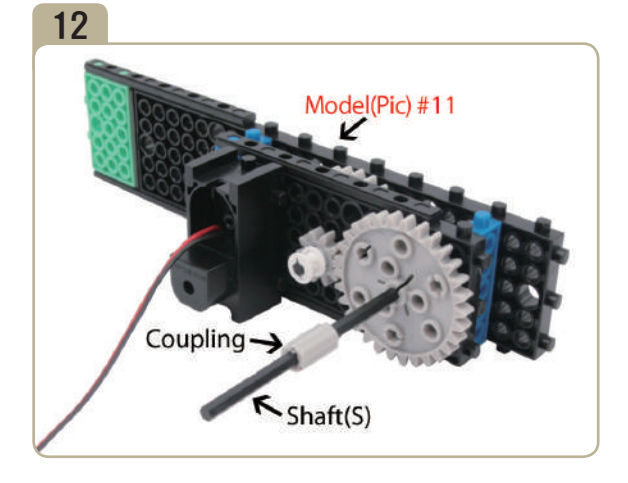

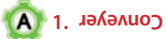

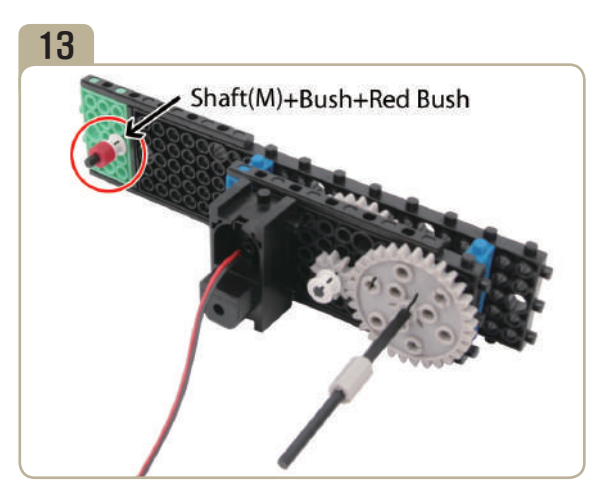

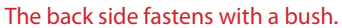

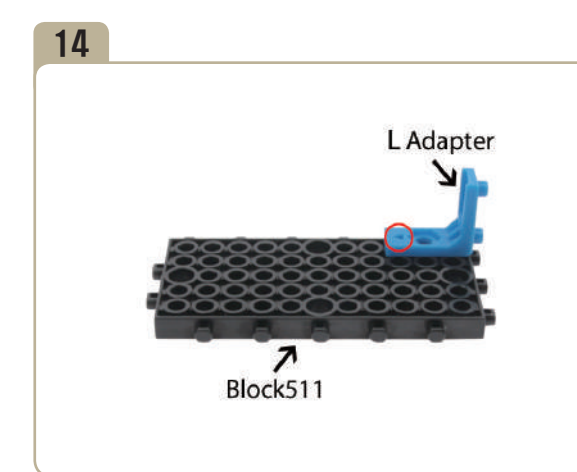

Attach a 'L' adapter to「block511」. (Pay close attention to the arrows(▲) that indicate how the adapters should be attached.)

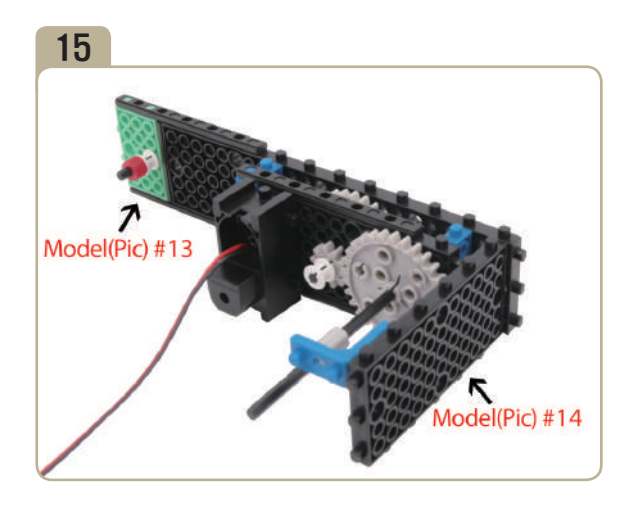

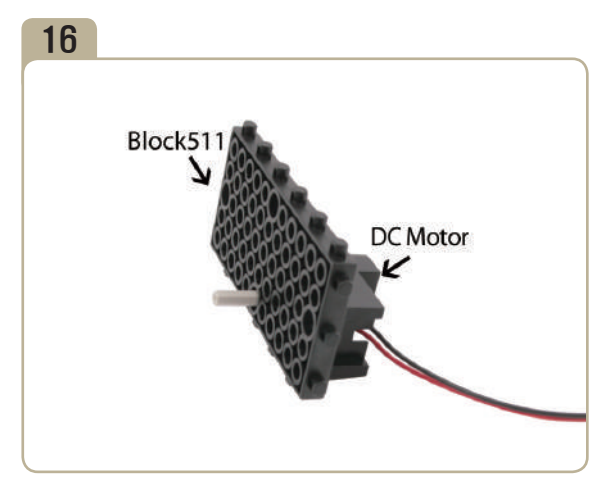

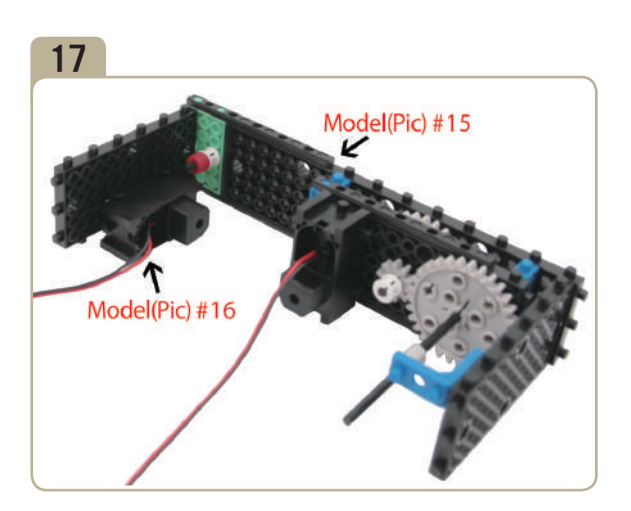

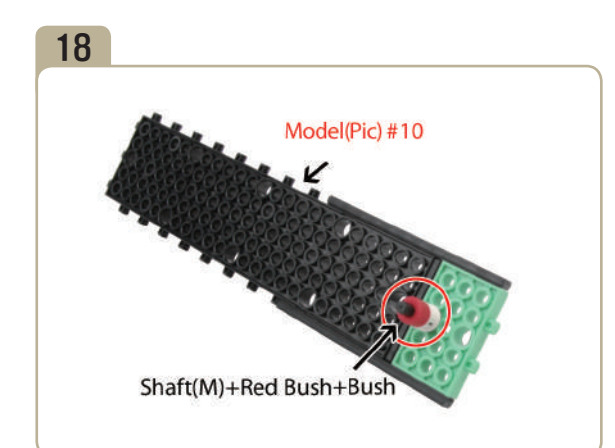

Connect a medium shaft and a red bush, a bush to a previously constructed parts of model(pic)#10 to model(pic)#8.(The back side fastens with a bush.)

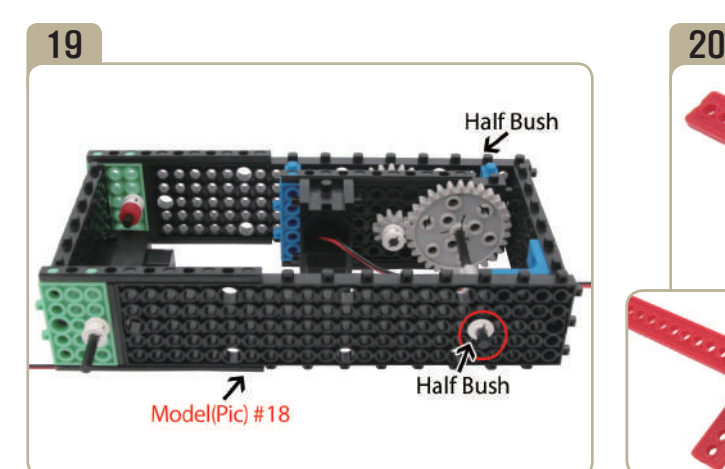

Combine model(pic)#18 with model(pic)#17. And then fix shaft with half bushes.

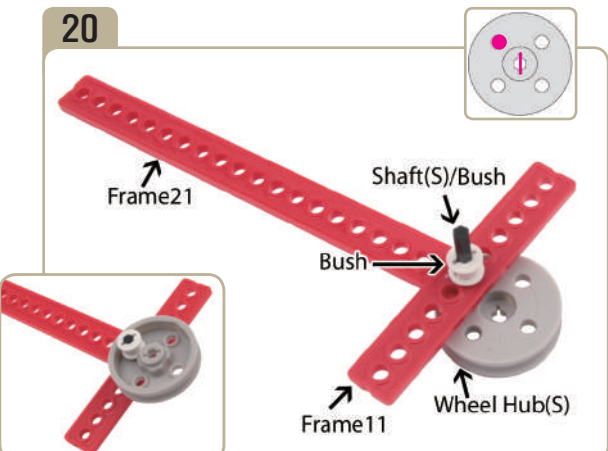

Connect the parts in the following order ; A short shaft  $\rightarrow$  A small wheel hub  $\rightarrow$  A  $\lceil$  frame21  $\rightarrow$  A  $\sqrt{5}$  frame 11<sub>J</sub> $\rightarrow$  A bush. (The back side fastens with a bush.)

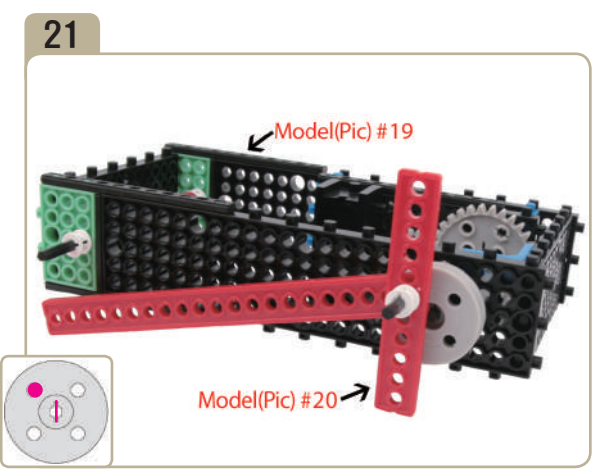

Combine model(pic)#20 with model(pic)#19. (Keep a close attention to the direction of small wheel hub.)

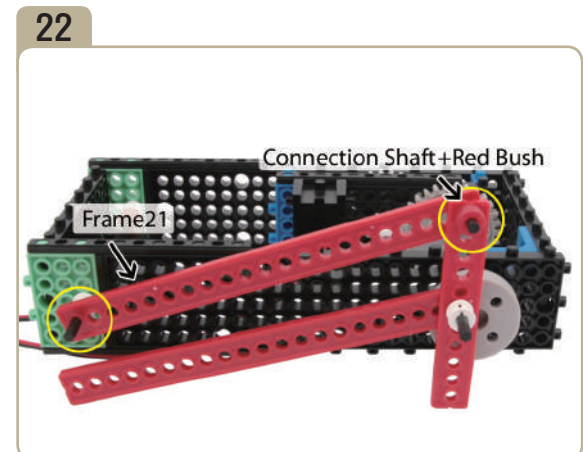

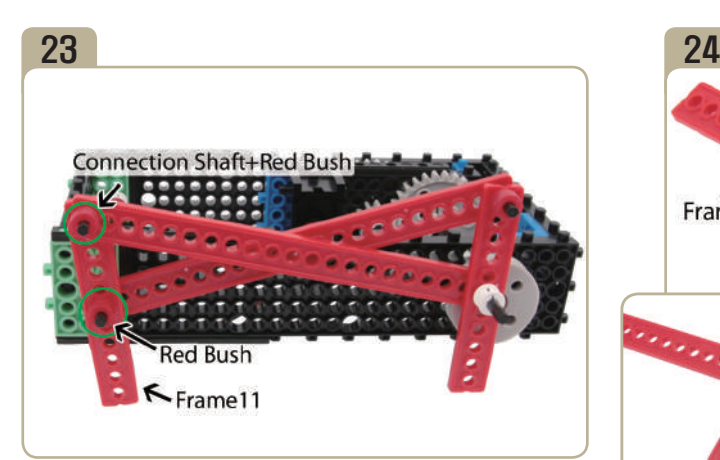

Connect a  $\sqrt{\frac{F_{\text{F}}}{T_{\text{F}}}}$  to the medium shaft of model(pic)#22, then connect the other side of 「frame21」that is connected to wheel shaft to it with a connection shaft and red bushes.

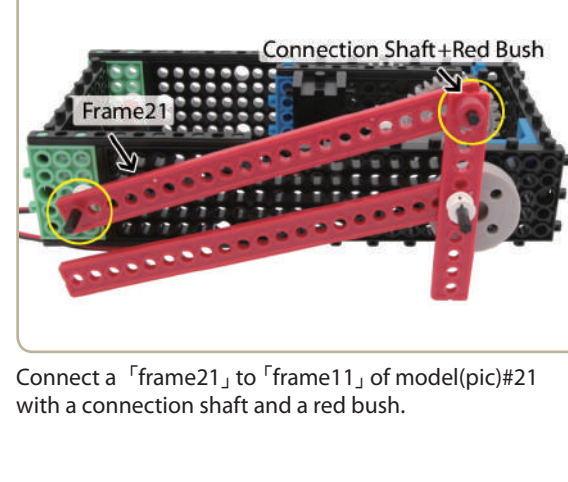

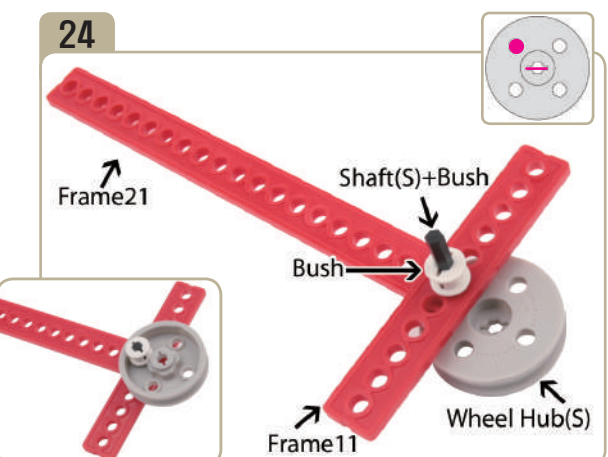

Connect the parts in the following order ; A short shaft  $\rightarrow$  A small wheel hub  $\rightarrow$  A  $\Gamma$  frame21  $\rightarrow$  A  $\sim$  frame11<sub>J</sub>  $\rightarrow$  A bush.(The back side fastens with a bush.)

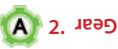

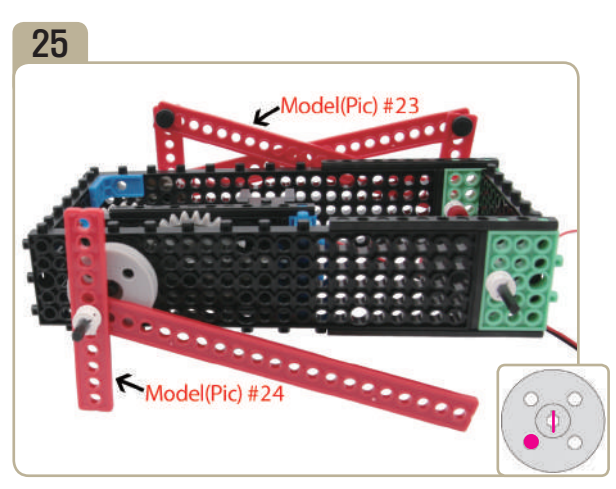

Combine model(pic)#24 with model(pic)#23. (Keep a close attention to the direction of small wheel hub.)

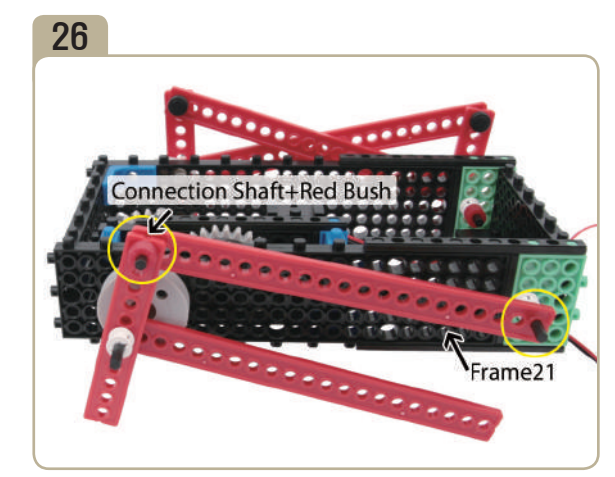

Connect a「frame21」 to 「frame11」 of model(pic)#25 with a connection shaft and a red bush.

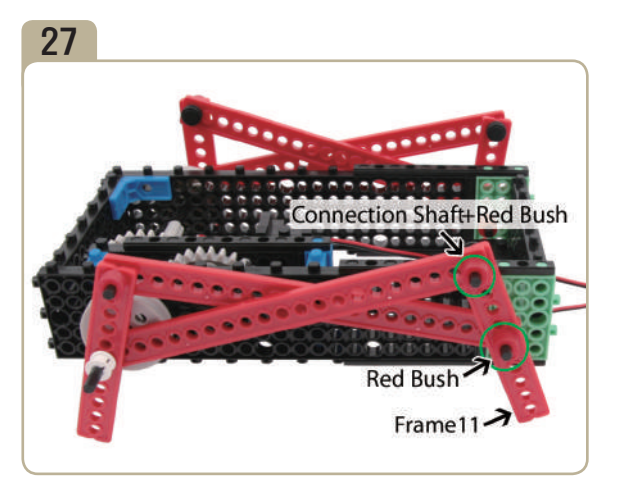

Connect a  $\int$ frame11<sub>J</sub> to the medium shaft of model(pic)#26, then connect the other side of 「frame21」that is connected to wheel shaft to it with a connection shaft and red bushes.

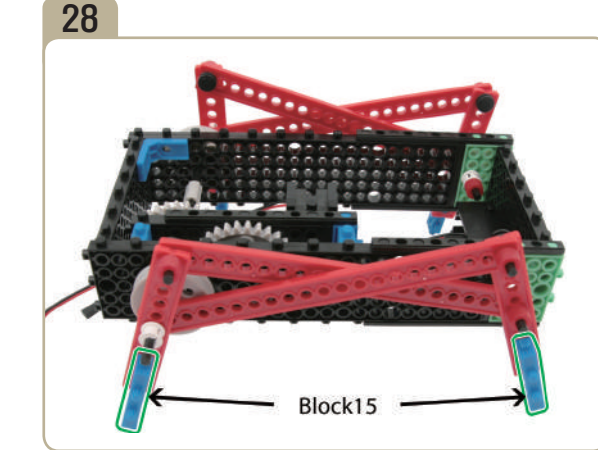

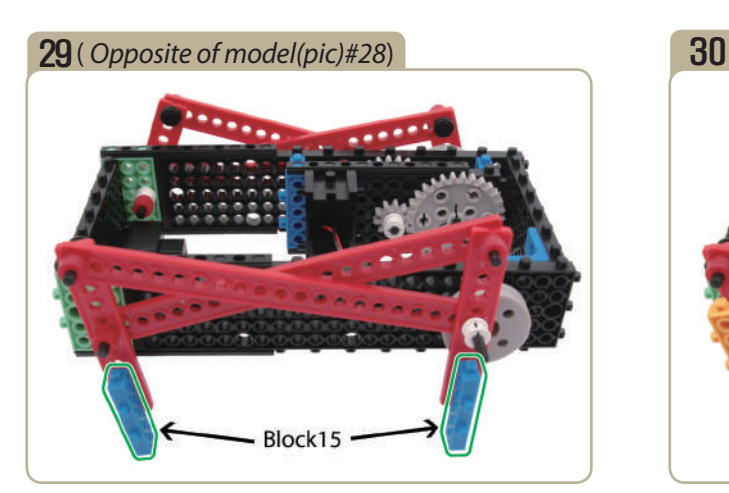

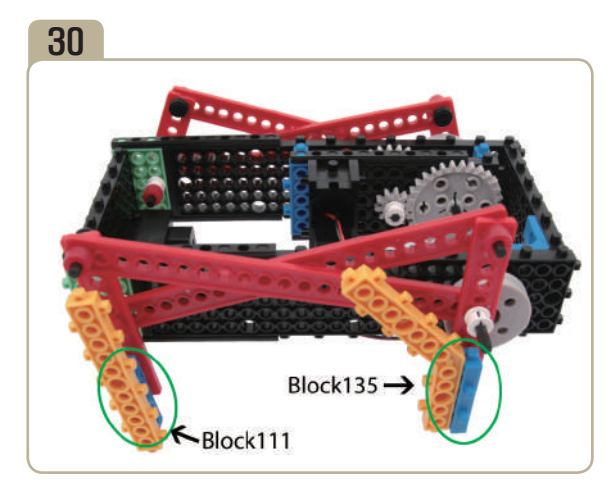

Attach a  $\sqrt{10}$  block111<sub>J</sub> and a  $\sqrt{10}$  block135<sub>J</sub> to model(pic)#29. (Keep a close attention to the position of blocks.)

# 31( *Opposite of model(pic)#30*)

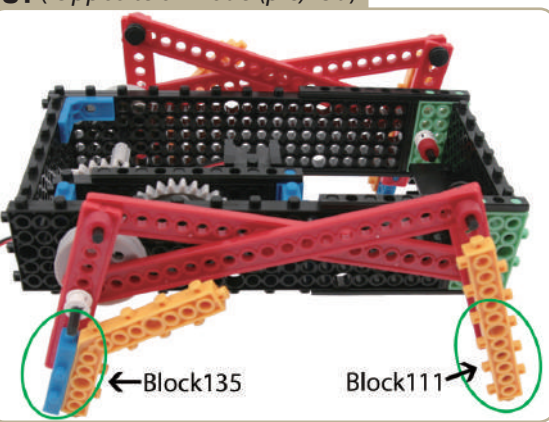

Attach a「block111」and a「block135」to the opposite of model(pic)#30. (Keep a close attention to the position of blocks.)

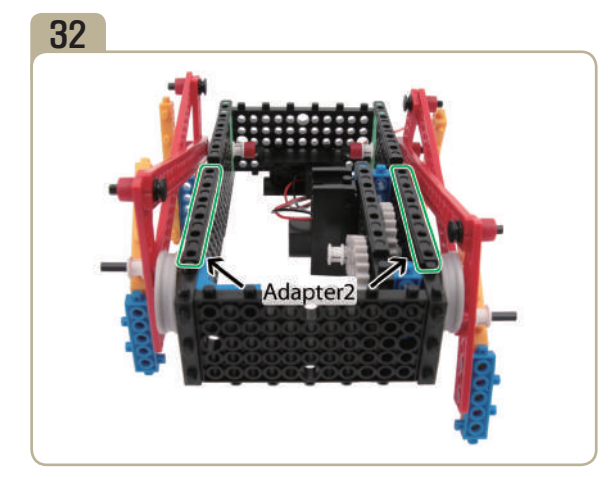

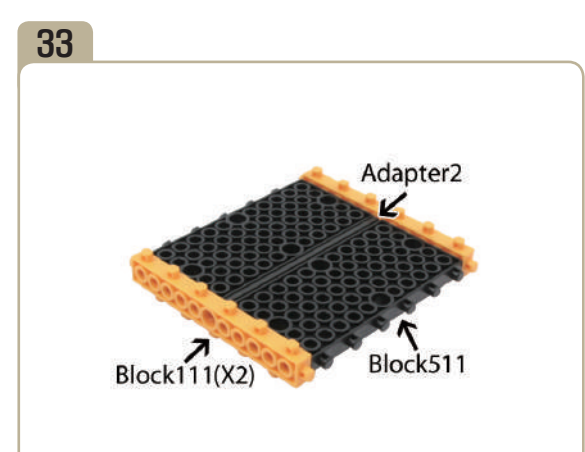

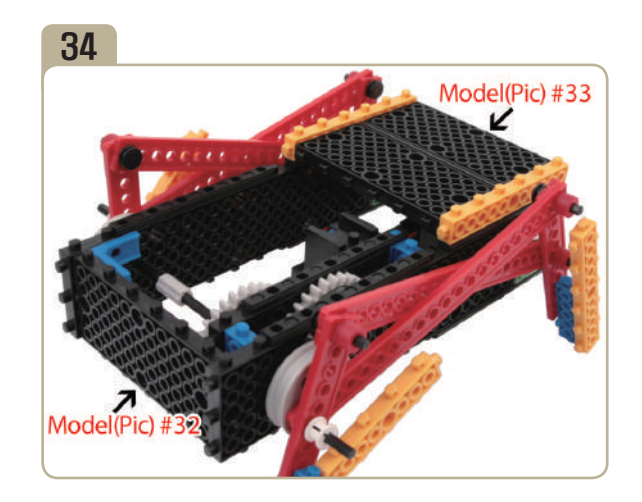

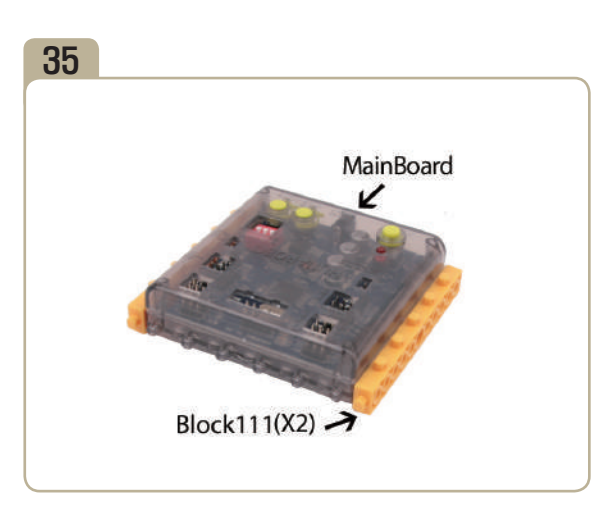

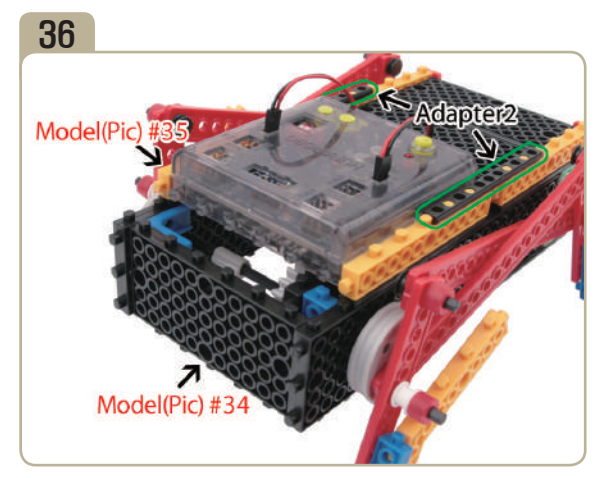

Connect model(pic)#35 to the front of model(pic)#34. And then attach two「adapter2」s.

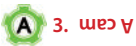

Model(Pic) #37

38

Model(Pid

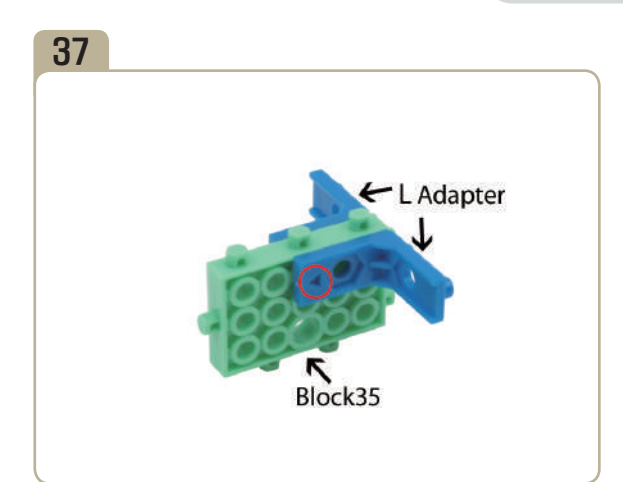

Attach two 'L' adapters to「block35」. (Pay close attention to the arrows(▲) that indicate how the adapters should be attached.)

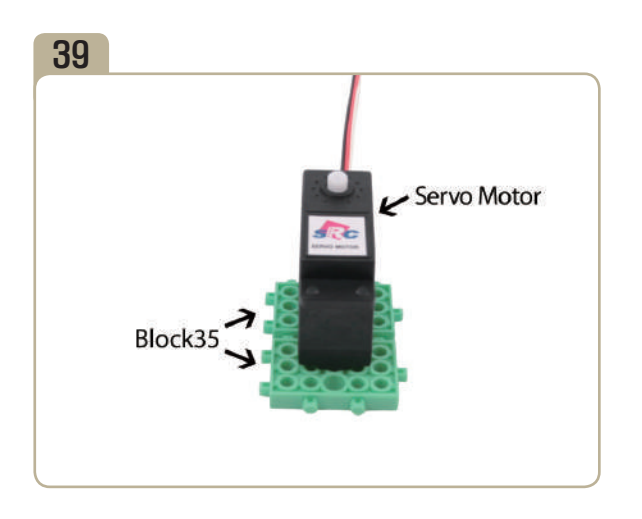

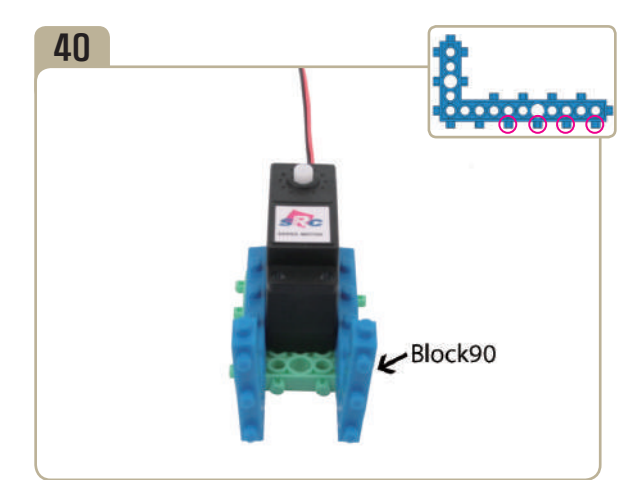

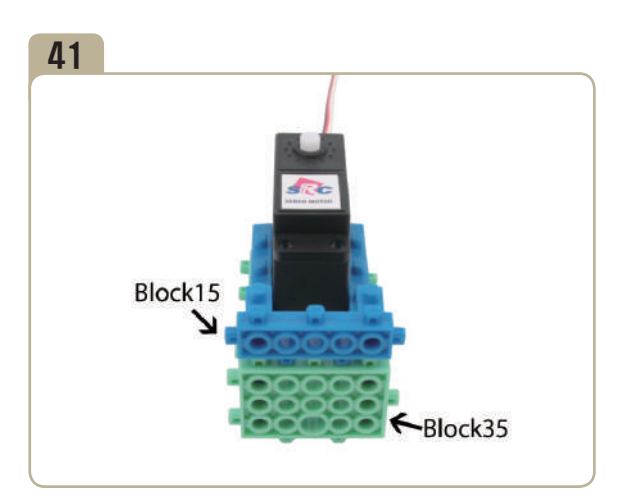

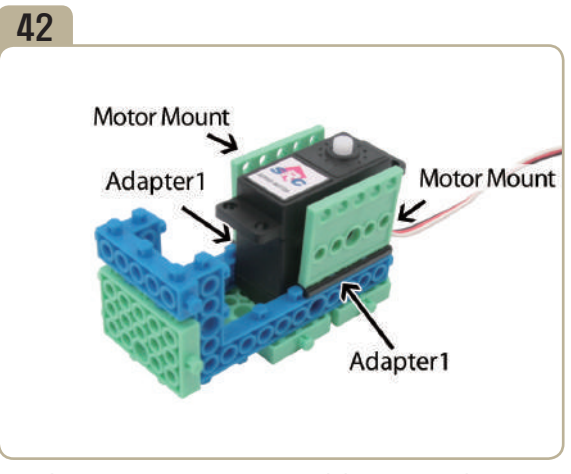

Attach two motor mounts to model(pic)#41 with two 「adapter1」s.

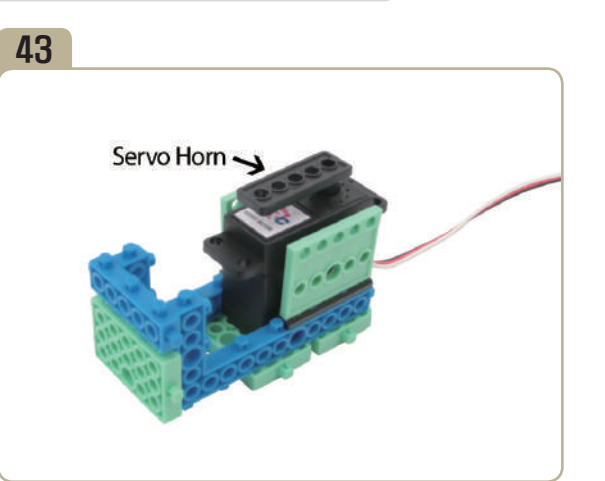

After adjusting zero point of servo motor, connect servo horn to model(pic)#42.

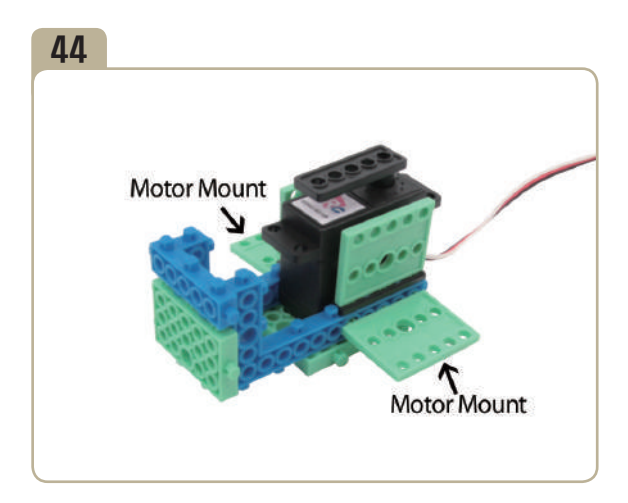

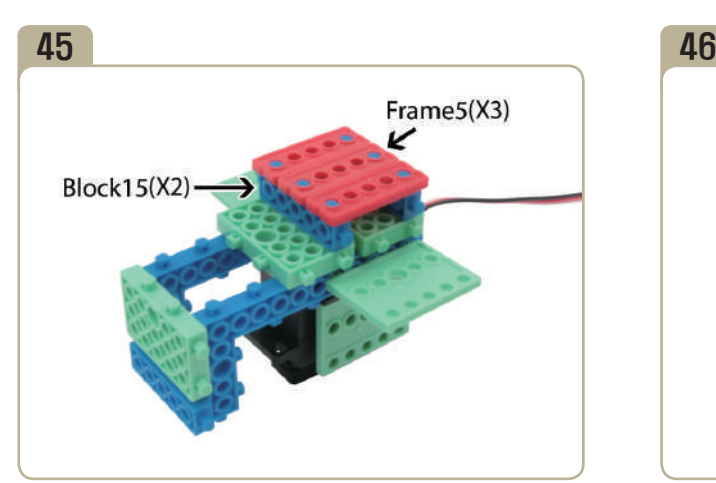

Turn model(pic)#44 upside down, then attach two  $\sqrt{\frac{1}{10}}$  Fblock15<sub>J</sub>s and three  $\sqrt{\frac{1}{10}}$  frame5<sub>J</sub>s.

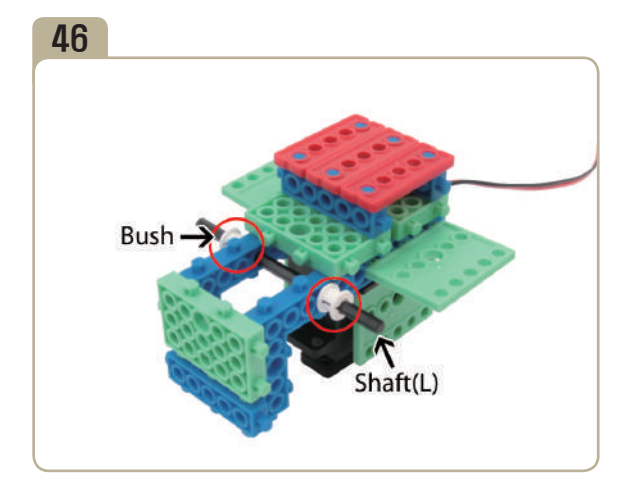

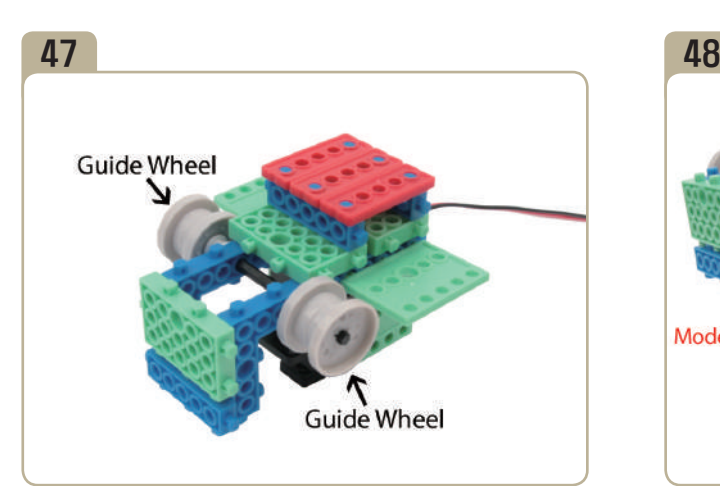

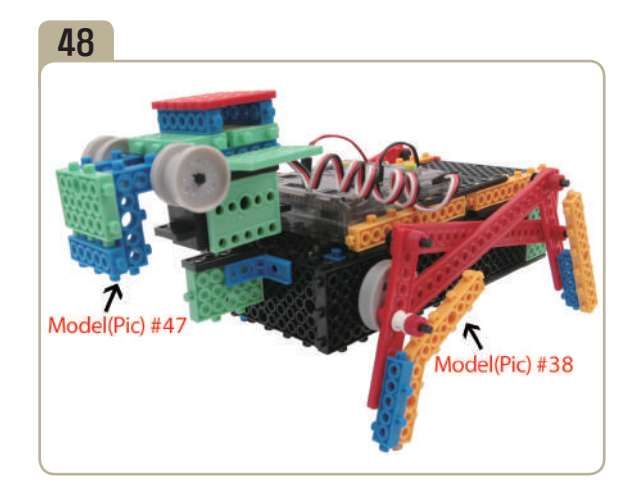

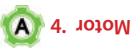

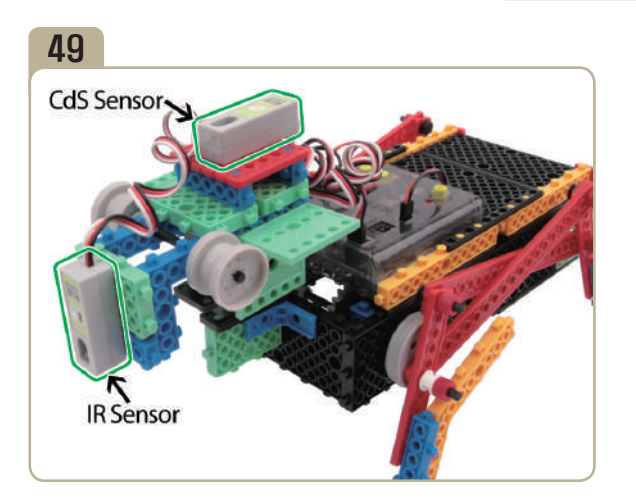

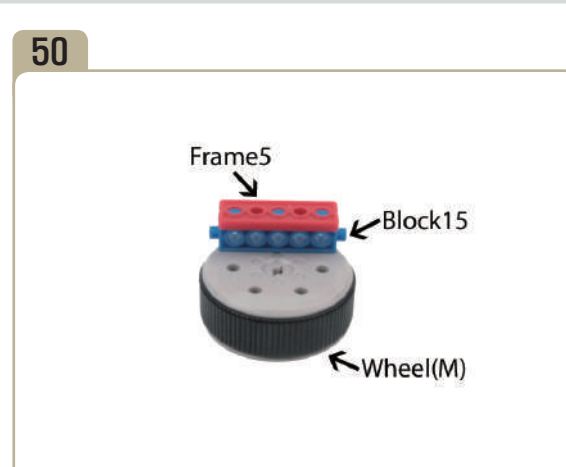

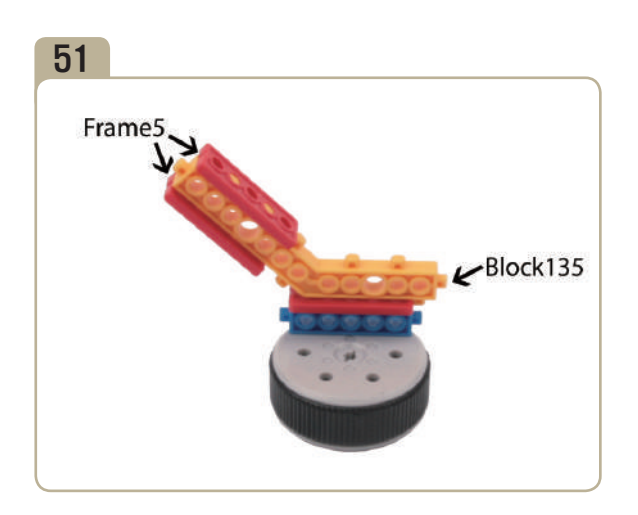

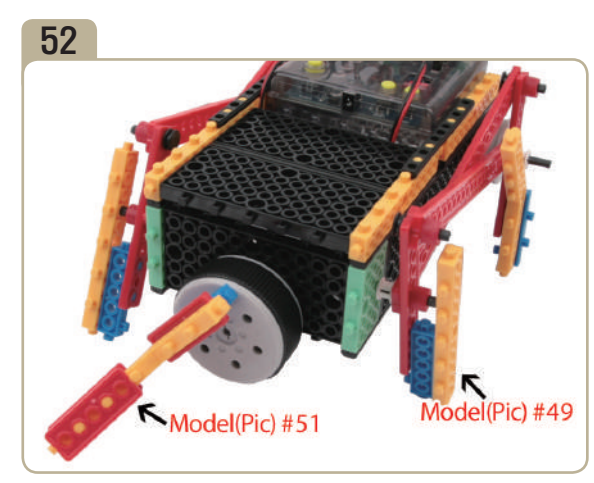

Connect model(pic)#51to the back of model(pic)#49.

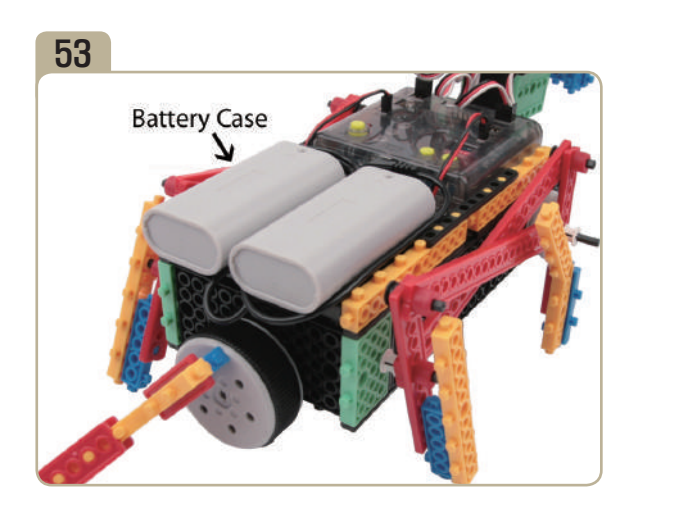

**Completed** 

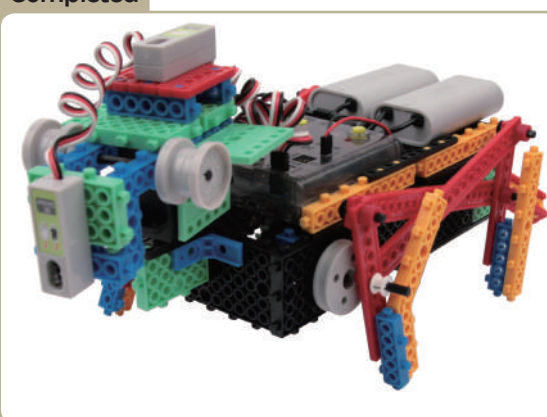

S.

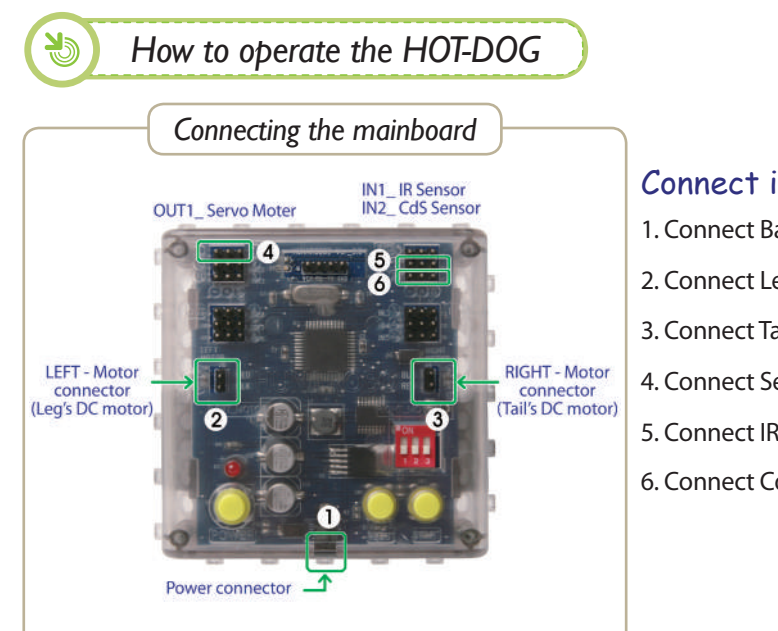

# Connect in this order.

- 1. Connect Battery case to POWER connector.
- 2. Connect Leg's DC motor to LEFT-Motor connector.
- 3. Connect Tail's DC motor to RIGHT-Motor connector.
- 4. Connect Servo motor to OUT1 of OUTPUT connector.
- 5. Connect IR sensor to IN1 of INPUT connector.
- 6. Connect CdS sensor to IN2 of INPUT connector.

**Hint 1.** If the IR sensor perceives an object, make the robot reverse and change direction with its wagging tail. *Motion Pattern*

- Using the motion patterns as reference, let's create the program. *\* For more program examples, visit our reference room. (HunaRobo on our web site, www.hunarobo.com)*

*Program Download*

- 1. Create the program.
- 2. Make sure Power / DC Motor connector and sensor's connector are well connected.

**Hint 2.** If CdS-sensor perceives an object, It will cease all operations as if it was dead.

- 3. Check the power OFF state, then insert the download cable.
- 4. 'SAVE' and click the 'DOWNLOAD' button on the program window.
- 5. Turn on the power when 'DOWNLOAD' window opens. (Power ON)
- 6. Once the download is completed, remove the download cable and then turn the power off and on. ( Power OFF  $\rightarrow$  Power ON)

**\* Refer to**「 **HunaRobo Compiler Manual**」**on how to create more detailed programs and how to download them.**

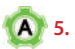

 $\frac{1}{2}$ 

e Ka

J

**Change** 

**REA** 

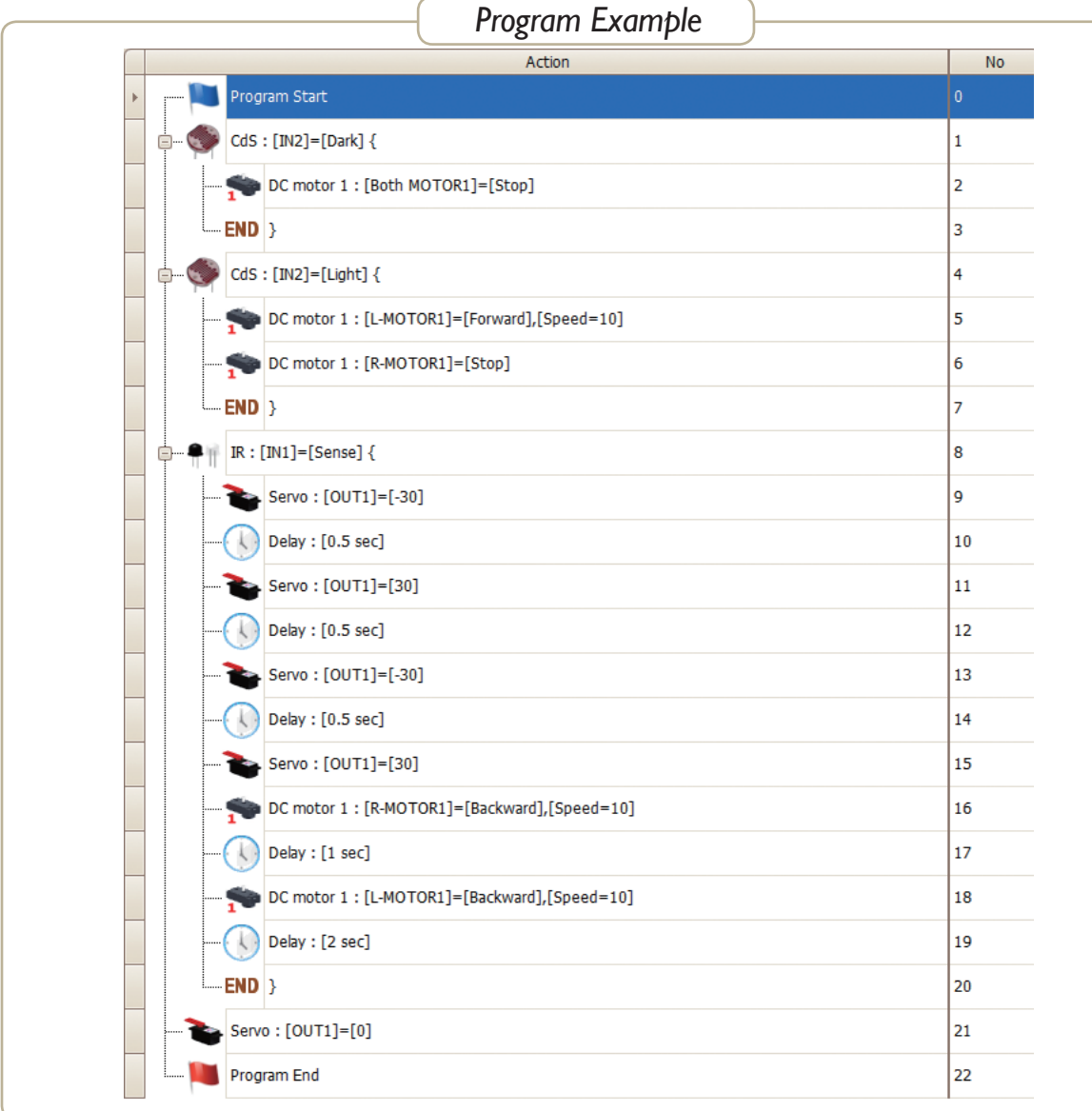

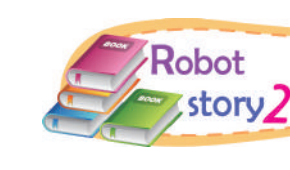

# *How energy can change into different form!*

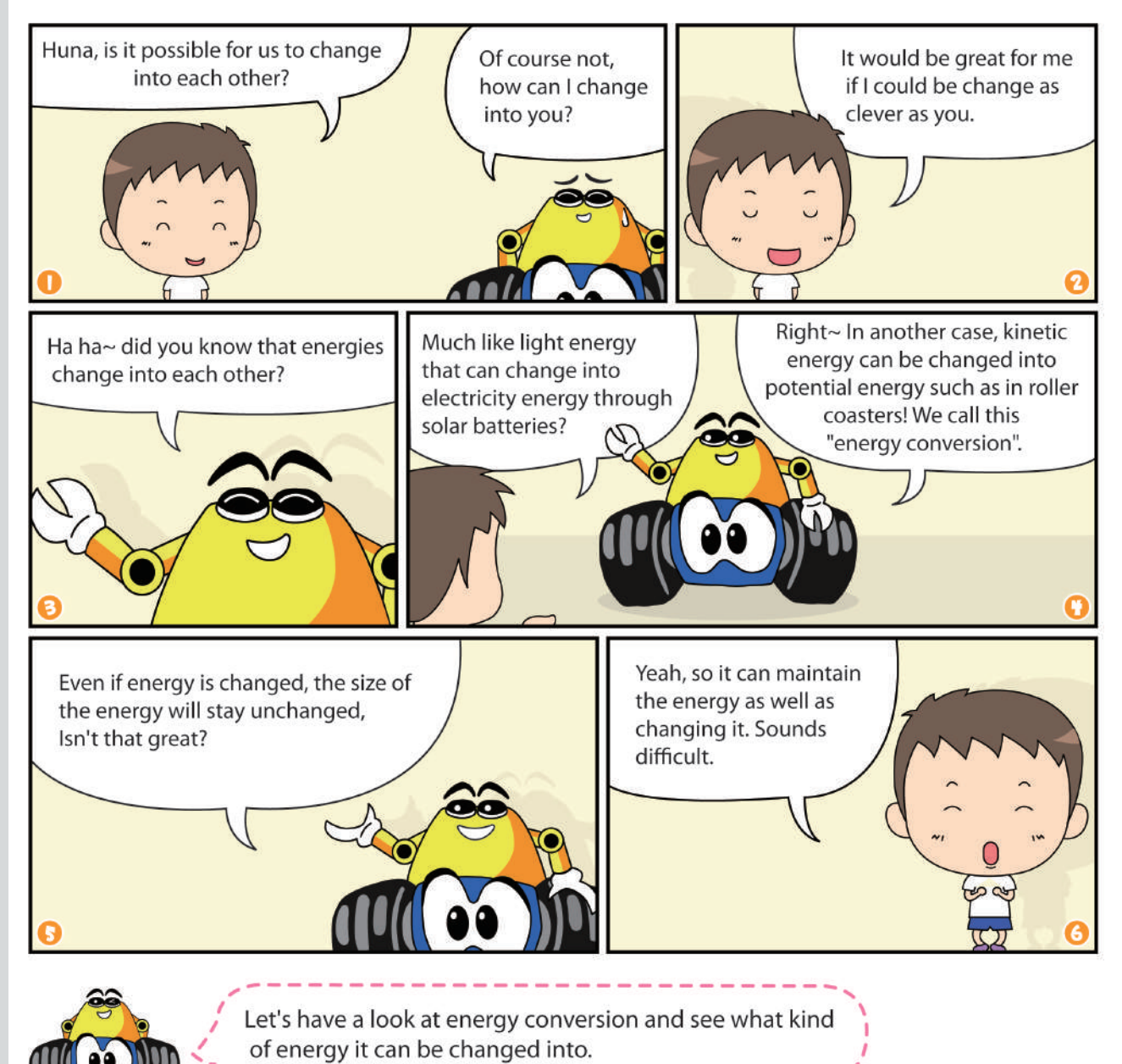

50│*www.hunarobo.com*

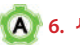

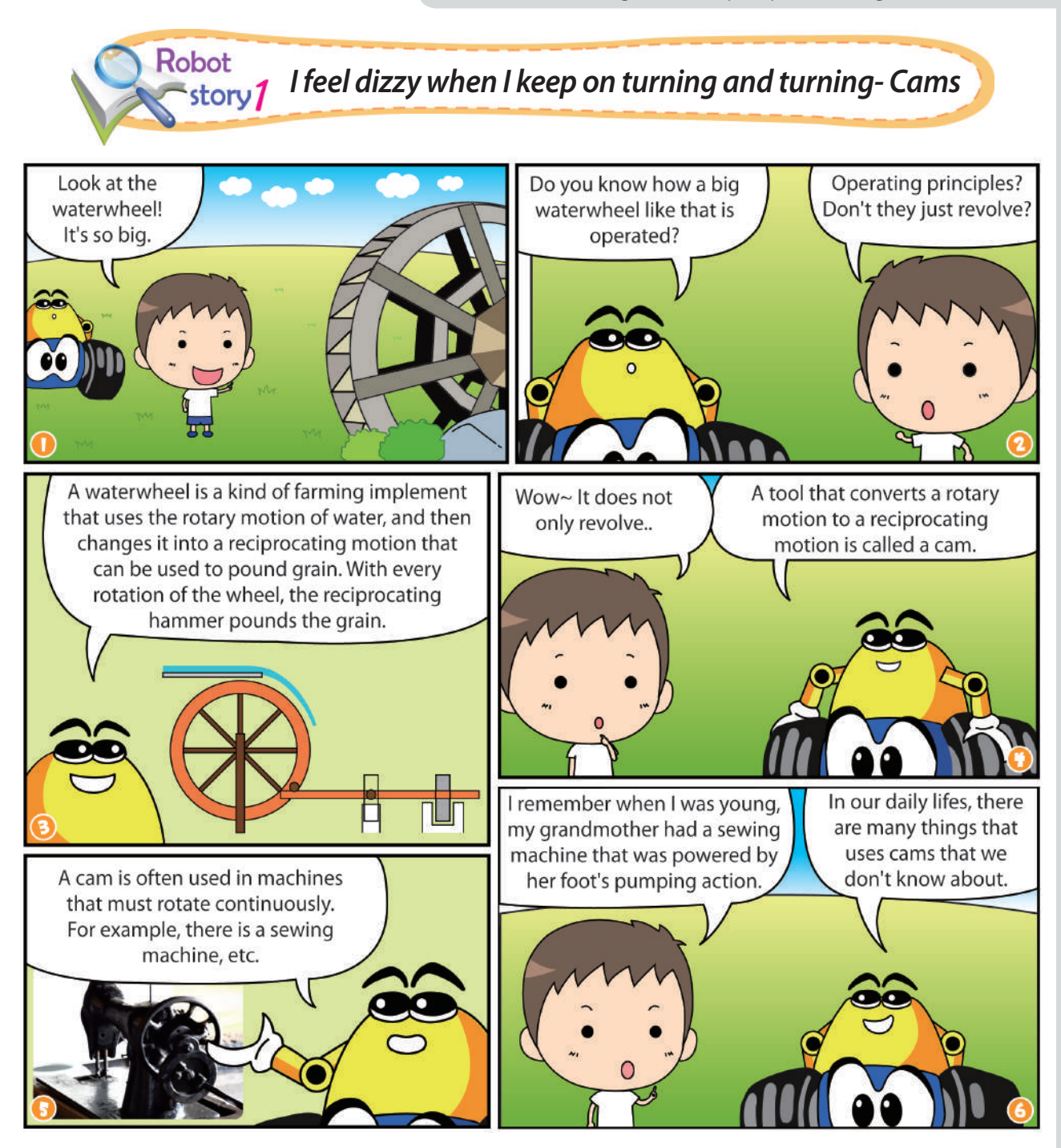

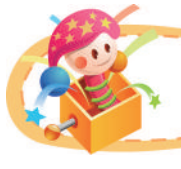

# *Making your own Robot*

♣ **Let's make my own model using the principle of Cams!**

**Draw a model what you want to make!**

# **"HUNAROBO"** Dictionary

#### MBG [Megabit Gear]

This is a high speed modem that combines a interface function of Ethernet and Asymmetric Digital Subscriber Line(ADSL).

As ADSL modems are made in accordance with American National Standard Institute(ANSI) standard ANSI T1.413. It is typical ADSL technique to realize broad-band transmission using a telephone line according to dissemination of a computer communications network. Transmission speeds of a modem until now was 54kbps in analog, and 64/128kbps in the integrated service digital networks(ISDN). In comparison, ADSL's speeds of 640kbps is possible in the upstream band, and 6Mbps in the downstream band in the case of digital. The upstream band is used for communication from the end user to the telephone central office and the downstream band is used for communicating from the central office to the end user. And by using a existing analog telephone line, a special installation is not necessary. Stable communication is possible in concurrence with installation because ADSL diagnose communications quality by itself and decide transmission speed. In terms of cost-effectiveness, ADSL has the merit that it can be build at a cost of one-third ~ one-fifth than general communications network installation cost.

#### Butane gas fuel cell

This is a fuel cell that generates electric energy using portable butane gas. After generating a potent hydrogen gas from butane gas, this battery uses the principle of electric energy generation to move hydrogen atoms through a Stack(a electricity generation equipment) and in this way electric energy is generated. This battery is a nonpolluting clean fuel, whose final product is water. And it can be used as a potable device's power supply, emergency power supply in the event of a power outage, outdoor leisure activities portable equipment's power supply, etc.

#### Warm standby method

This a warm-state stand by method that is able to operate within a few seconds of shutdown. It's able to perform this function even when the working system has been broken. When this state has been reached, the WSM will be supplied with the necessary energy to operate. When it is converted, the whole reserve system that is operated will be supplied with all of its energy needs.

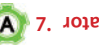

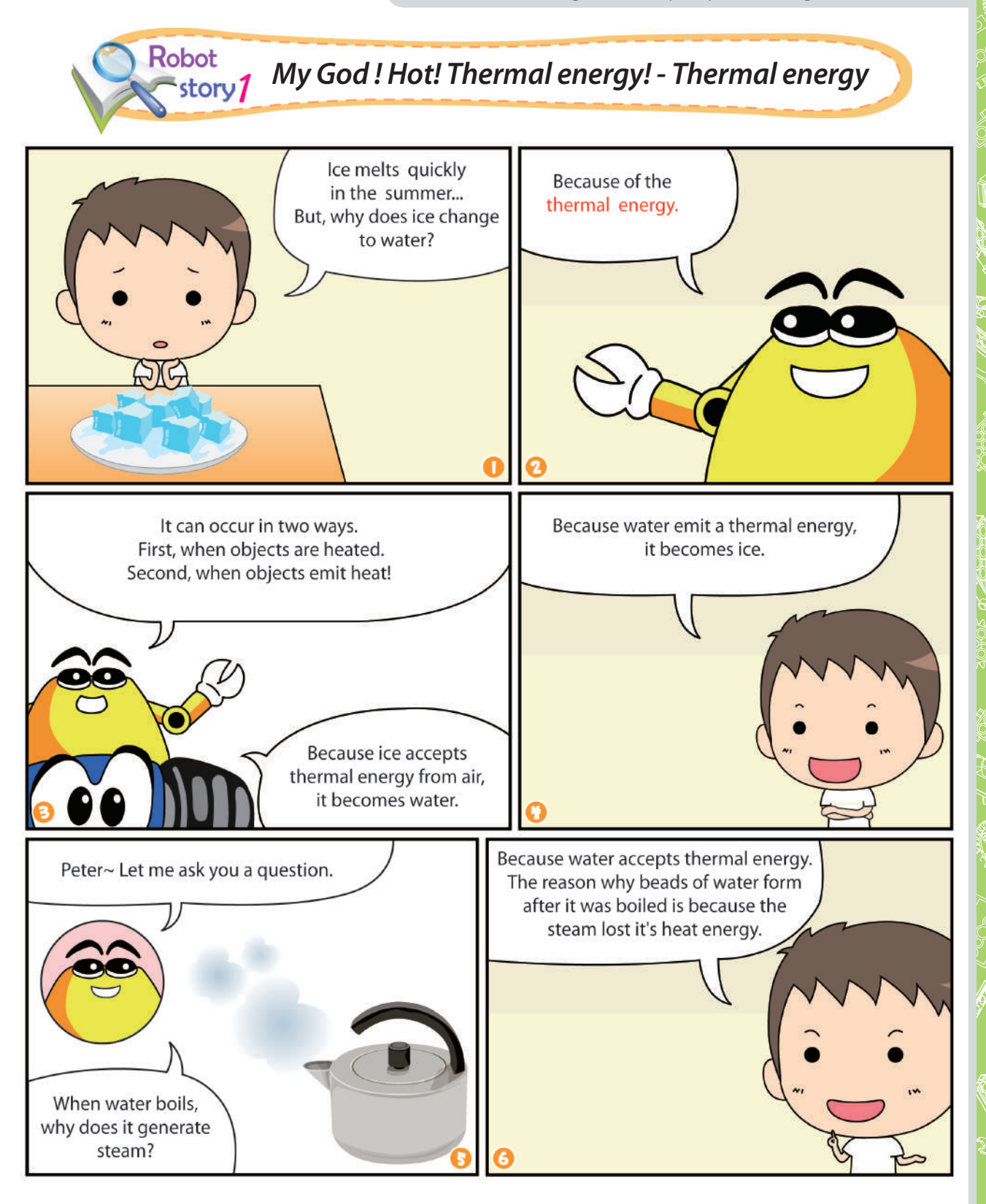

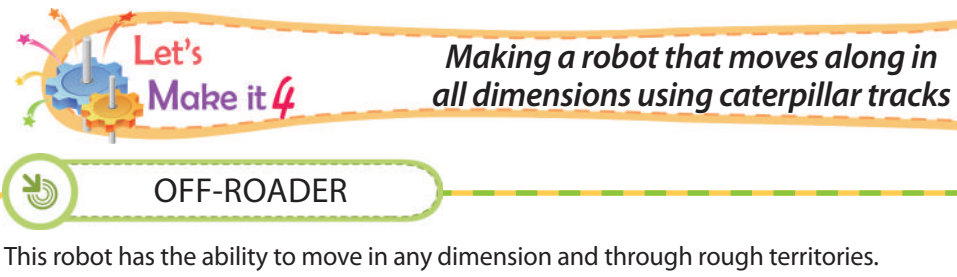

This model can move in any direction and any rough area. Both wheels make use of the caterpillar tracks. If they meet difficult obstacles, it'll go over them. The caterpillar tracks make it possible.

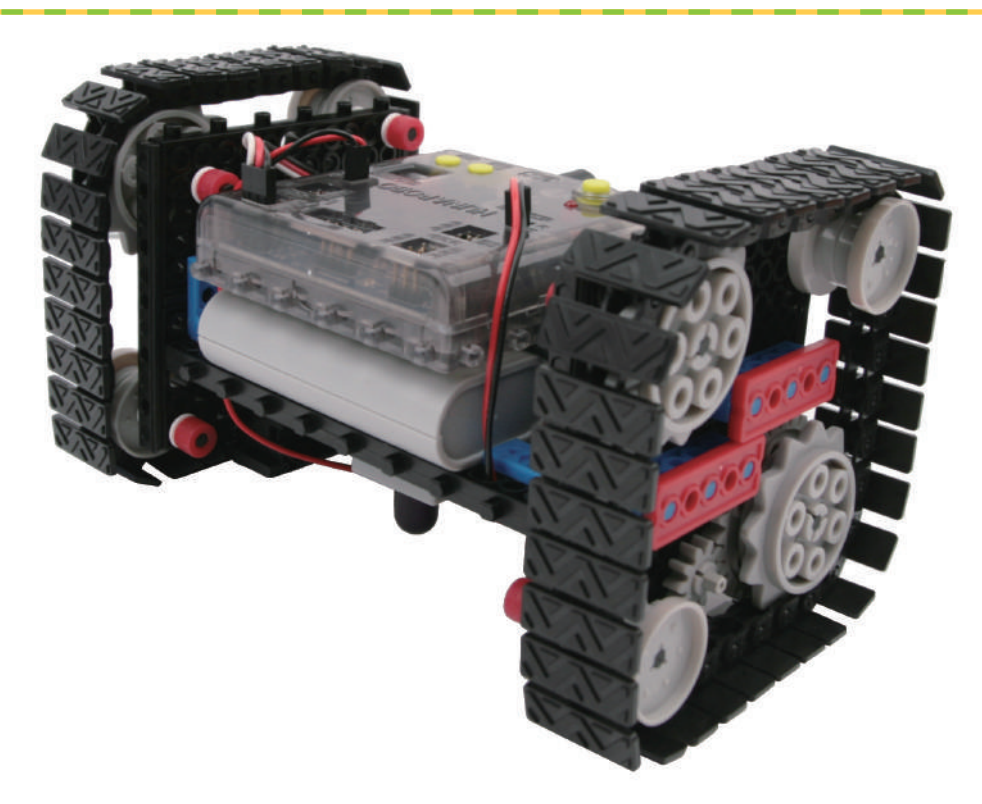

# *Prepare parts for assembly*

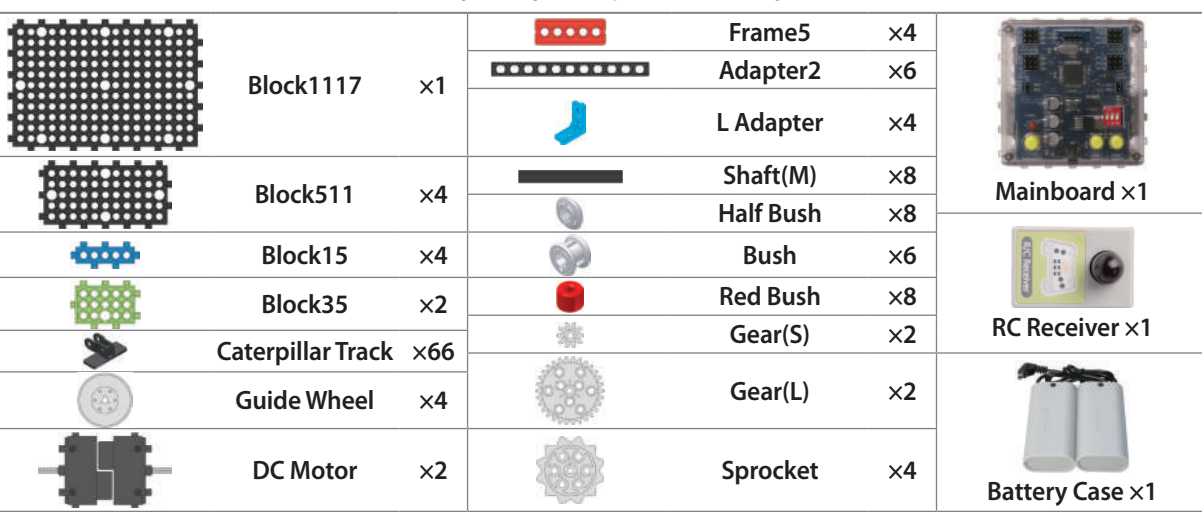

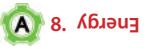

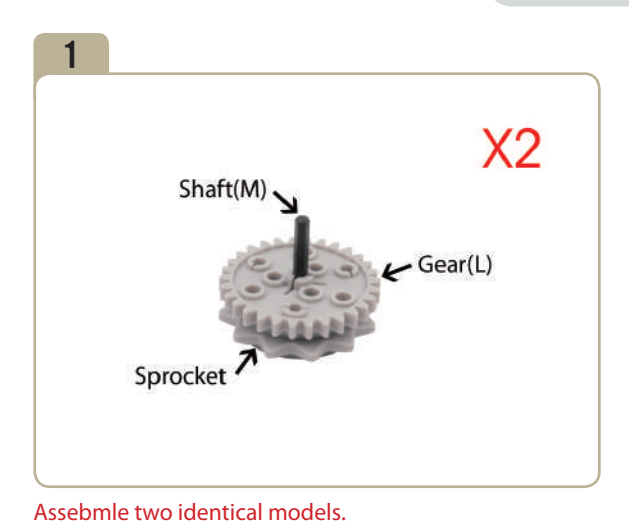

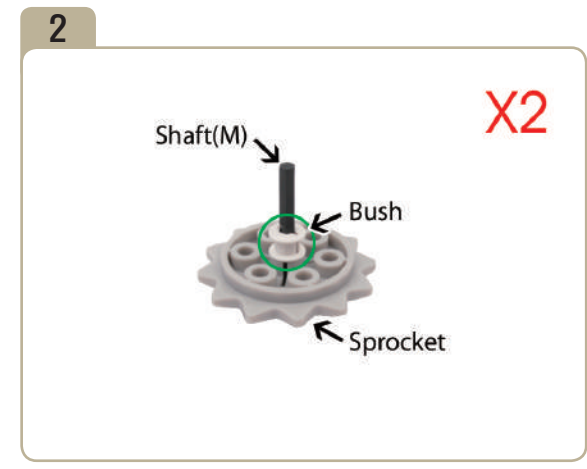

Assebmle two identical models.

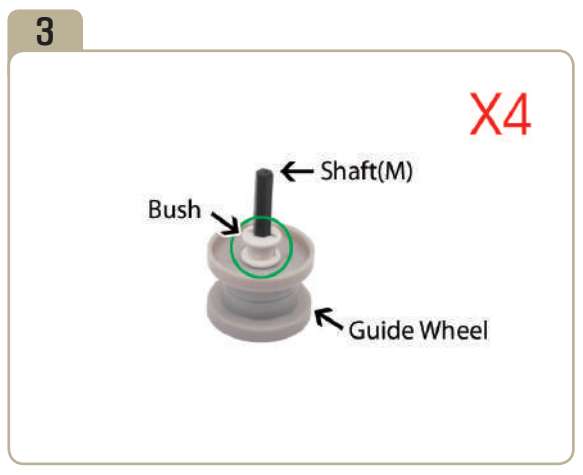

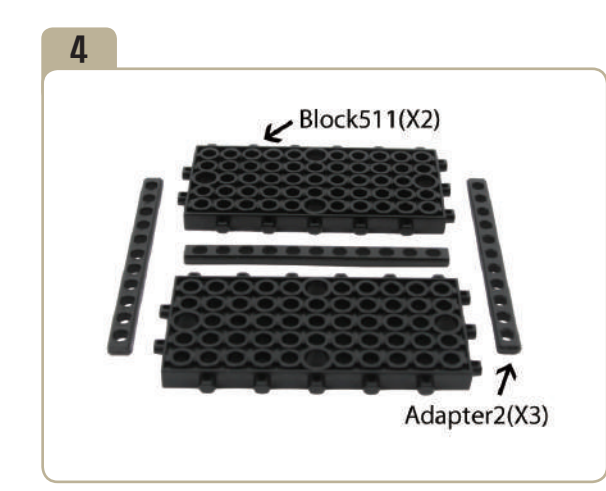

Assebmle four identical models.

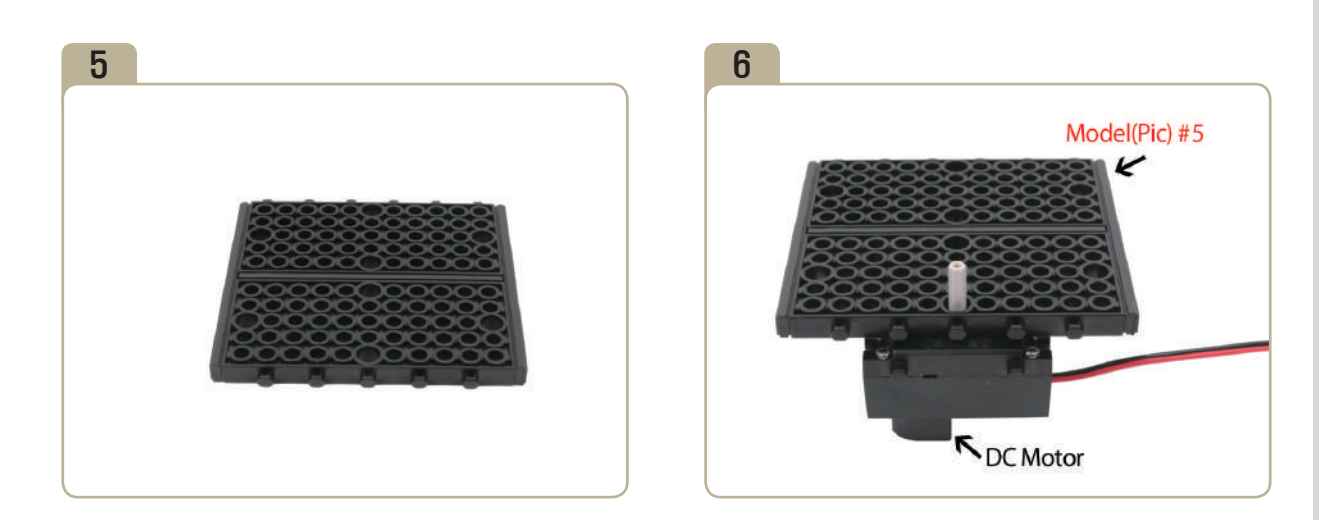

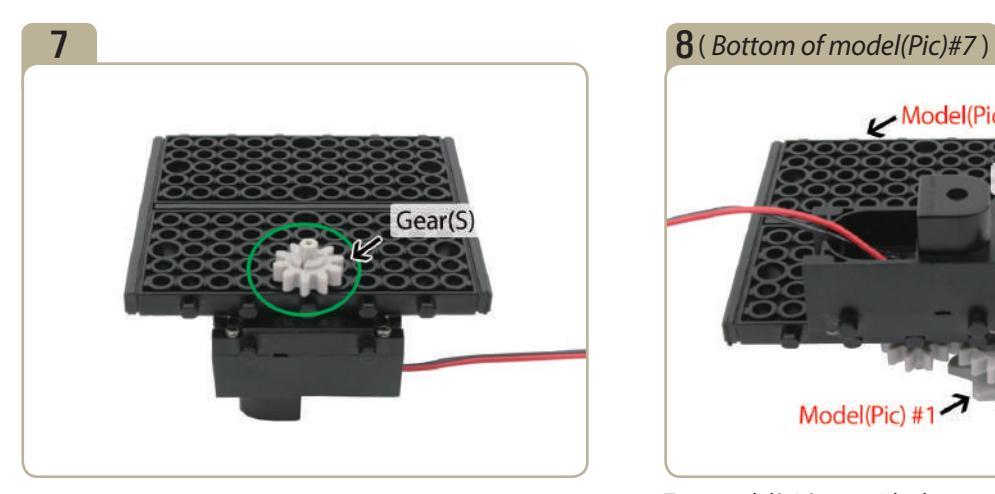

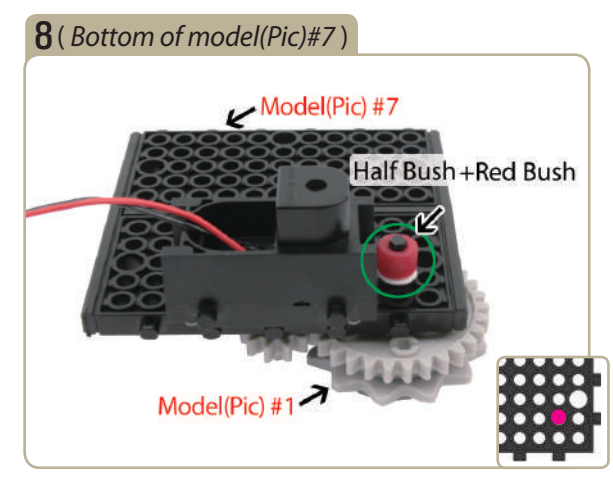

Turn model(pic)#7 upside down, connect a previously constructed part of model(pic)#1 to it with a half bush and a red bush.

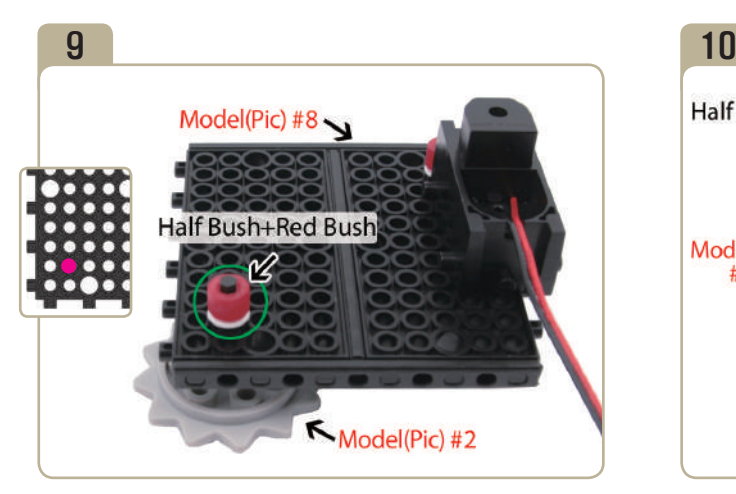

Turn model(pic)#8 to the right side by 90 degrees, connect a previously constructed part of model(pic)#2 to it with a half bush and a red bush.

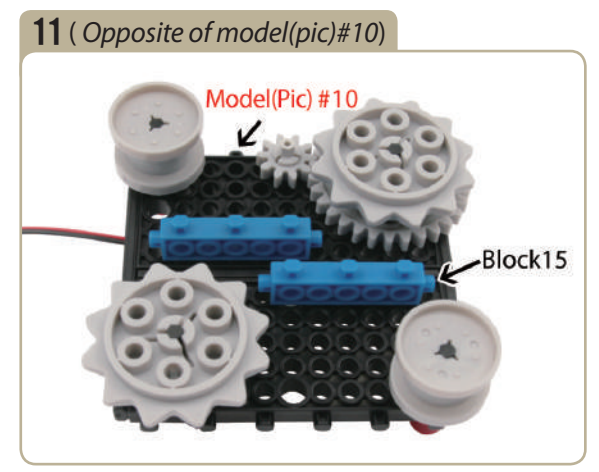

Turn model(pic)#10 upside down, attach two「block15」s to model(pic)10.

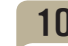

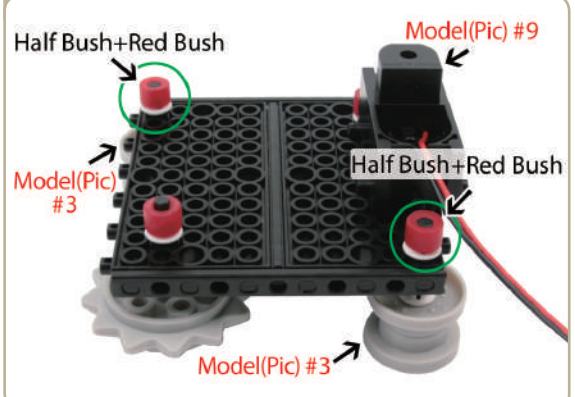

Connect two previously constructed parts of model(pic)#3 to model(pic)#9 with half bushes and red bushes.

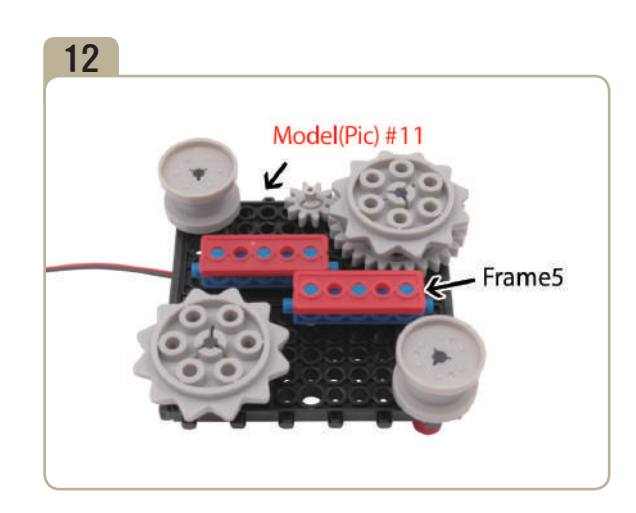

56│*www.hunarobo.com*

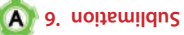

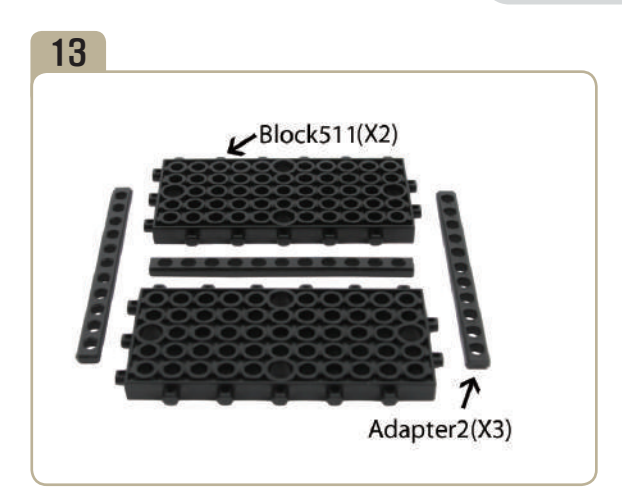

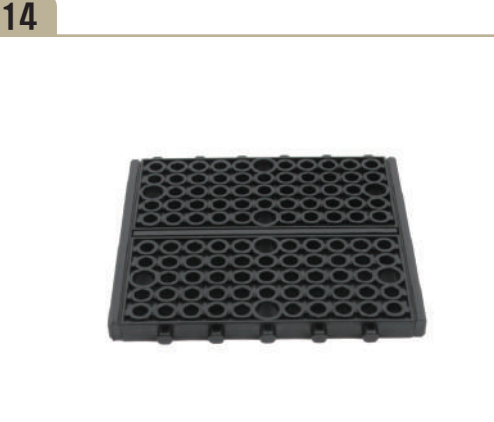

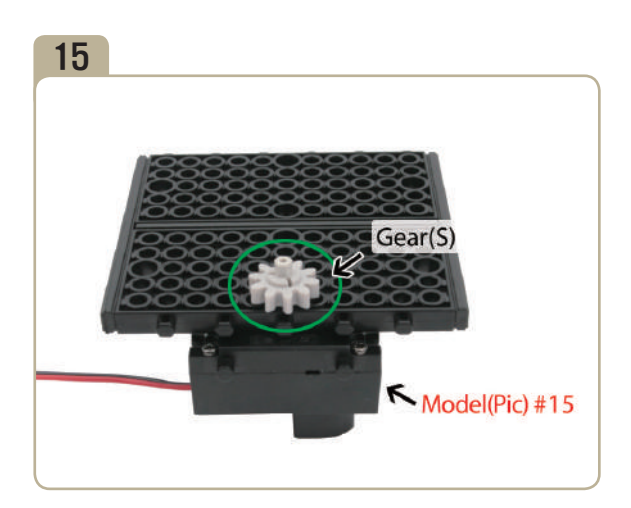

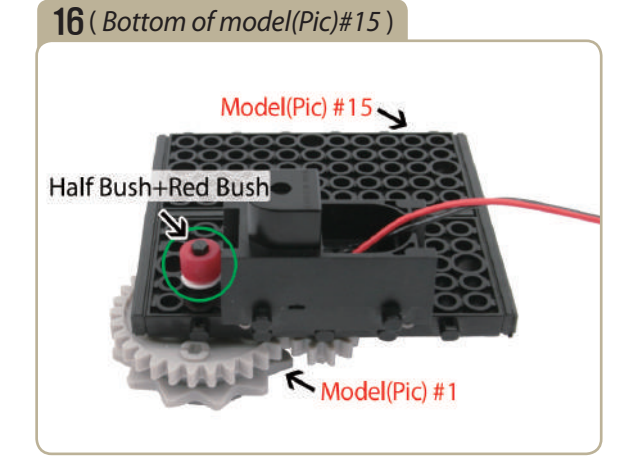

Turn model(pic)#15 upside down, connect a previously constructed part of model(pic)#1 to it with a half bush and a red bush.

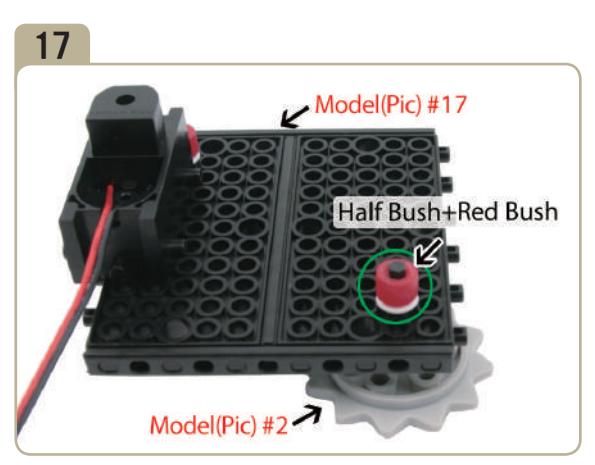

Turn model(pic)#16 to the left side by 90 degrees, connect a previously constructed part of model(pic)#2 to it with a half bush and a red bush.

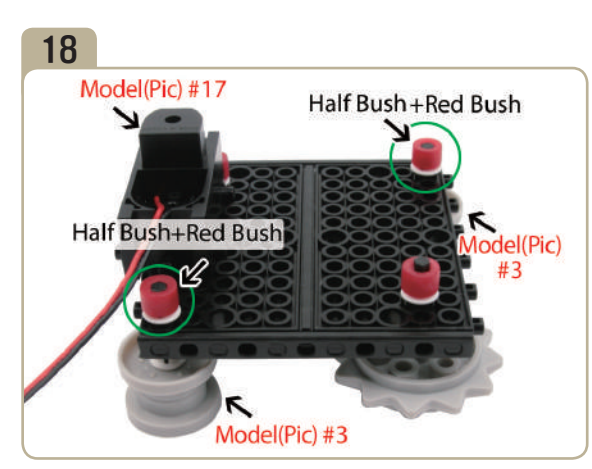

Connect two previously constructed parts of model(pic)#3 to model(pic)#17 with half bushes and red bushes.

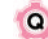

# 19( *Opposite of model(pic)#18*) 20 Model(Pic) #18 Block15(X2)

Turn model(pic)#18 upside down, attach two「block15」s to it.

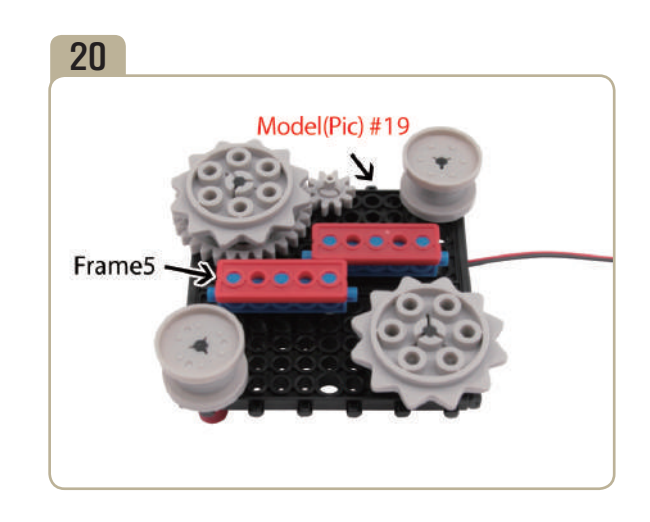

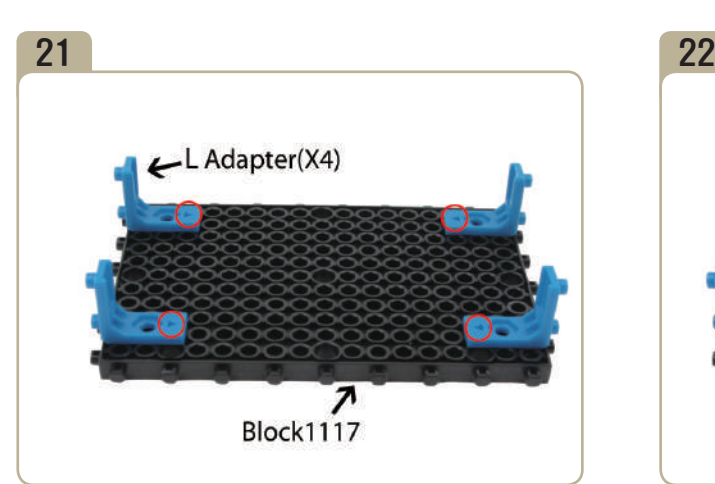

Attach four 'L' adapters to「block1117」. (Pay close attention to the arrows(▲) that indicate how the adapters should be attached.)

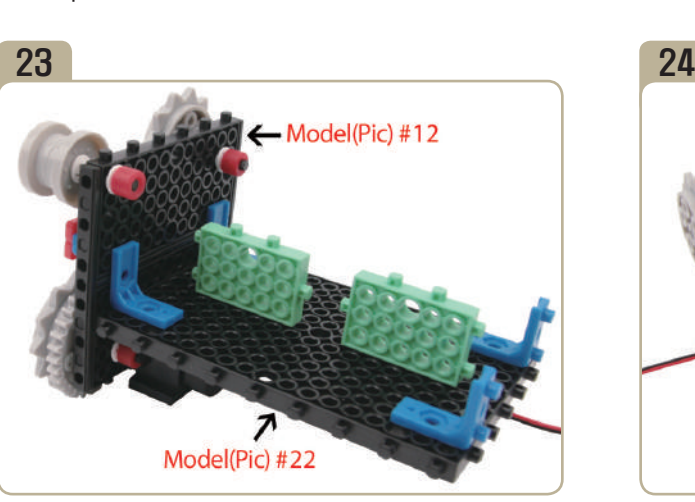

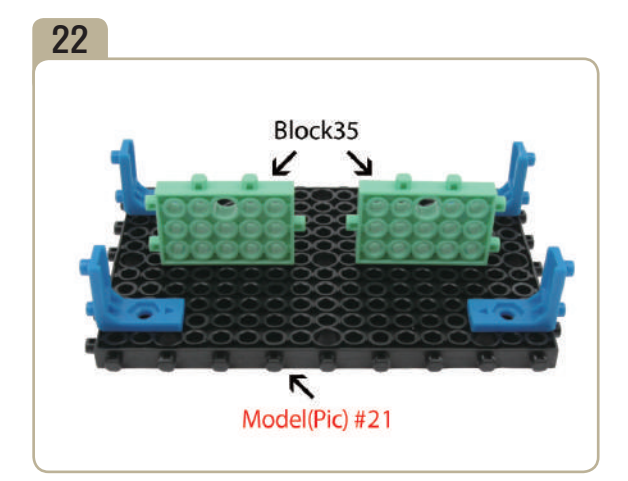

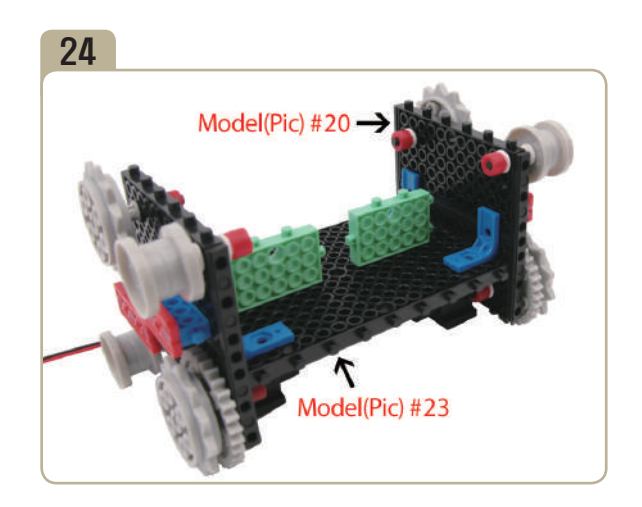

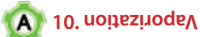

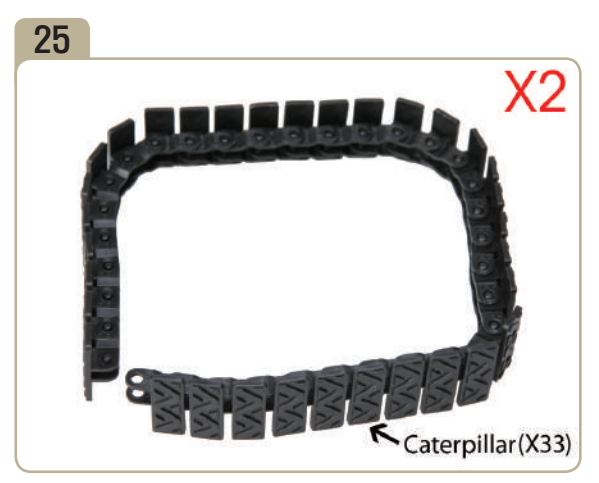

Connect thirty three caterpillar tracks. (Assemble two identical models.)

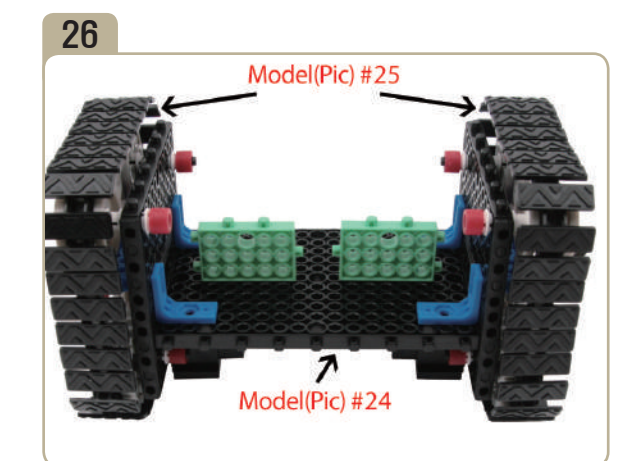

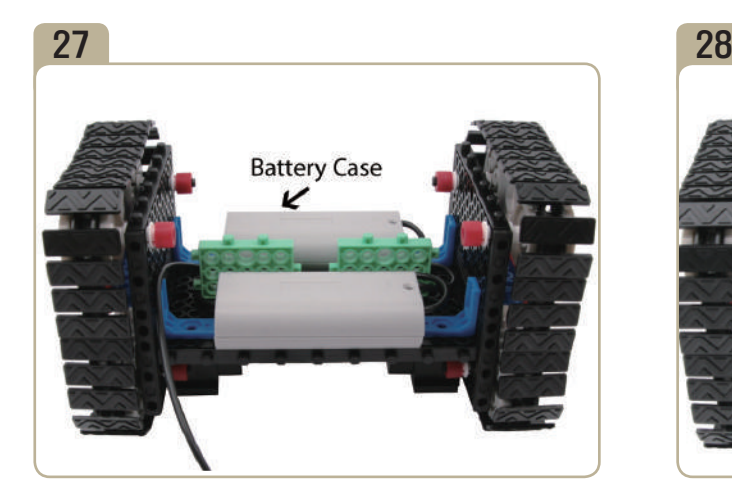

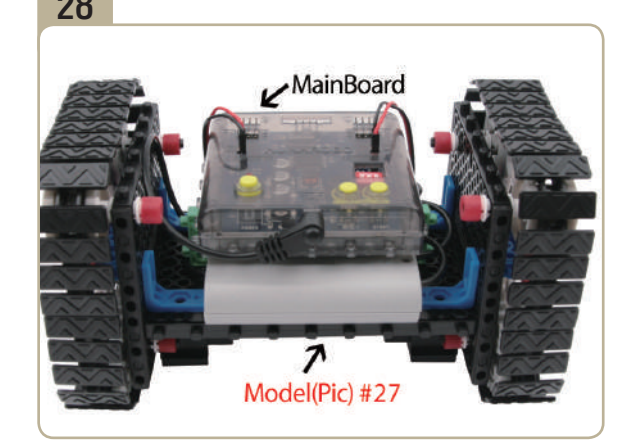

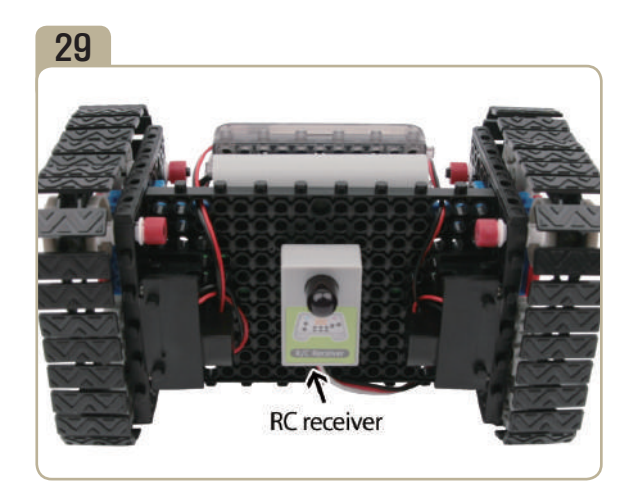

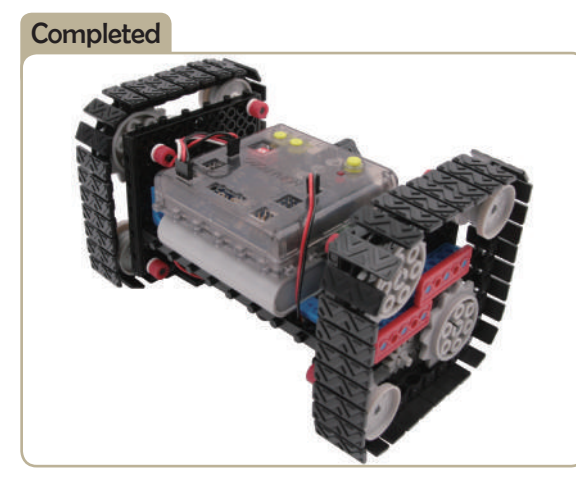

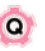

 **11. What do we call the phenomenon that changes gasses to liquids in colder environments or causes solids to melt?**

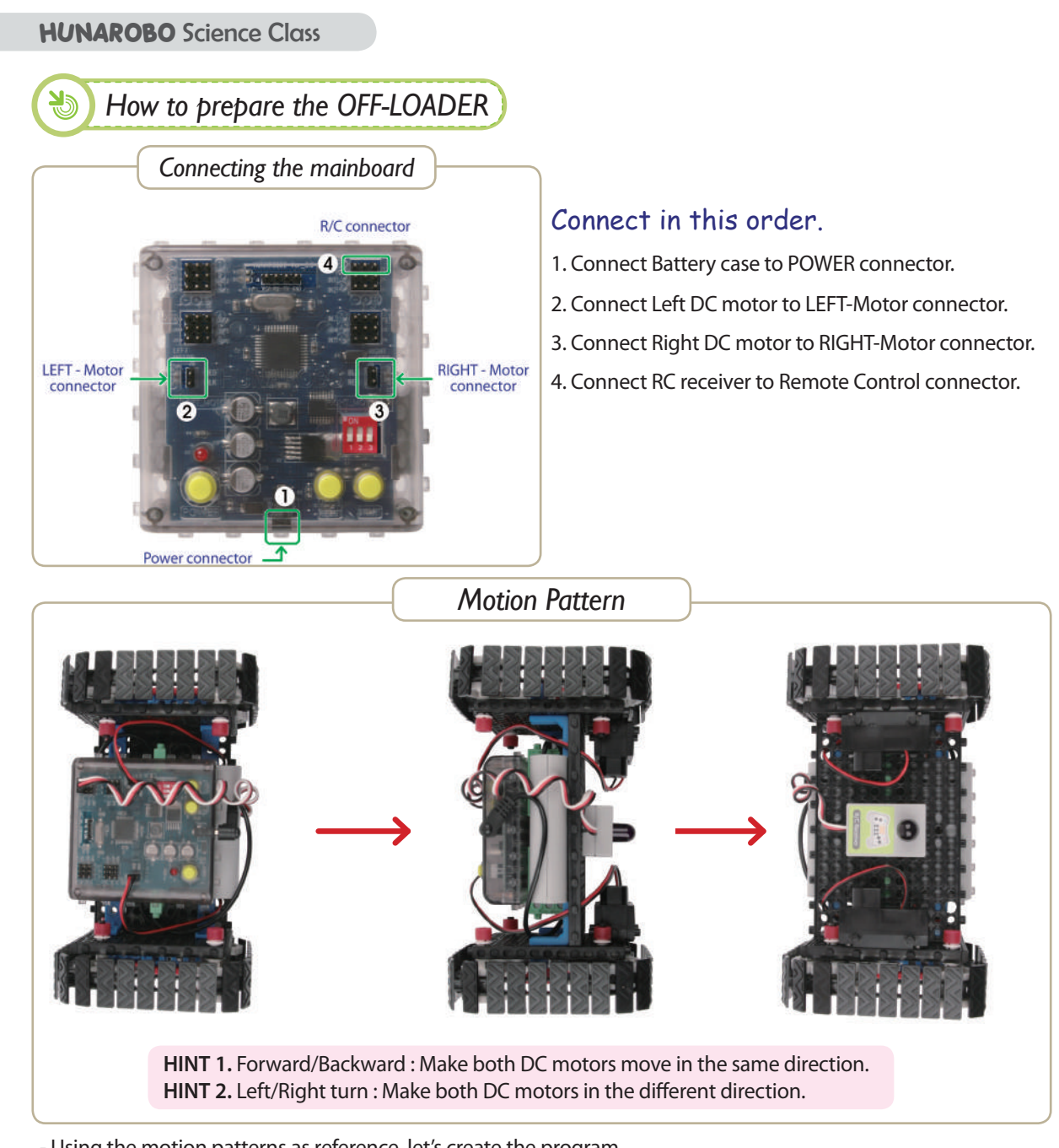

- Using the motion patterns as reference, let's create the program. *\* For more program examples, visit our reference room. (HunaRobo on our web site, www.hunarobo.com)*

- **Program Download** 1. Create the program.
- 2. Make sure Power / DC Motor connector and sensor's connector are well connected.
- 3. Check the power OFF state, then insert the download cable.
- 4. 'SAVE' and click the 'DOWNLOAD' button on the program window.
- 5. Turn on the power when 'DOWNLOAD' window opens. (Power ON)
- 6. Once the download is completed, remove the download cable and then turn the power off and on. ( Power OFF  $\rightarrow$  Power ON)

**\* Refer to**「 **HunaRobo Compiler Manual**」**on how to create more detailed programs and how to download them.**

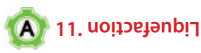

**BOR** 

7

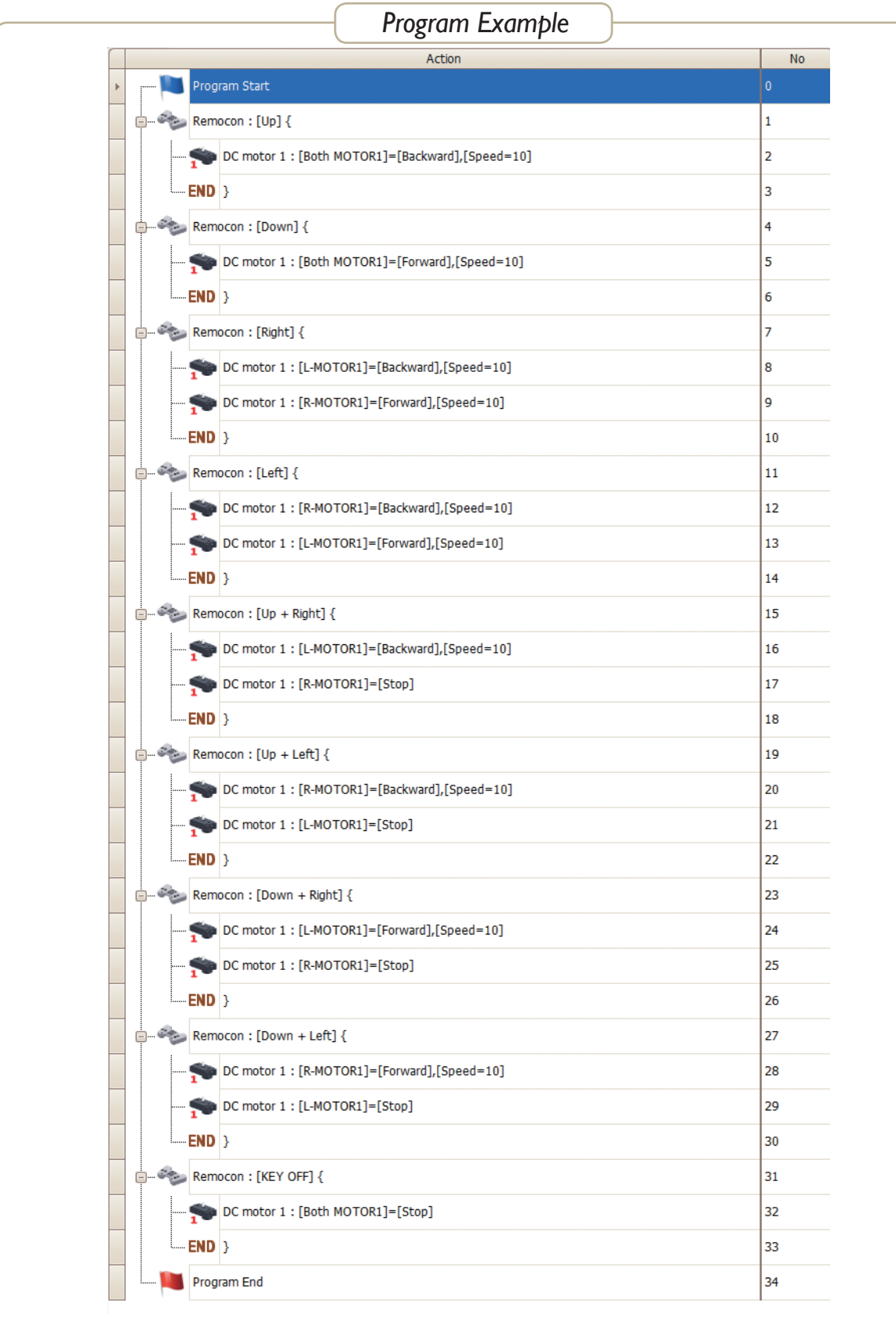

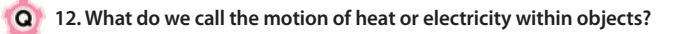

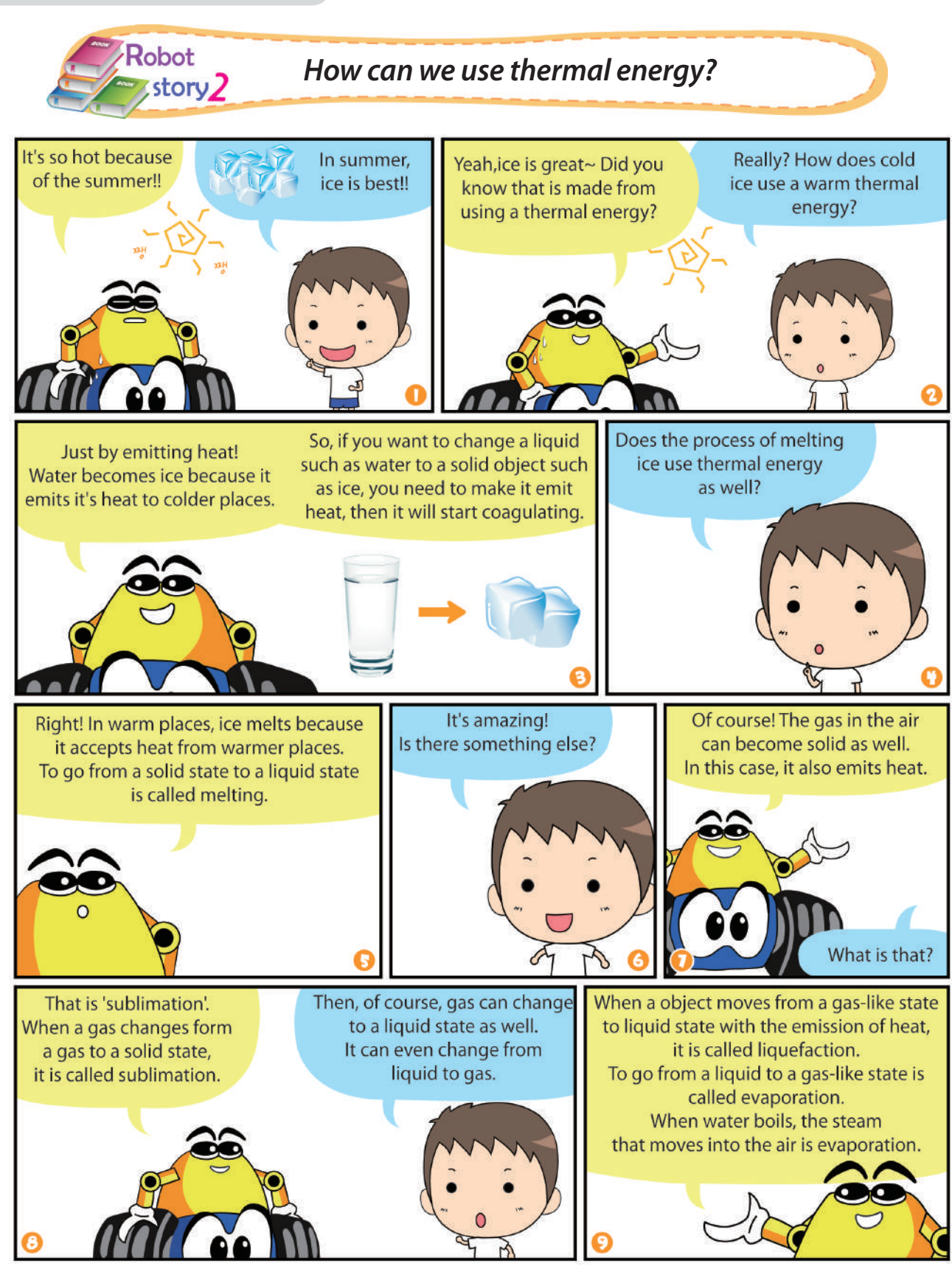

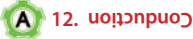

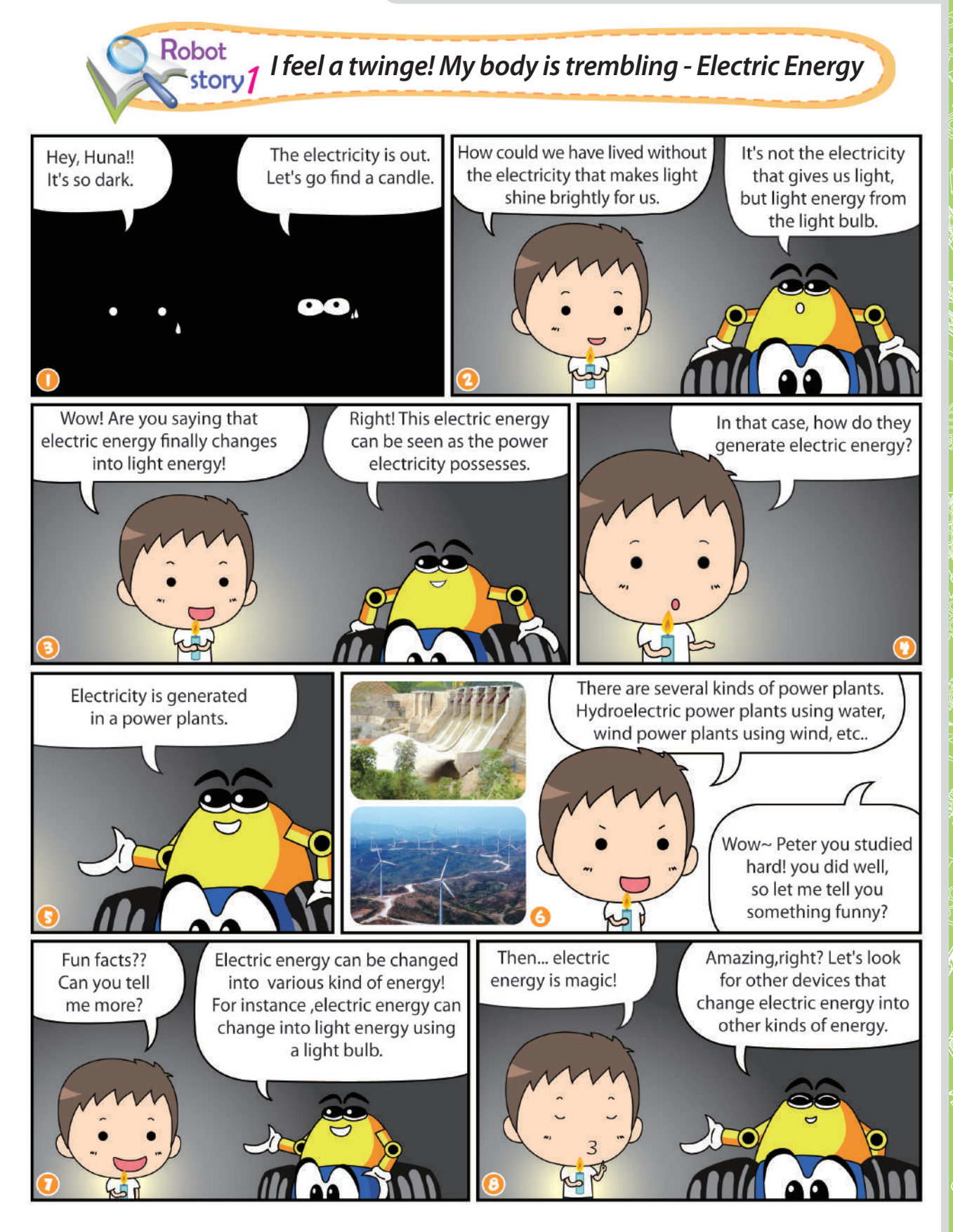

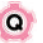

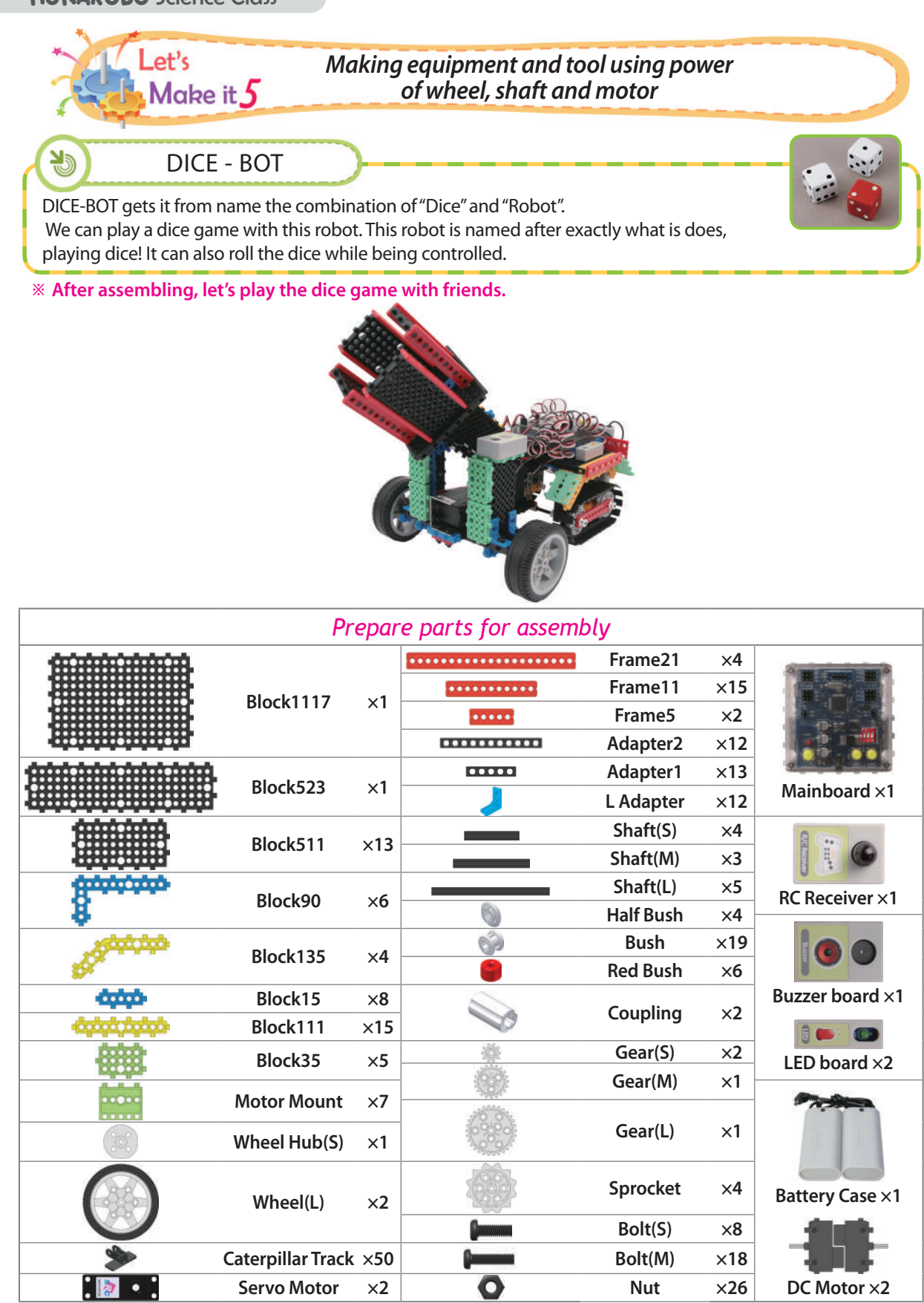

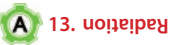

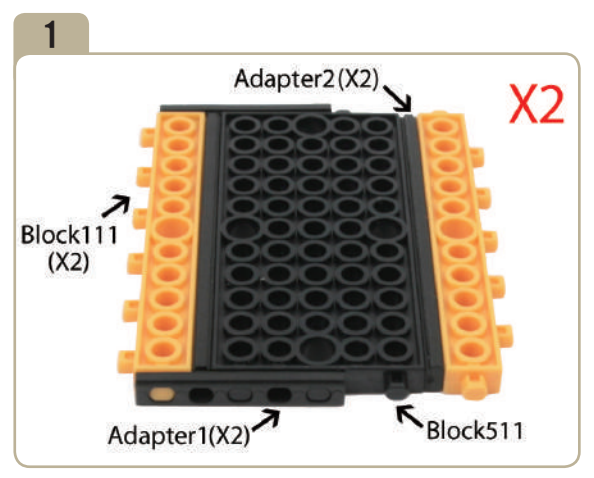

Assemble two identical models.

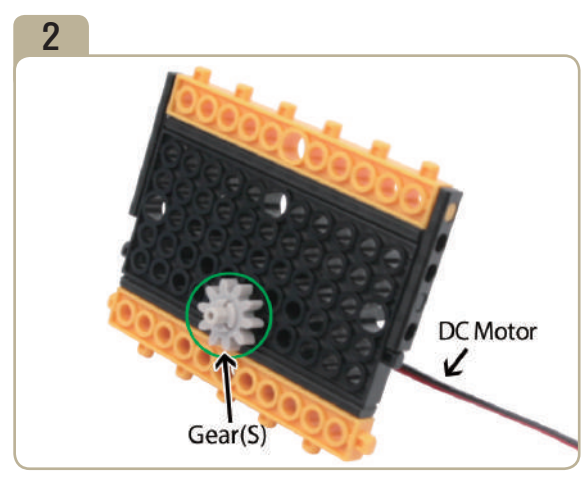

Attach a DC motor to model(pic)#1, then insert a small gear to the shaft of DC motor.

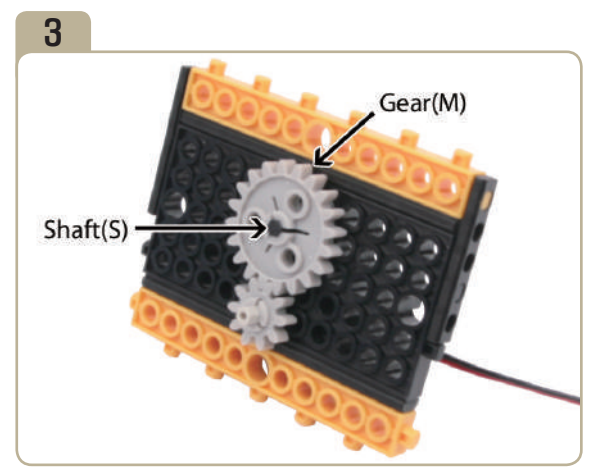

The back side fastens with a bush. The back side fastens with a bush.

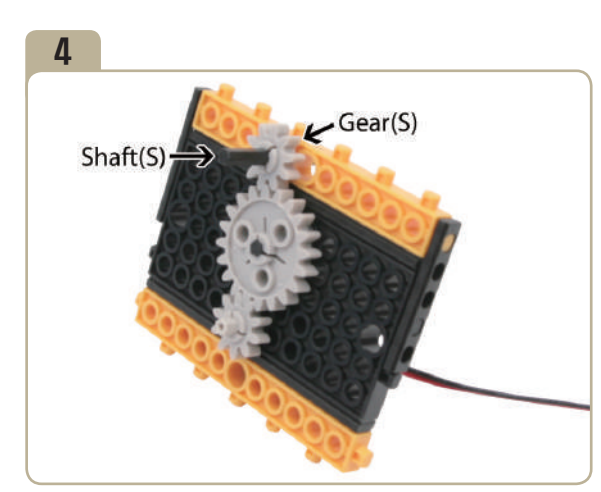

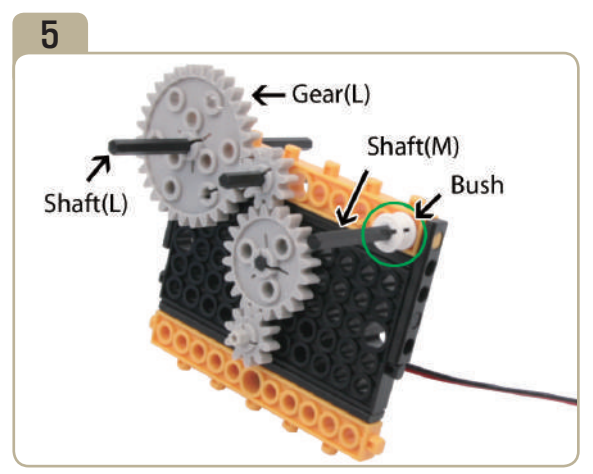

The back side fastens with a bush.

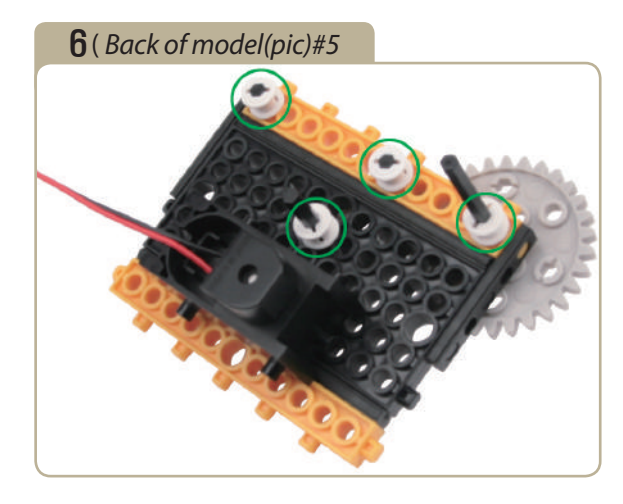

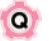

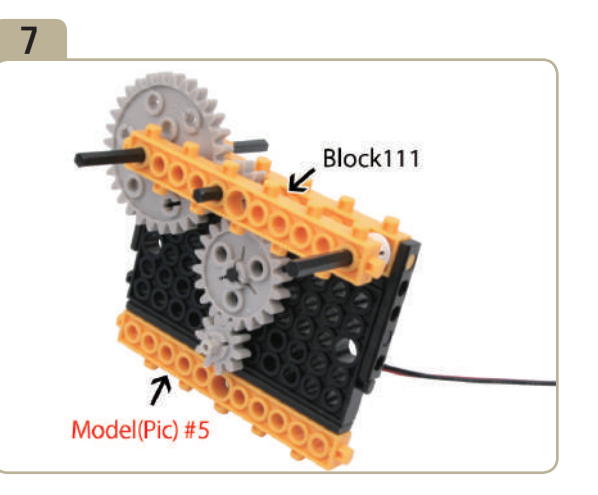

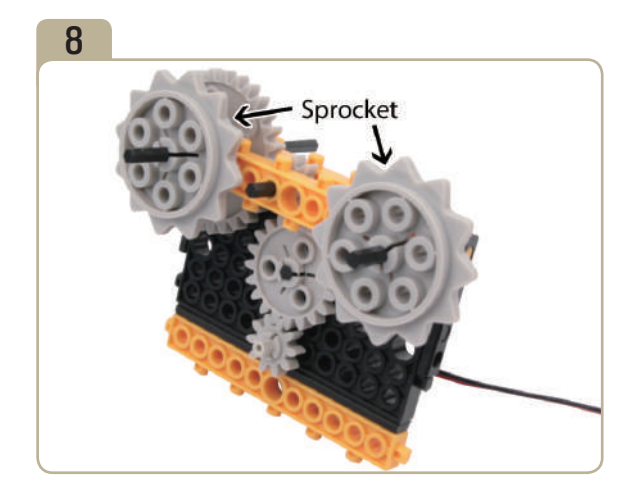

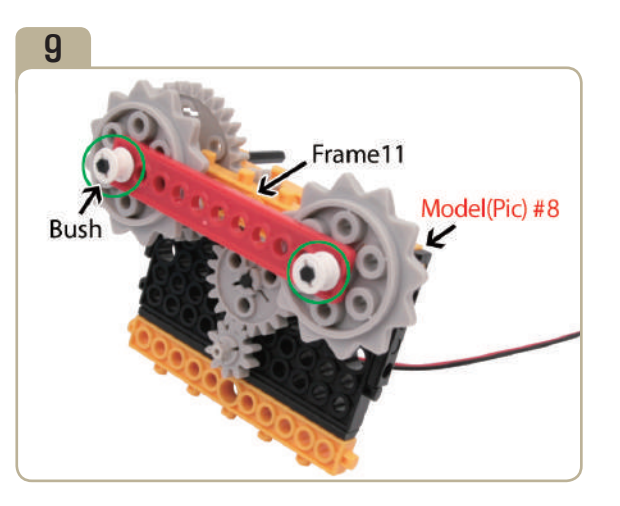

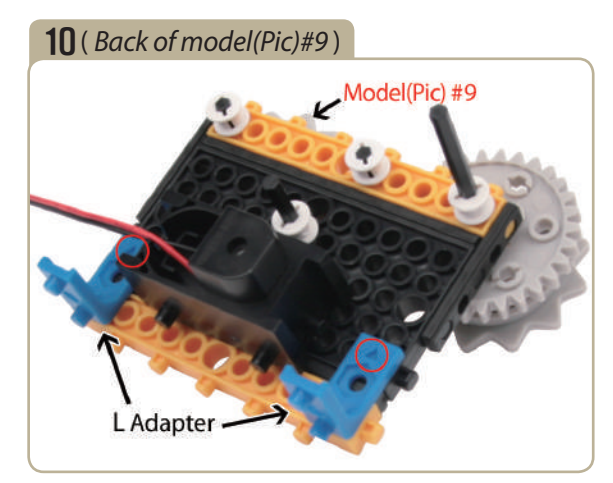

Attach two 'L' adapters to the back of model(pic)#9. (Pay close attention to the arrows(▲) that indicate how the adapters should be attached.)

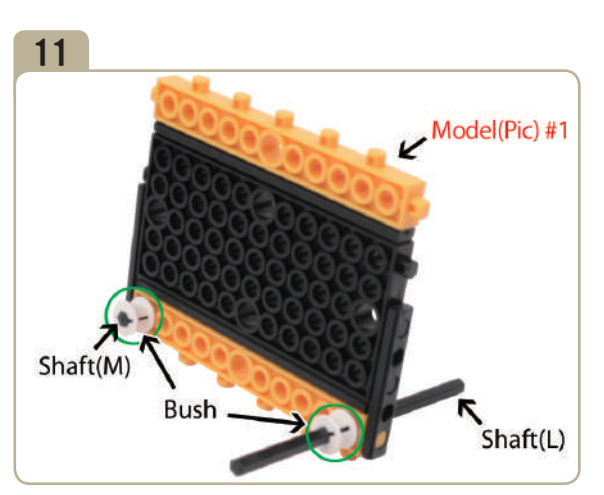

Connect a bush and a long shaft to model(pic)#1, then connect a medium shaft and a bush.

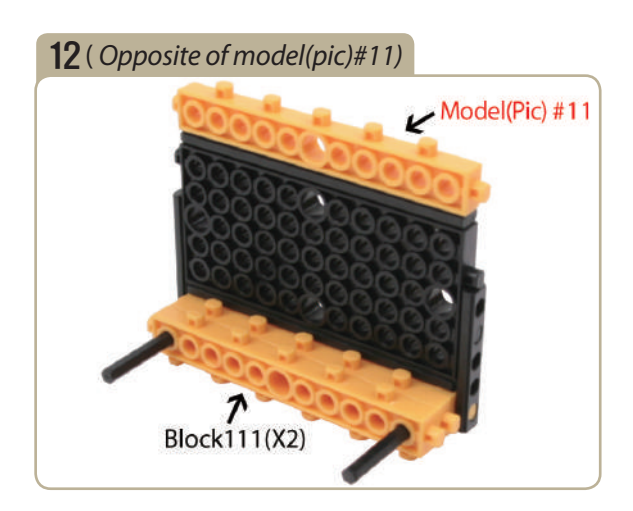

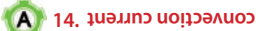

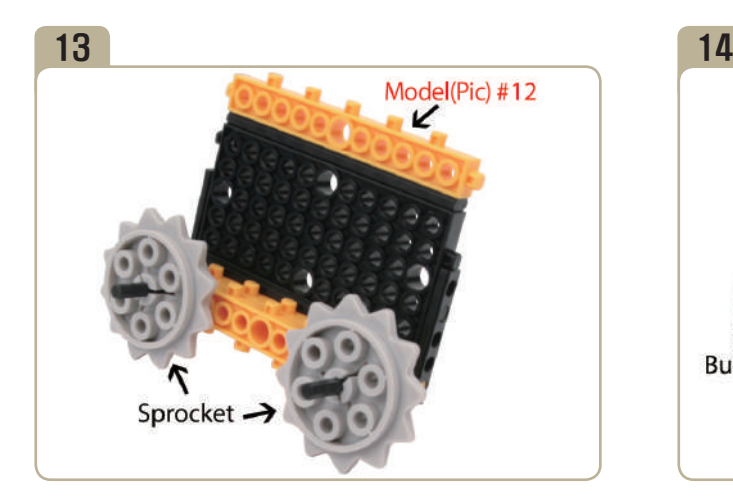

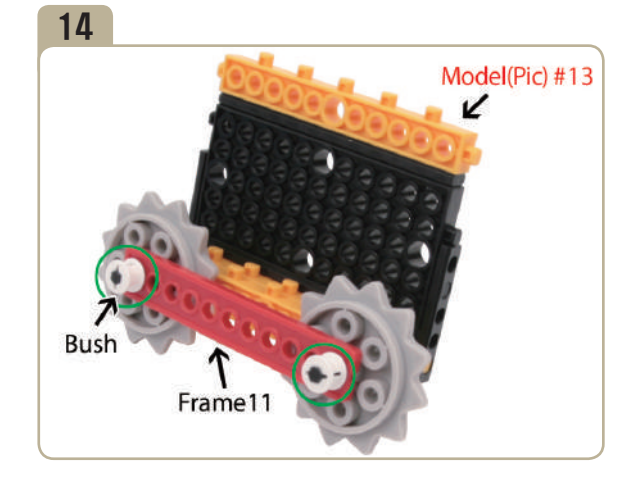

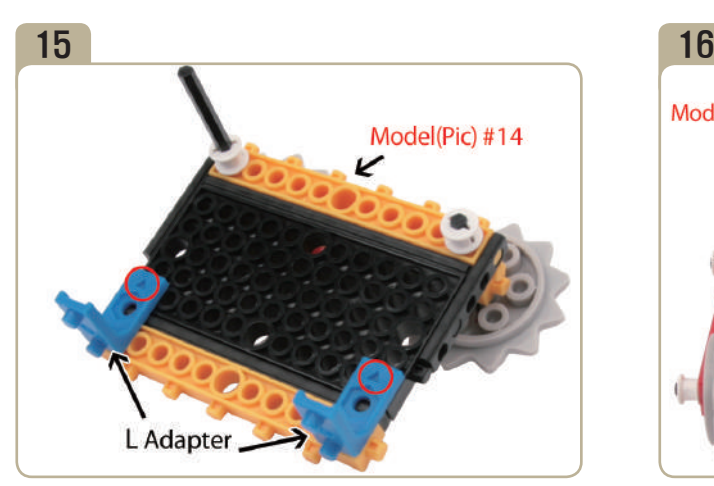

Attach two 'L' adapters to the back of model(pic)#14. (Pay close attention to the arrows(▲) that indicate how the adapters should be attached.)

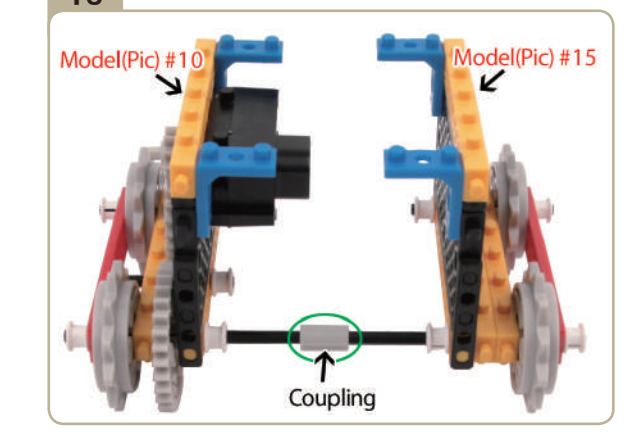

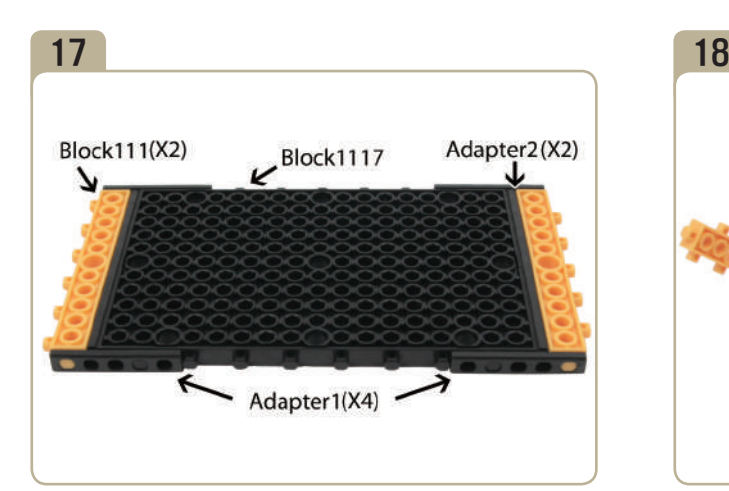

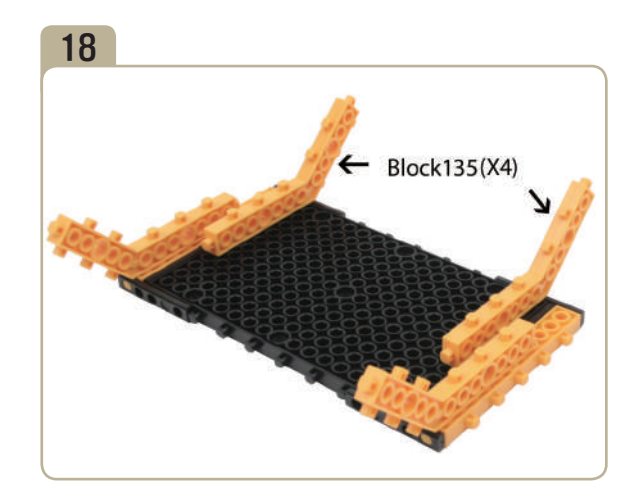

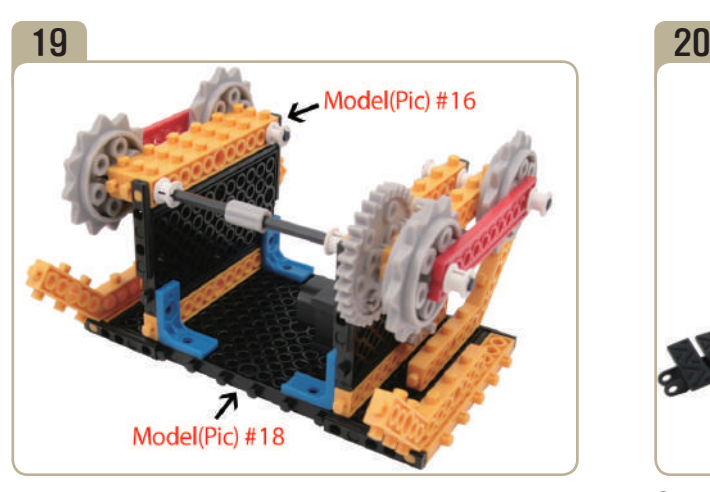

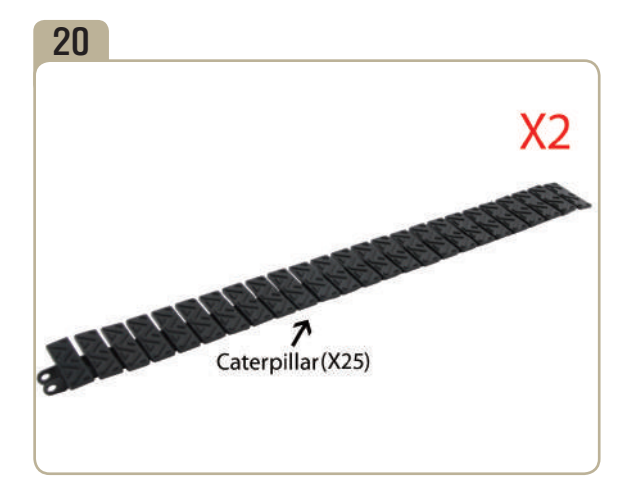

Connect twenty five caterpillar tracks. (Assemble two identical models.)

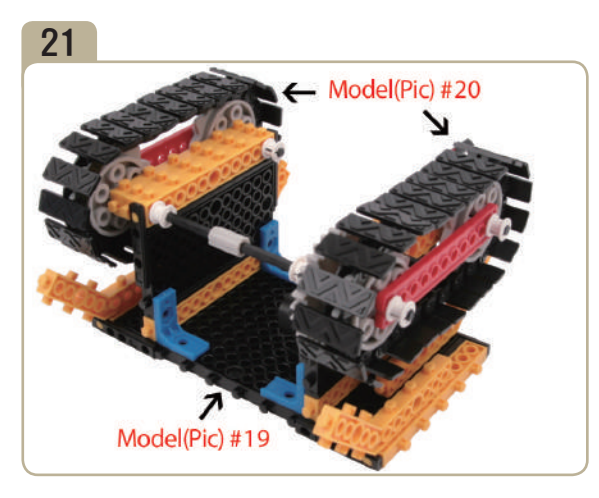

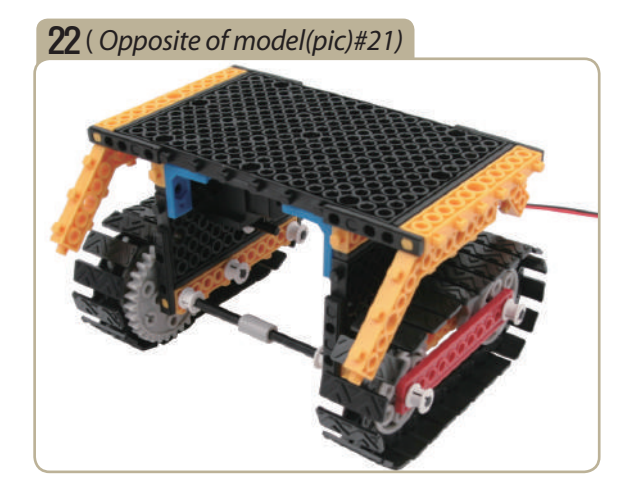

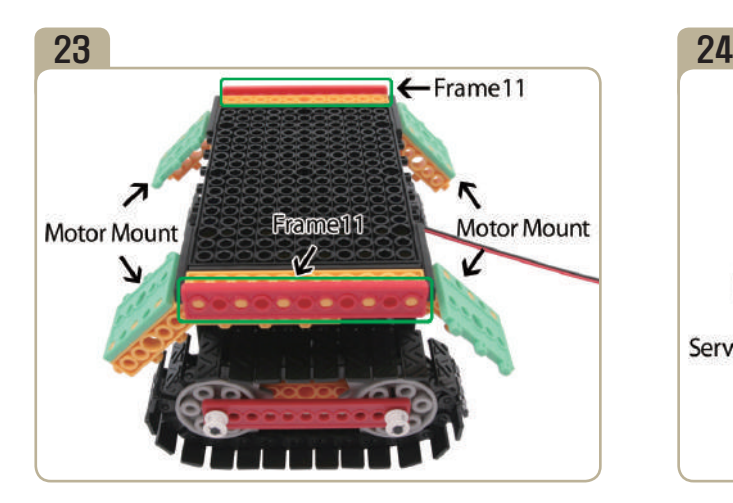

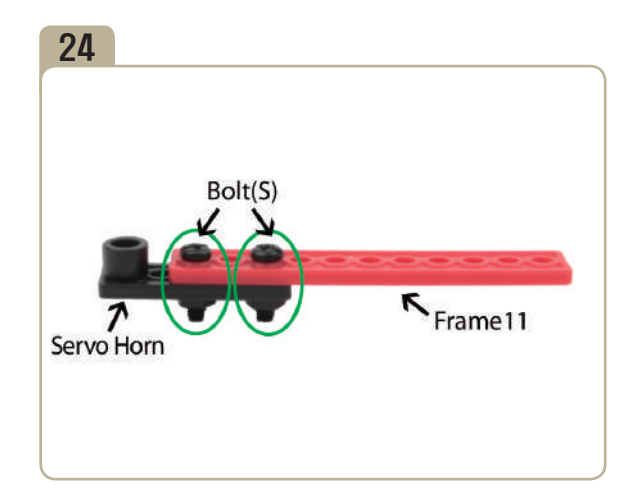

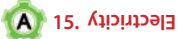

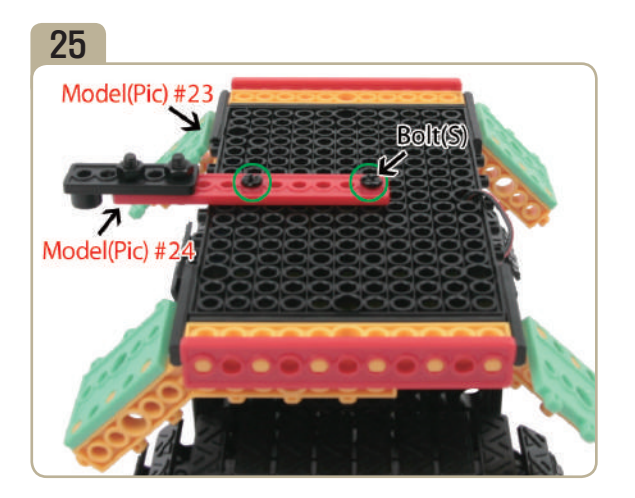

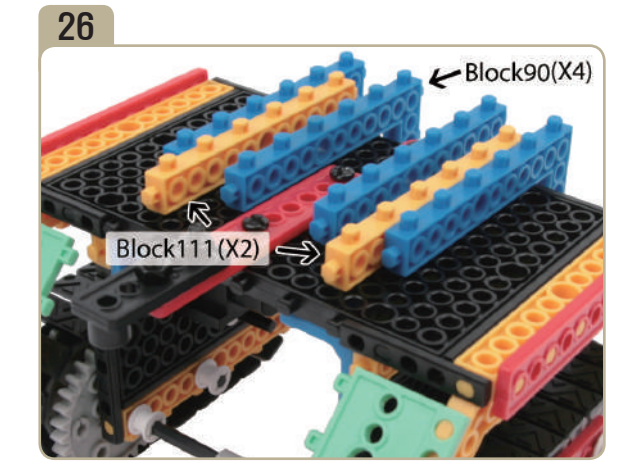

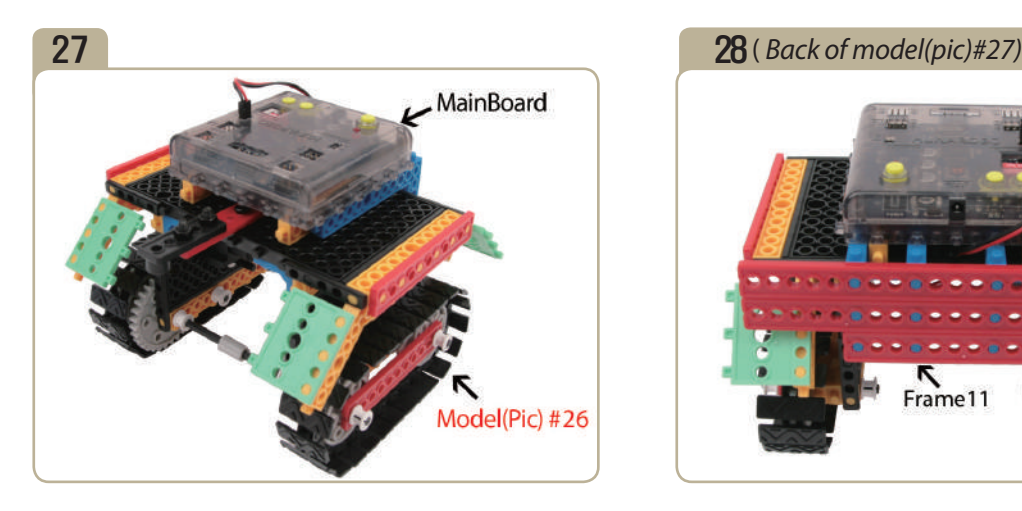

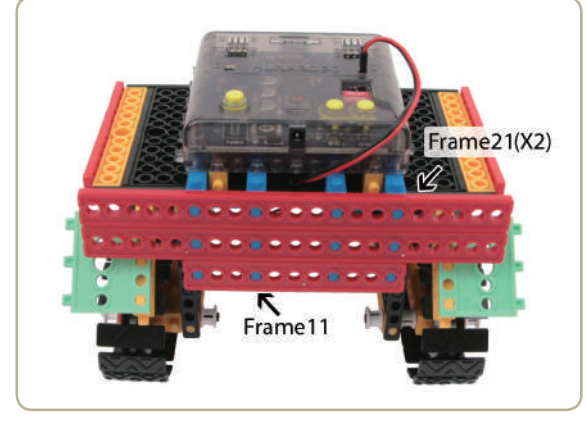

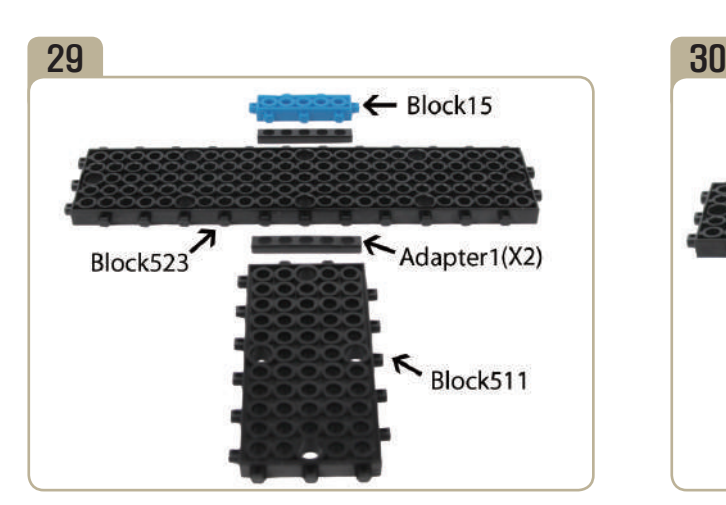

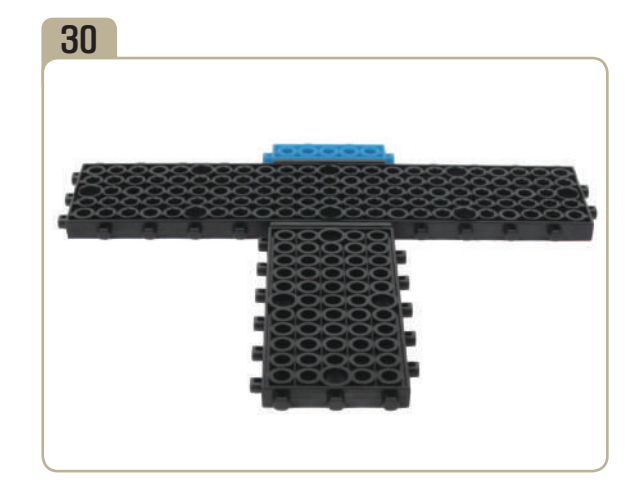

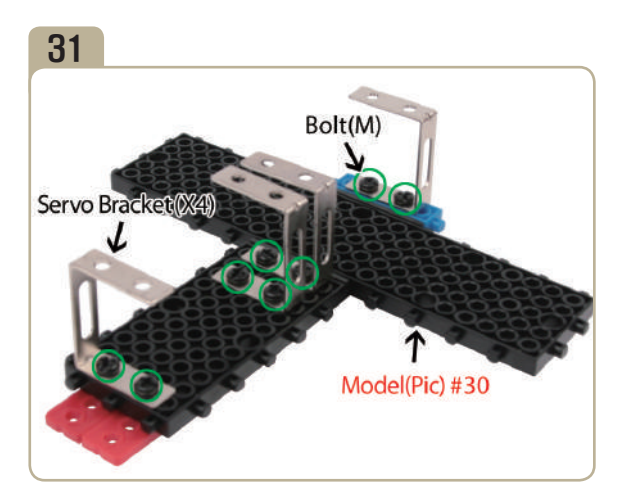

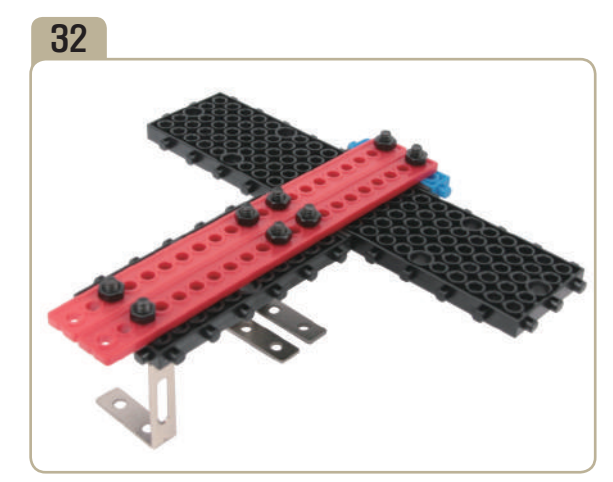

\* A picture in reverse

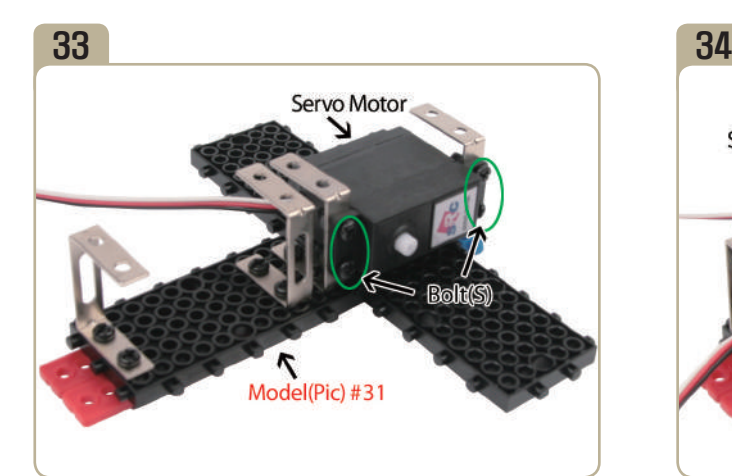

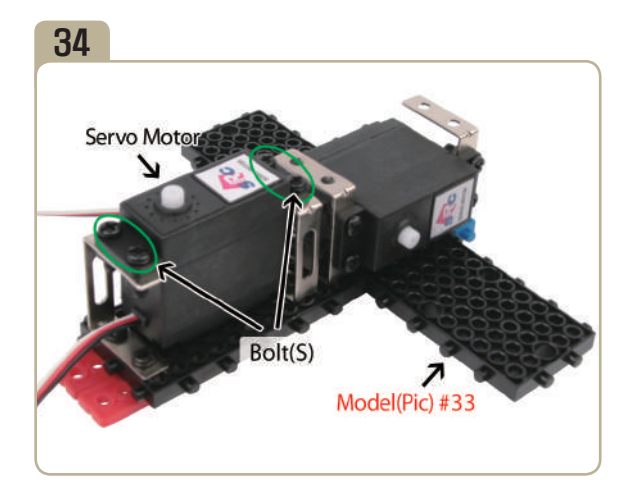

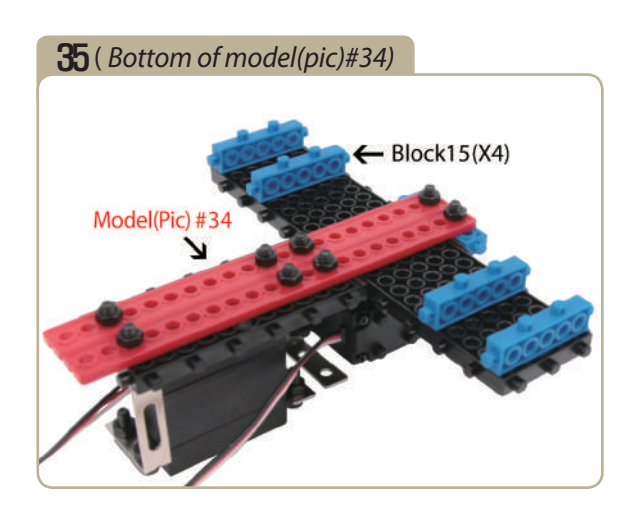

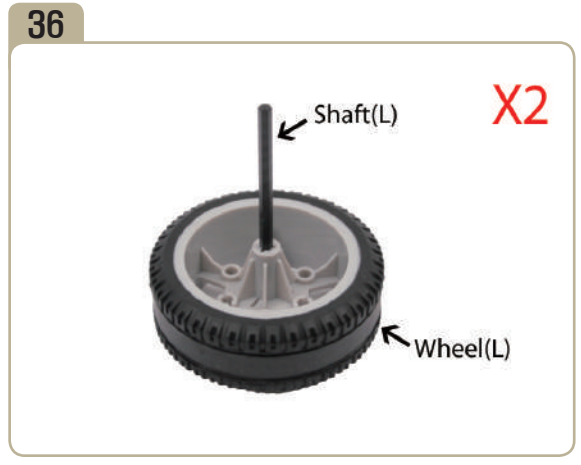

Assemble two identical models.

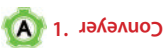

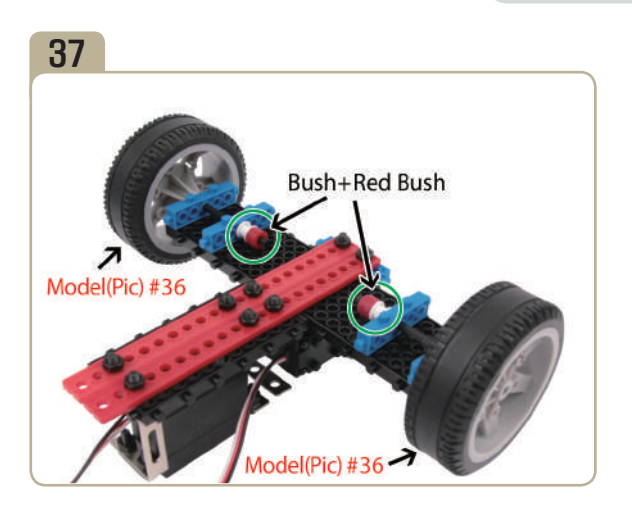

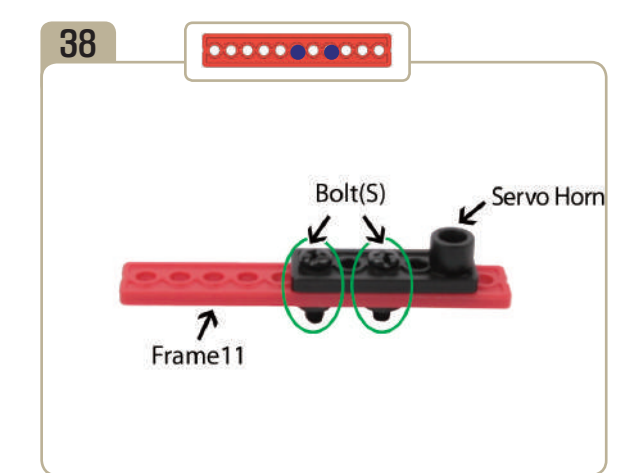

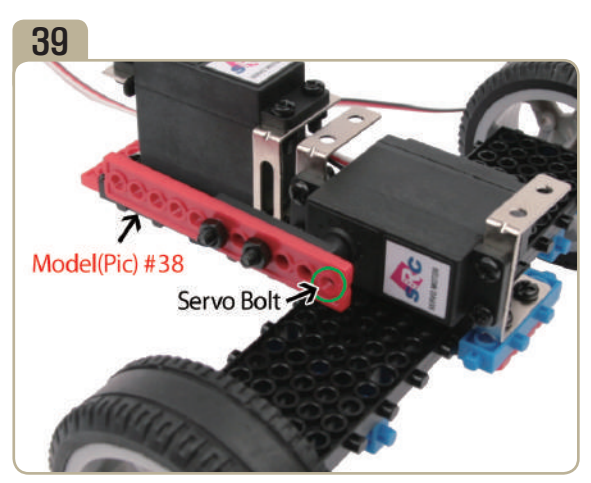

After adjusting zero point of servo motor, fix model(pic)#38 with a small servo bolt.

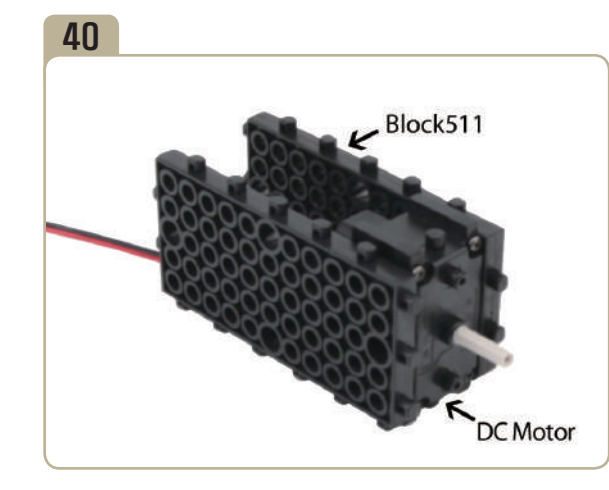

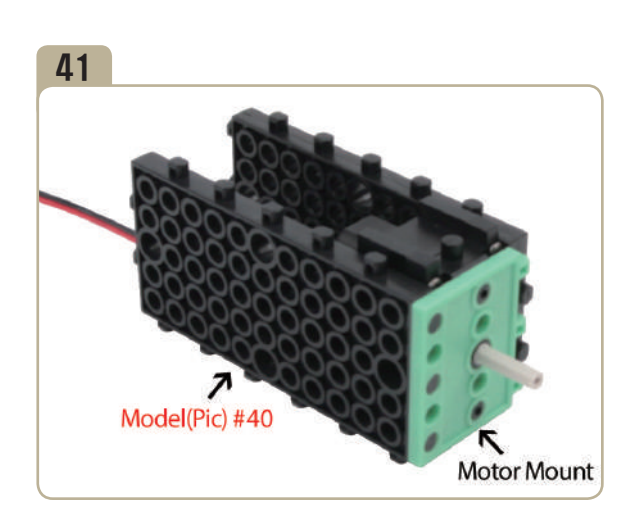

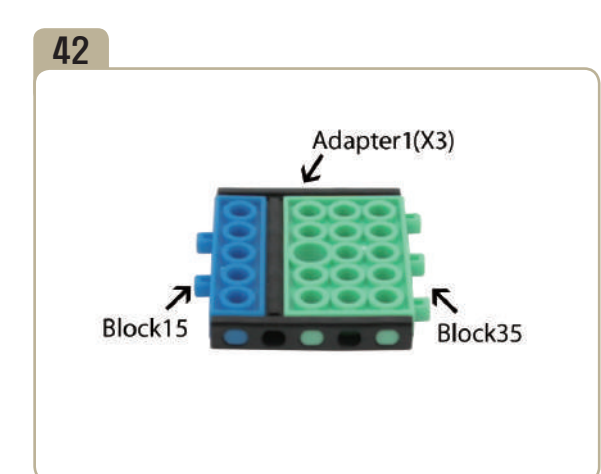

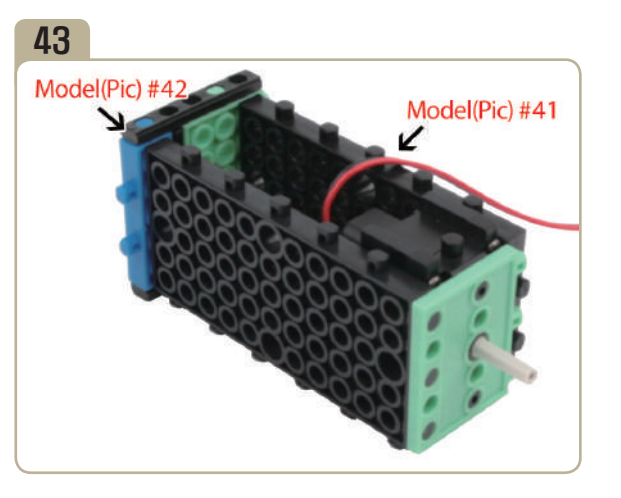

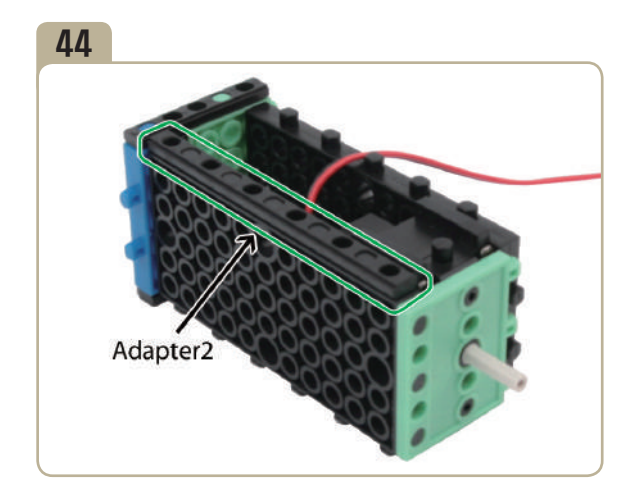

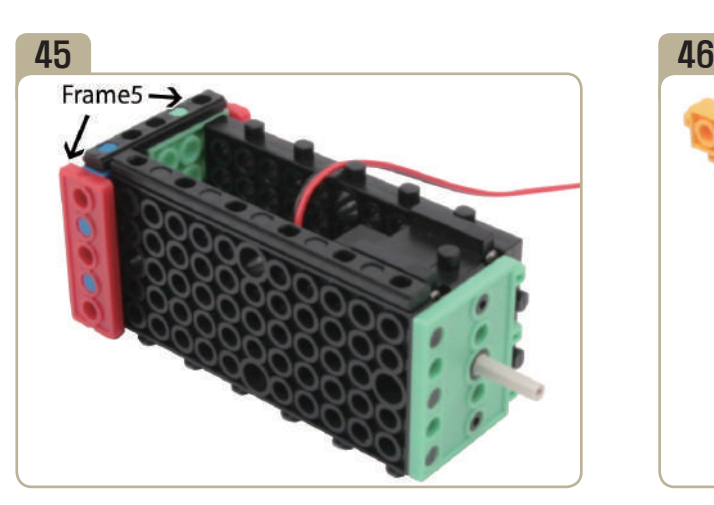

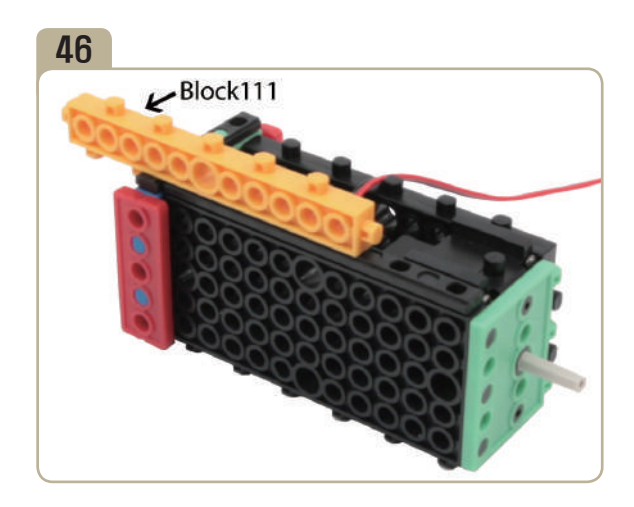

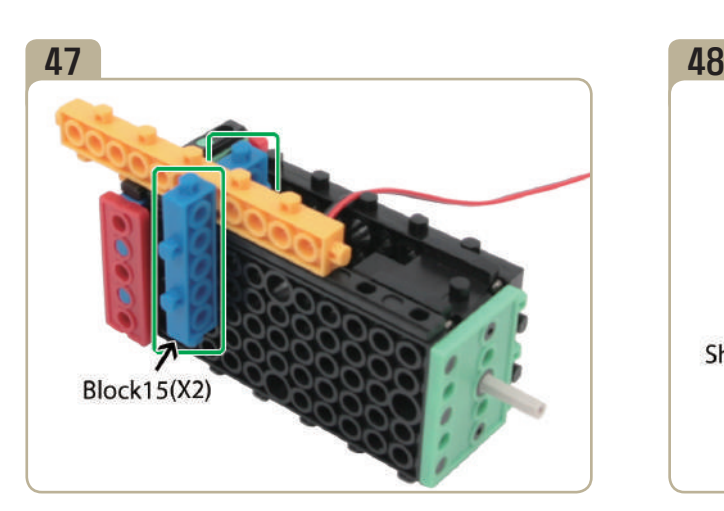

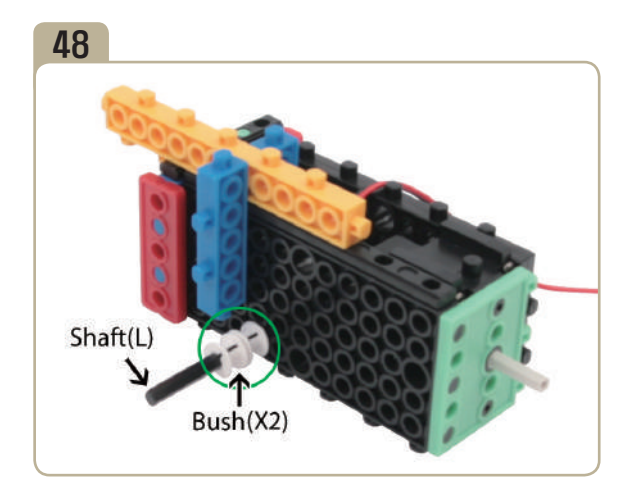

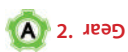
*Advanced Course: Getting to know the principles and configurations of the robot*

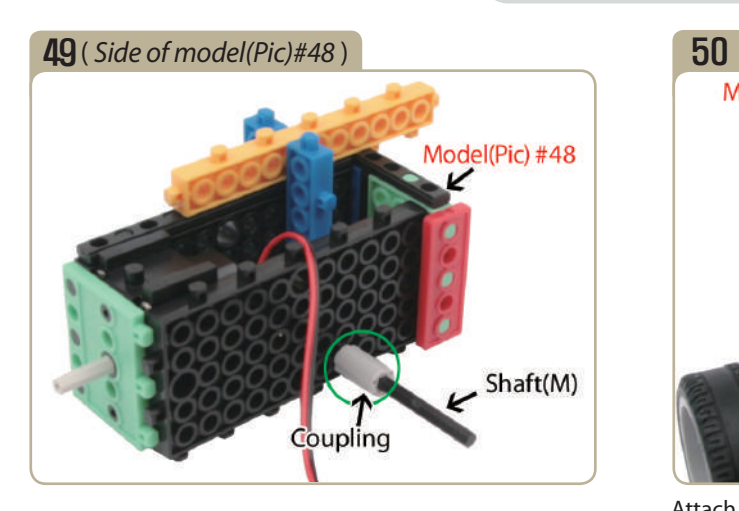

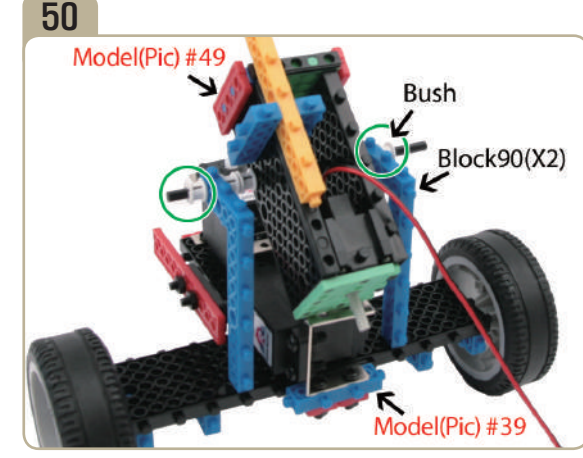

Attach two 「block90」s to model(pic)#39, then connect model(pic)#49 with bushes .

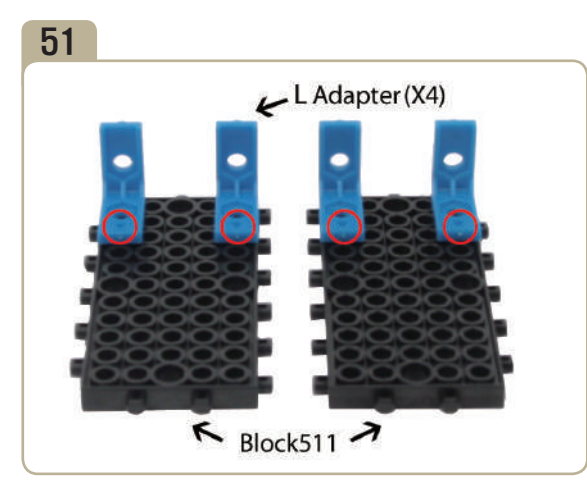

Attach 'L' adapters to 「block511」. (Pay close attention to the arrows(▲) that indicate how the adapters should be attached.)

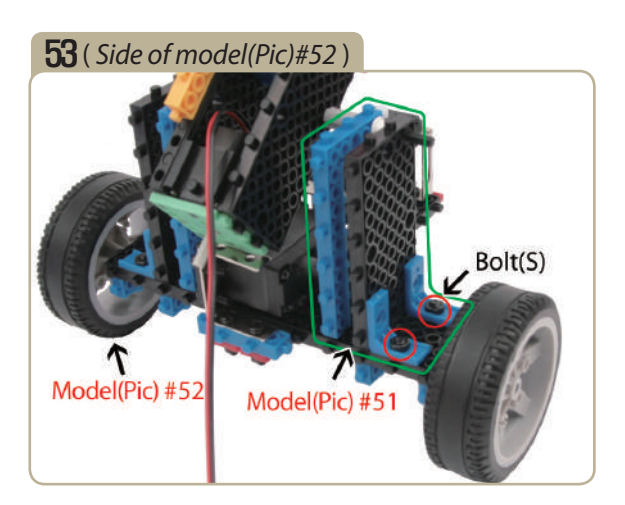

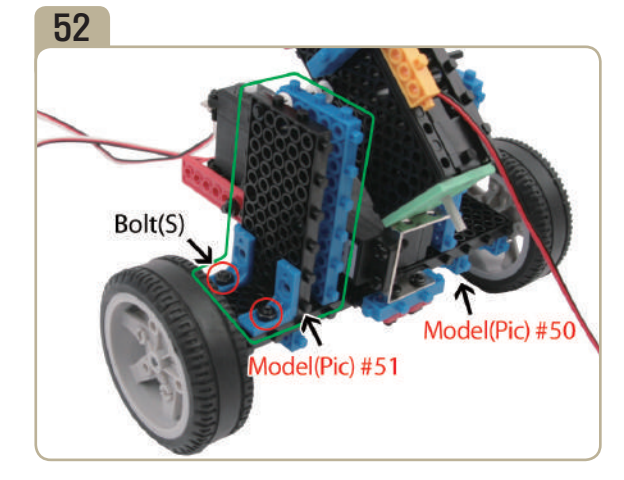

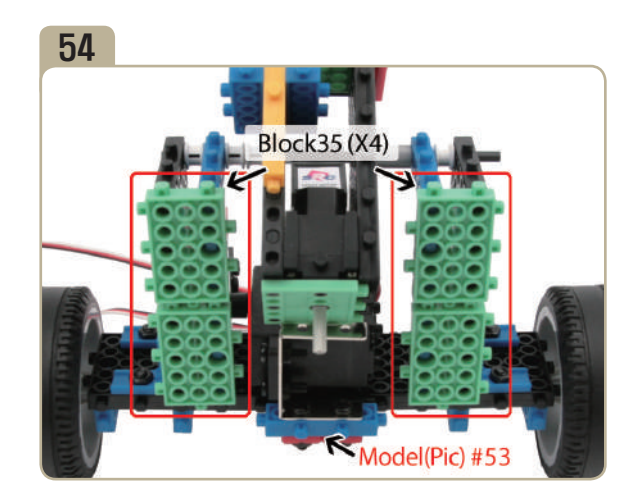

#### HUNAROBO Science Class

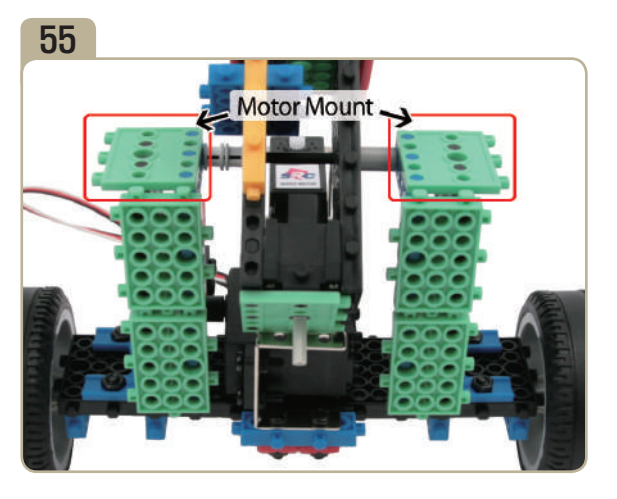

# 56( *Back of model(Pic)#55* ) Shaft(S)  $\rightarrow$ Red Bush + Half Bush Frame11 Model(Pic) #5!

Connect the parts in the following order ; A short shaft  $\rightarrow$  A red bush  $\rightarrow$  A half bush  $\rightarrow$ A  $\lceil$  frame11  $\rightarrow$  A half bush  $\rightarrow$  A red bush.

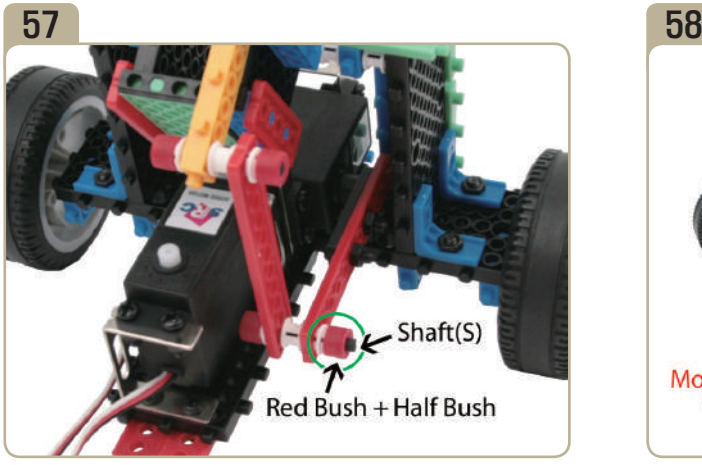

Connect the parts in the following order ; A short shaft  $\rightarrow$  A red bush  $\rightarrow$  A half bush  $\rightarrow$  A bush  $\rightarrow$  A half bush  $\rightarrow$  A red bush.

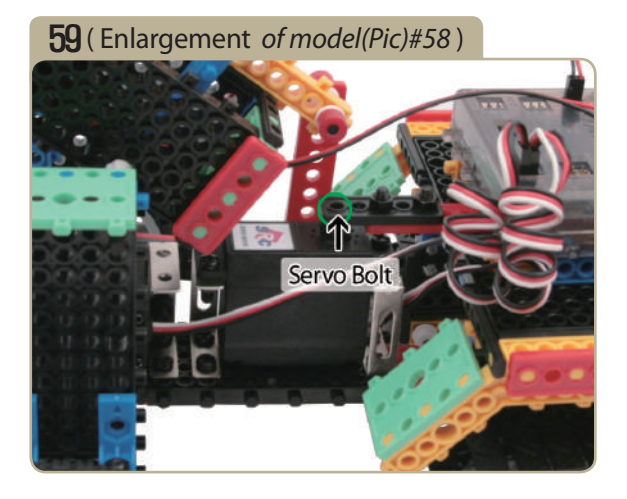

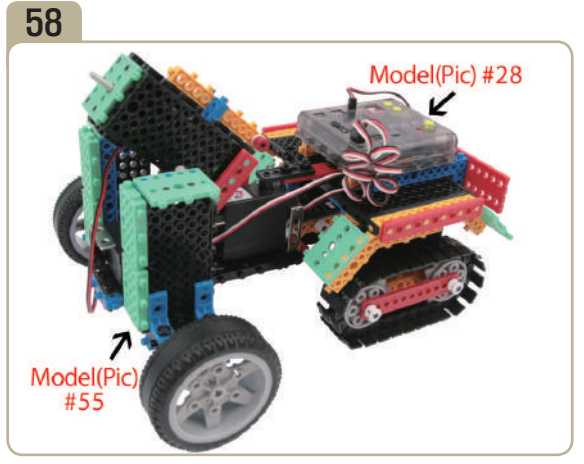

After adjusting zero point of servo motor, fix model(pic)#28 with a small servo bolt.

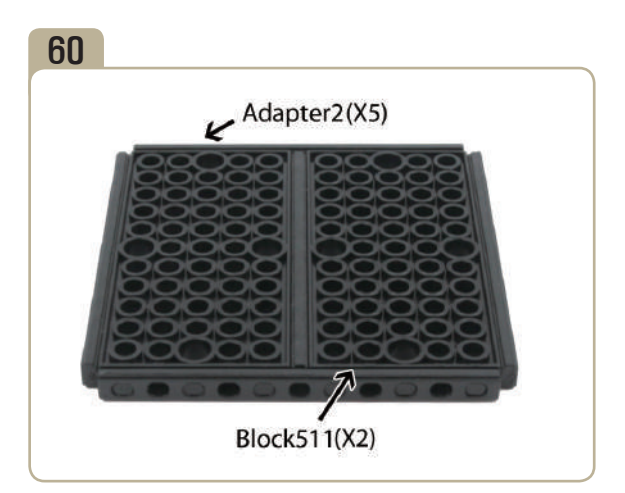

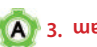

*Advanced Course: Getting to know the principles and configurations of the robot*

 $Model(Pic) #61(X4)$ 

Model(Pic) #60

62

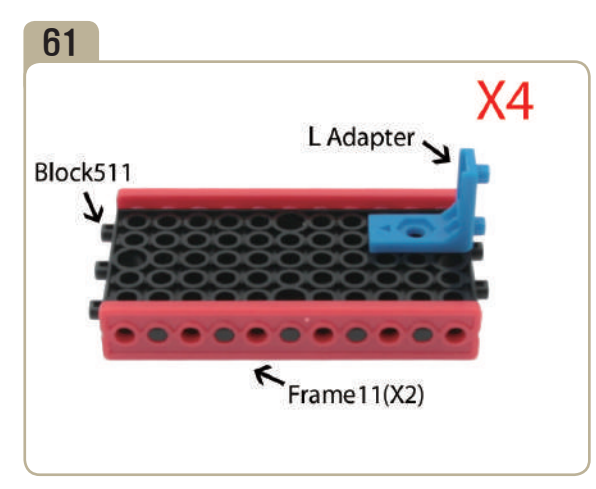

Attach two 「frame11」s to 「block511」, then attach a 'L' adapter. Pay close attention to the arrows(▲) that indicate how the adapters should be attached. (Assemble four identical models.)

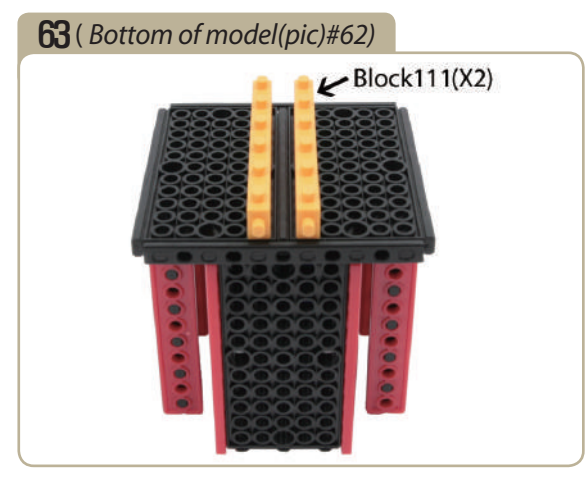

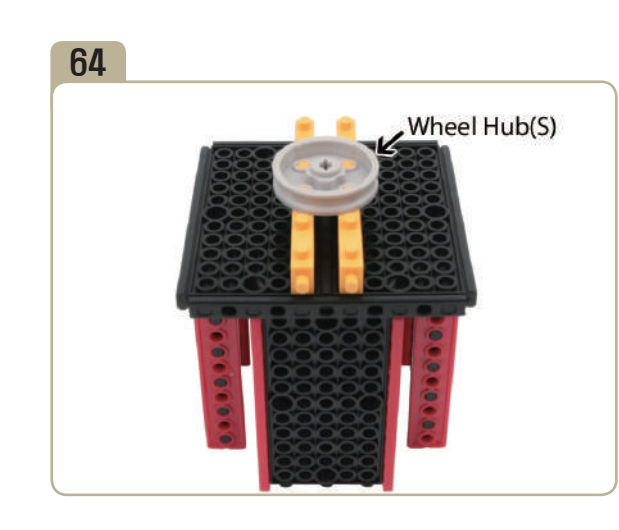

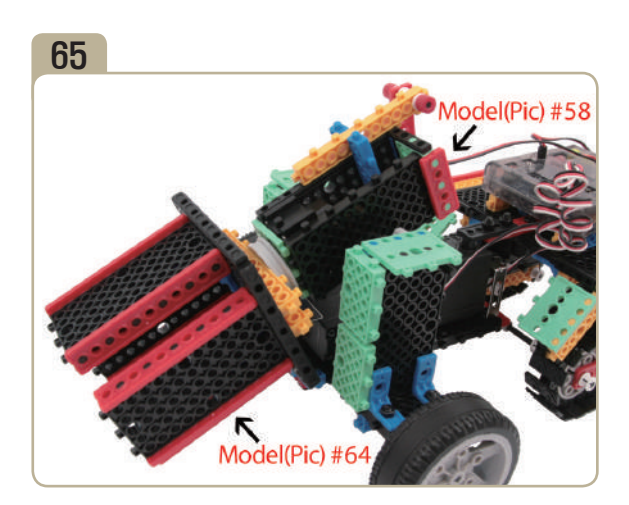

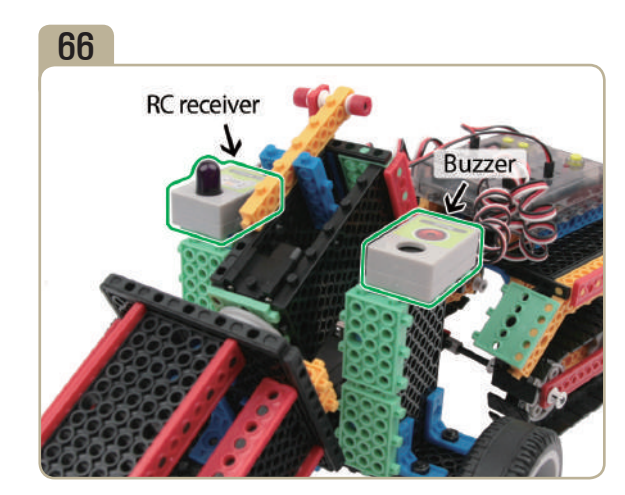

### HUNAROBO Science Class

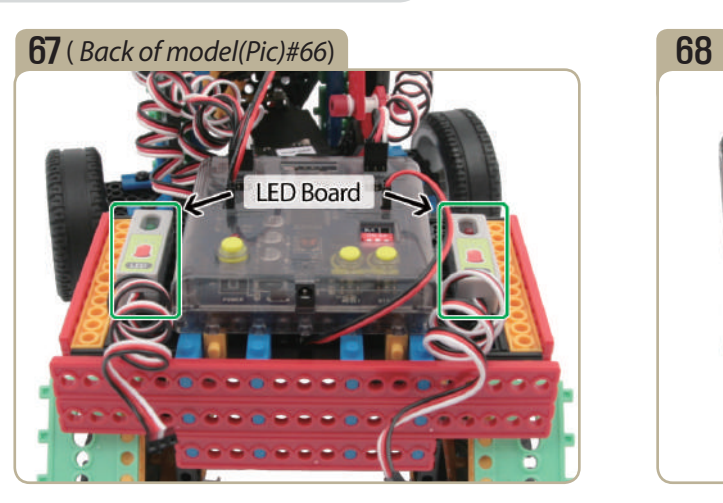

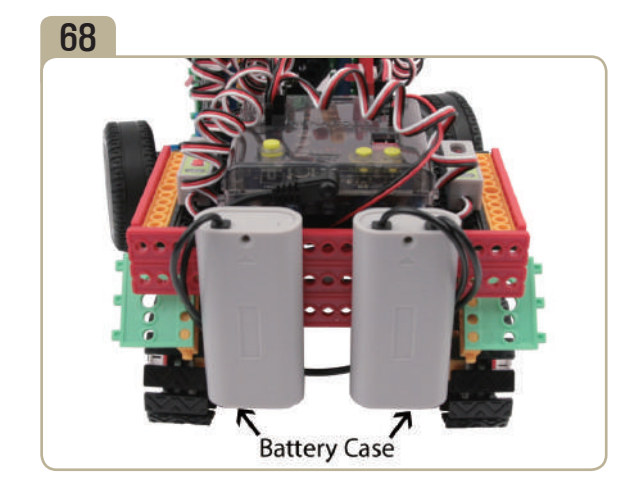

## **Completed**

FOR ROCK

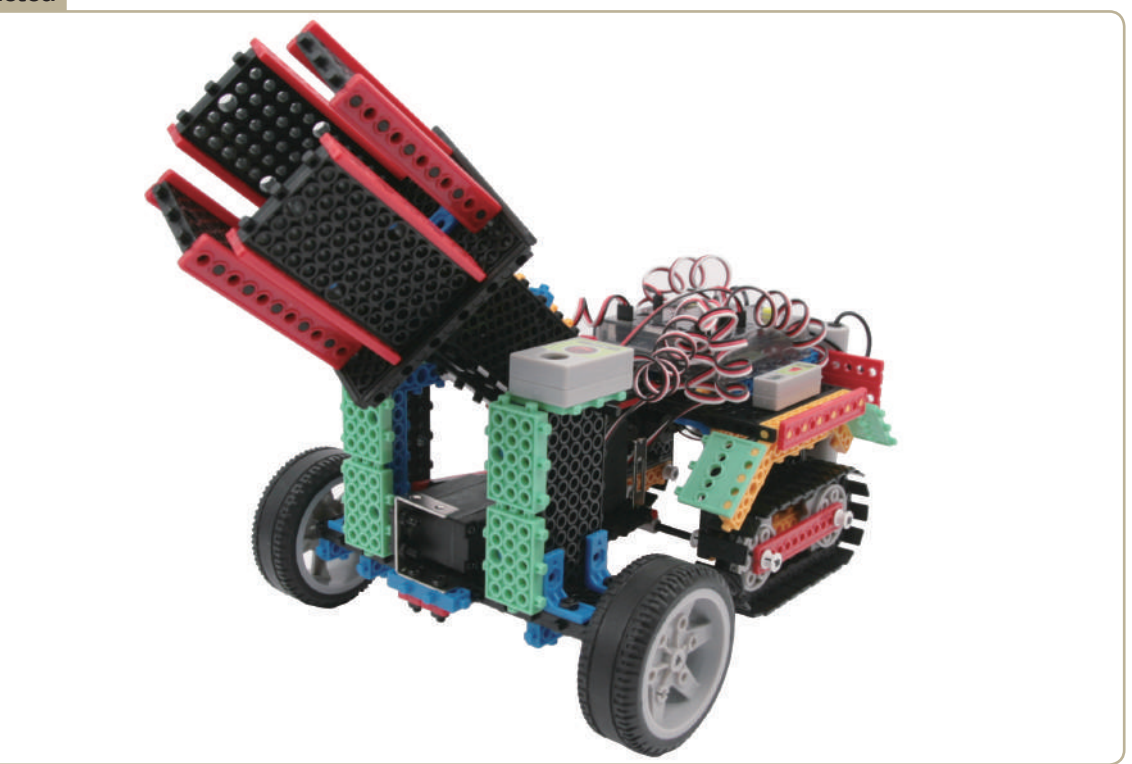

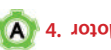

*Advanced Course: Getting to know the principles and configurations of the robot*

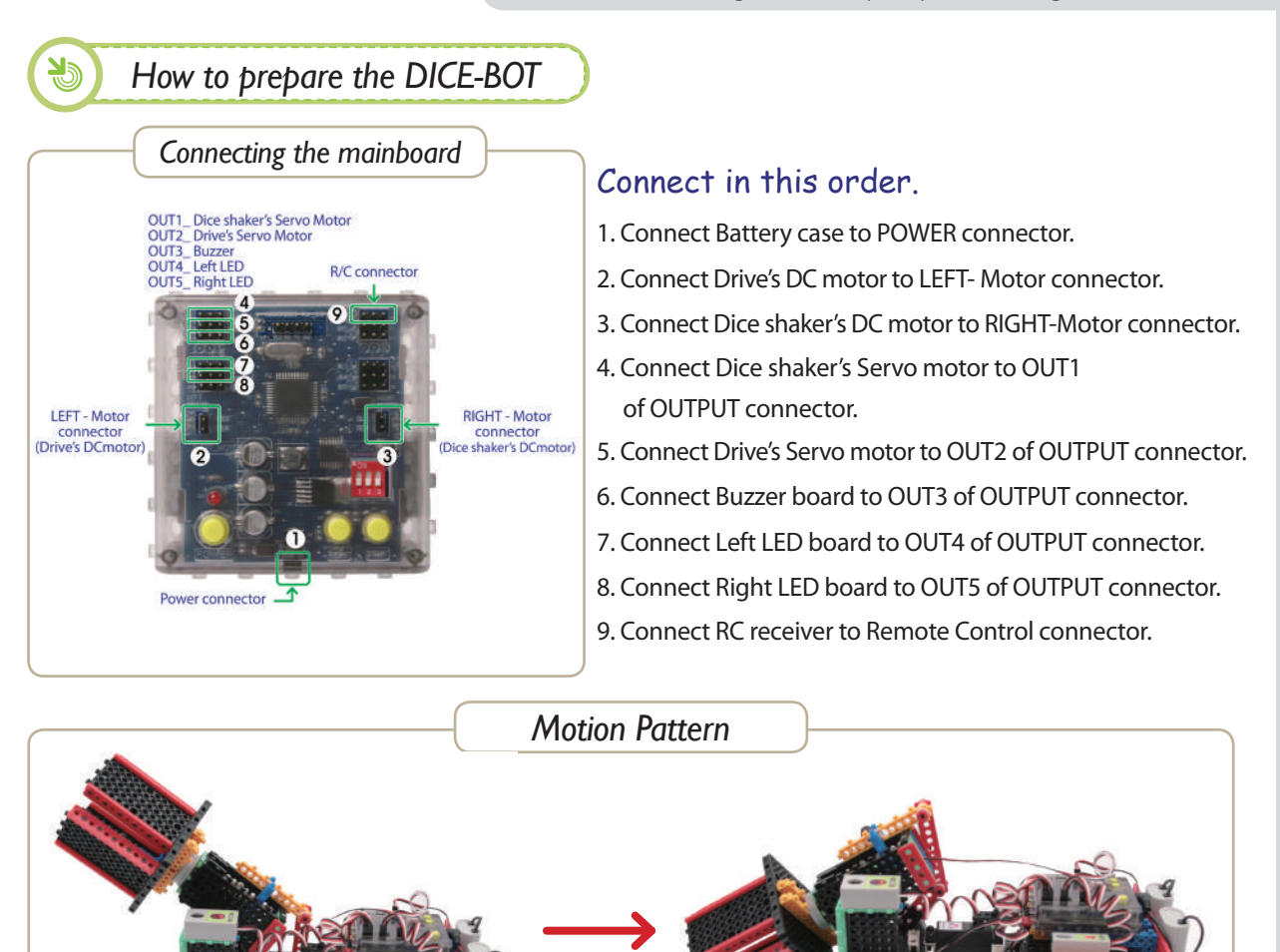

**HINT** 1. Action of forward and backward are made possible with one DC motor. Directional changes left and right are made possible with servo motor. **HINT** 2. It can throw and turn dice with one DC motor and one servomotor. (When throwing dice, buzzer works.)

\* Let's try to make a program that is operable with a remote control.

- Using the motion patterns as reference, let's create the program.

*\* For more program examples, visit our reference room. (HunaRobo on our web site, www.hunarobo.com)*

**Program Download** 1. Create the program.

- 2. Make sure Power / DC Motor connector and sensor's connector are well connected.
- 3. Check the power OFF state, then insert the download cable.
- 4. 'SAVE' and click the 'DOWNLOAD' button on the program window.
- 5. Turn on the power when 'DOWNLOAD' window opens. (Power ON)
- 6. Once the download is completed, remove the download cable and then turn the power off and on. ( Power OFF  $\rightarrow$  Power ON)

**\* Refer to**「 **HunaRobo Compiler Manual**」**on how to create more detailed programs and how to download them.**

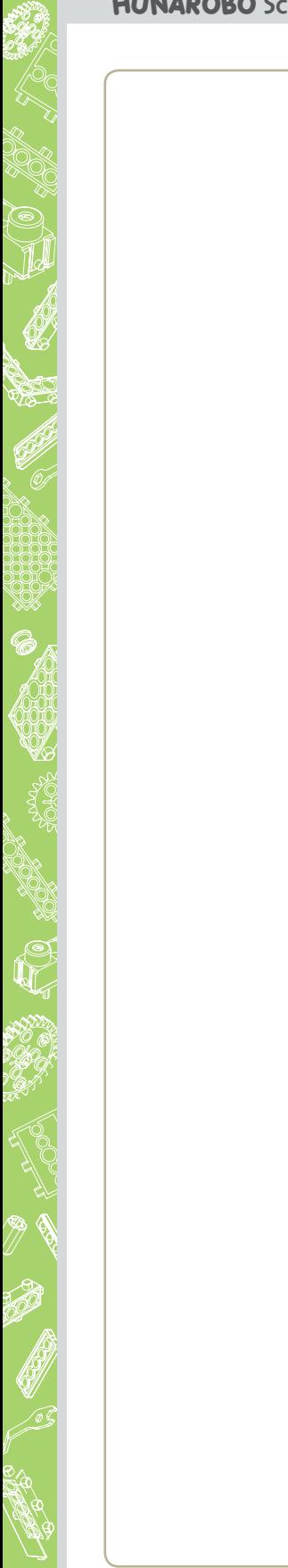

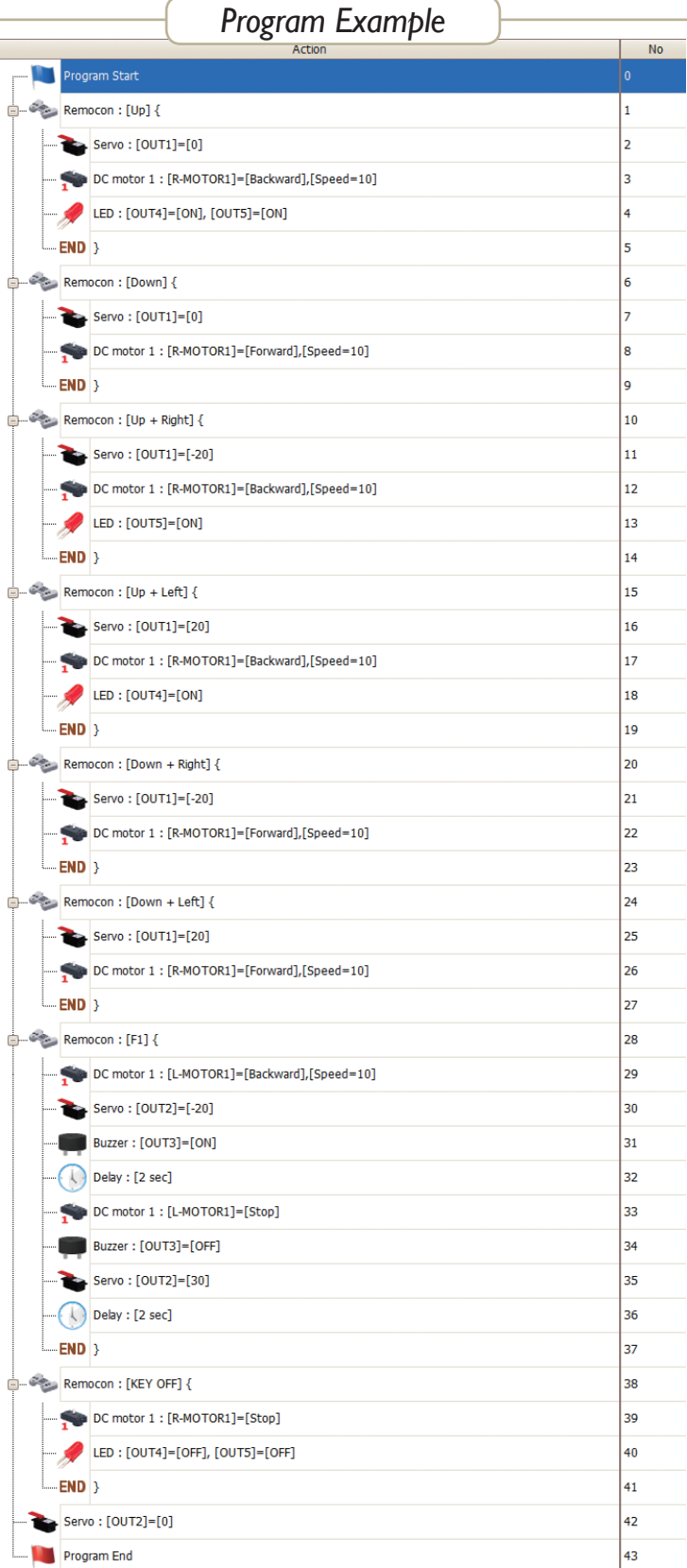

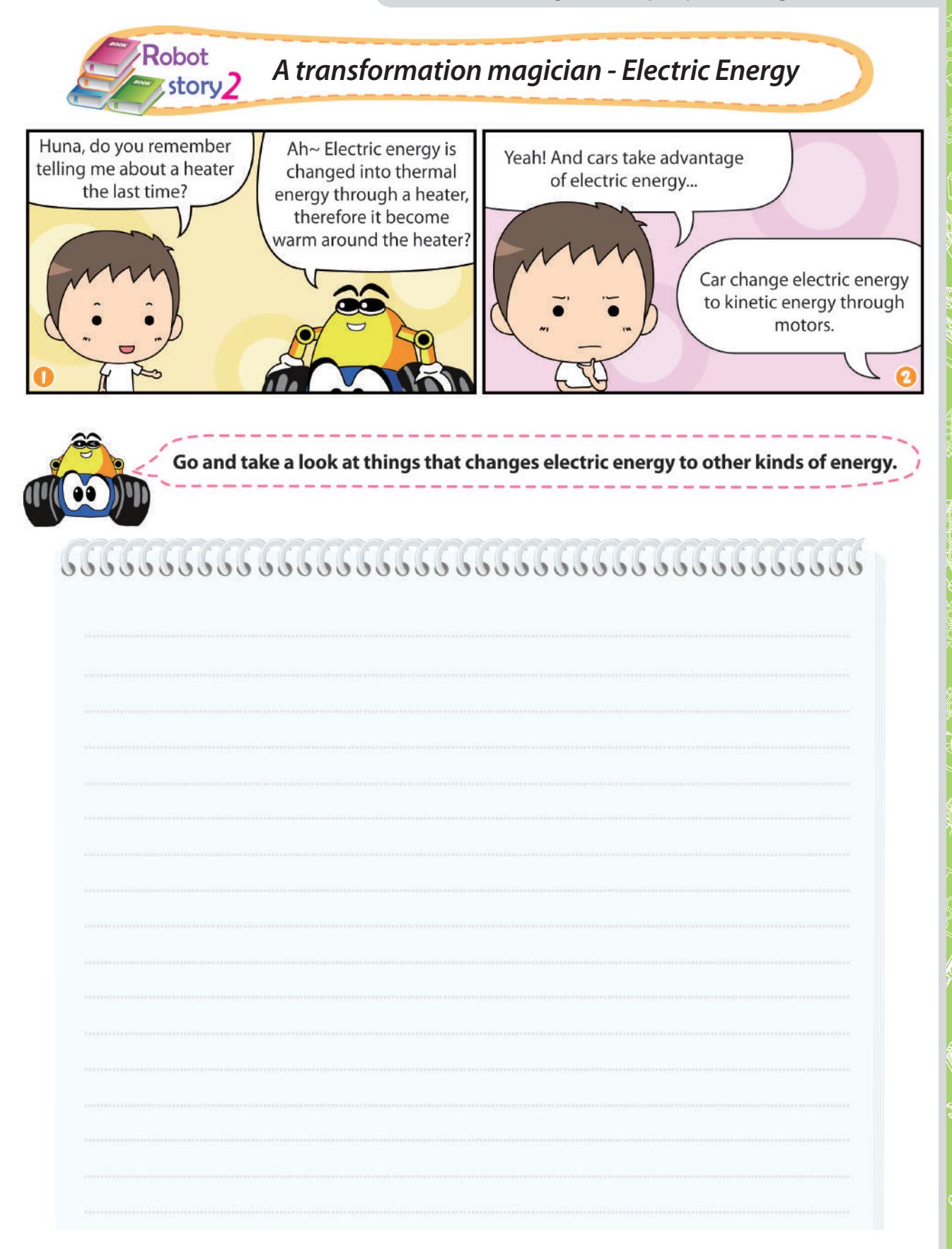

Revised Edition: 2011. 4. 18

Published by: SRC Inc.,

Address: 526, DMC High-Tech Business Center, 1580, Sangam-dong, Mapo-gu, Seoul, KOREA

Tel: 02-444-4254

Web-site: www.hunarobo.com

Registration Date: 2009.03.12 Registration Number: N0.482-2009-000002

Managerial department: Robot business division Research & Development: Wi Myung Ho, You Dong Jae, Seo Myoung Cheon, Shin Jeong Geun, Yu Ji Kyeong

Edit Designer: Kim Hya Young, Kim Song Yi

ISBN 978-89-93811-22-3 93560

No part of this publication may be reproduced in printed, written or any other form except under the permission of SRC Inc.,

#### **SPECIAL THANKS TO**

1. Dr. Jun Jo: Professor at Griffith University

2. Jeon Young Guk: Doctor of Education at University of Illinois in the U.S.

3. Byeon Hwang U: Professor at Suncheon Je-il college, Doctor of Engineering at Hanyang Universtity, President of Korean Robot-culture Corporation

4. Yang Hae Won: Professor at Hanyang University, Doctor of Engineering at Kyoto Universtity in Japan, President of Korean Electrical Society

5. Robot Science Education center at Suncheon University: Kim jin young, Ju seon jeong(Researcher)